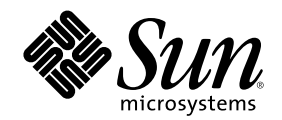

# Sun Cluster 3.0 시스템 관리 안내서

Sun Microsystems, Inc. 901 San Antonio Road Palo Alto,, CA 94303-4900 U.S.A. 650-960-1300

부품번호: 806-6732 2000년 11월, Revision A Copyright Copyright 2000 Sun Microsystems, Inc. 901 San Antonio Road, Palo Alto, California 94303-4900 U.S.A. 모든 권리는 저작권자의 소유입니다.

이 제품이나 문서는 저작권에 의해 보호받으며 사용, 복사, 배포 및 역컴파일을 제한하는 사용권 하에 배포됩니다. 이 제품이나 문서의 어느 부분도 Sun과 사용권 소유자(있는 경우)의 사전 서면 승인 없이는 어떤 수단으로도 재생성될 수 없습니다. 글꼴 기술을 포함하여, 타사 소프 트웨어에는 Sun 공급자로부터 저작권과 사용권이 부여됩니다.

제품 일부가 캘리포니아 대학에서 사용권이 부여된 Berkeley BSD 시스템에서 파생될 수도 있습니다. UNIX는 미국 및 다른 나라에서 사용 되는 등록상표로, X/Open Company, Ltd를 통해 독점적으로 사용권이 부여됩니다. Netscape Communicator™의 경우, 다음 사항이 적용됩 니다. (c) Copyright 1995 Netscape Communications Corporation. All rights reserved.

Sun, Sun Microsystems, Sun 로고, AnswerBook2, docs.sun.com, Solstice DiskSuite, Sun Enterprise, Sun Enterprise SyMON, JumpStart, StorEdge, Sun Management Center, OpenBoot 및 Solaris는 미국 및 다른 국가에서 사용되는 Sun Microsystems, Inc.의 등록상표 또는 서비 스 상표입니다. 모든 SPARC 등록상표는 사용권 하에 사용되며 미국이나 다른 나라에서 사용되는 SPARC International, Inc.의 등록상표입 니다. SPARC 등록상표가 있는 제품들은 Sun Microsystems, Inc에서 개발된 아키텍처를 기반으로 합니다.

OPEN LOOK 및 Sun™ 그래픽 사용자 인터페이스(Graphical User Interface)는 사용자와 사용권 소유자들을 위해 Sun Microsystems, Inc.에 서 개발되었습니다. Sun에서는 컴퓨터 업계를 위한 비주얼 또는 그래픽 사용자 인터페이스의 개념을 조사하고 개발할 때 솔선하여 참여해<br>주신 Xerox의 노력에 감사드립니다. Sun은 Xerox에서 Xerox 그래픽 사용자 인터페이스까지 비독점적 사용권을 보유하고 있습니다. 사용권<br>은 OPEN LOOK GUI를 구현하는 Sun 사용권 소유자에게도 적용되며, 그렇지 않으면 Sun에서 작성된 사용권

문서는 "현상태 대로" 제공되며, 판매 가능성, 특정 목적에 대한 적합성 또는 비침해 같은 모든 명시적 또는 암시적 보증은 하지 않습니다. 단, 보증의 거부가 허용되지 않는 지역에서는 이 내용이 사용자에게 적용되지 않을 수도 있습니다.

Copyright 2000 Sun Microsystems, Inc., 901 San Antonio Road, Palo Alto, Californie 94303 Etats-Unis. Tous droits réservés.

Ce produit ou document est protégé par un copyright et distribué avec des licences qui en restreignent l'utilisation, la copie, la distribution, et la décompilation. Aucune partie de ce produit ou document ne peut être reproduite sous aucune forme, par quelque moyen que ce soit, sans l'autorisation préalable et écrite de Sun et de ses bailleurs de licence, s'il y en a. Le logiciel détenu par des tiers, et qui comprend la technologie relative aux polices de caractères, est protégé par un copyright et licencié par des fournisseurs de Sun.

Des parties de ce produit pourront être dérivées des systèmes Berkeley BSD licenciés par l'Université de Californie. UNIX est une marque déposée aux Etats-Unis et dans d'autres pays et licenciée exclusivement par X/Open Company, Ltd. La notice suivante est applicable à<br>Netscape Communicator™ : (c) Copyright 1995 Netscape Communications Corporation. Tous dr

Sun, Sun Microsystems, le logo Sun, AnswerBook2, docs.sun.com, Solstice DiskSuite, Sun Enterprise, Sun Enterprise SyMON, OpenBoot, et Solaris sont des marques de fabrique ou des marques déposées, ou marques de service, de Sun Microsystems, Inc. aux Etats-Unis et dans d'autres pays. Toutes les marques SPARC sont utilisées sous licence et sont des marques de fabrique ou des marques déposées de SPARC International, Inc. aux Etats-Unis et dans d'autres pays. Les produits portant les marques SPARC sont basés sur une architecture développée par Sun Microsystems, Inc.

L'interface d'utilisation graphique OPEN LOOK et Sun™a été développée par Sun Microsystems, Inc. pour ses utilisateurs et licenciés.<br>Sun reconnaît les efforts de pionniers de Xerox pour la recherche et le développement du cette licence couvrant également les licenciés de Sun qui mettent en place l'interface d'utilisation graphique OPEN LOOK et qui en outre se conforment aux licences écrites de Sun.

CETTE PUBLICATION EST FOURNIE "EN L'ETAT" ET AUCUNE GARANTIE, EXPRESSE OU IMPLICITE, N'EST ACCORDEE, Y<br>COMPRIS DES GARANTIES CONCERNANT LA VALEUR MARCHANDE, L'APTITUDE DE LA PUBLICATION A REPONDRE A UNE UTILISATION PARTICULIERE, OU LE FAIT QU'ELLE NE SOIT PAS CONTREFAISANTE DE PRODUIT DE TIERS. CE DENI DE GARANTIE NE S'APPLIQUERAIT PAS, DANS LA MESURE OU IL SERAIT TENU JURIDIQUEMENT NUL ET NON AVENU.

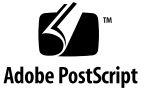

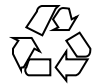

# 목차

# 서론 **9 1. Sun Cluster** 관리 소개 **13** 1.1 Sun Cluster 관리 개요 13 1.2 그래픽 사용자 인터페이스 14 1.3 명령줄 인터페이스 15 1.4 클러스터를 관리하기 위한 준비 16 1.4.1 Sun Cluster 하드웨어 구성 설명 16 1.4.2 관리 콘솔 사용 17 1.4.3 클러스터 백업 17 1.5 클러스터 관리를 위한 시작 17 ▼ Sun Cluster에 원격으로 로그인하는 방법 19 scsetup 유틸리티에 액세스하는 방법 21 ▼ Sun Cluster 릴리스 및 버전 정보를 표시하는 방법 21 ▼ 구성된 자원 유형, 자원 그룹 및 자원을 표시하는 방법 22 클러스터 구성요소의 상태를 확인하는 방법 23 클러스터 구성을 보는 방법 25 글로벌 마운트 지점을 확인하는 방법 26

**2.** 시스템 종료 및 클러스터 부팅 **29**

2.1 시스템 종료 및 클러스터 부팅 개요 29

- 클러스터를 시스템 종료하는 방법 30
- 클러스터를 부팅 방법 31
- 클러스터 재부팅 방법 33
- 2.2 단일 클러스터 노드 시스템 종료 및 시동 34
- 클러스터 노드를 시스템 종료하는 방법 35
- 클러스터 노드 부팅 방법 36
- 클러스터 노드를 다시 시동하는 방법 37
- 클러스터가 아닌 노드에 있는 클러스터 노드 부팅 방법 39
- 2.3 클러스터 및 클러스터 노드 문제점 해결 40
- 전체 /var 파일 시스템 수리 방법 41
- **3.** 글로벌 디바이스 및 클러스터 파일 시스템 관리 **43**
	- 3.1 글로벌 디바이스 및 글로벌 이름 공간 관리 개요 44
		- 3.1.1 Solstice DiskSuite에 대한 글로벌 디바이스 허용 44
		- 3.1.2 VERITAS Volume Manager 관리 고려사항 45
	- 3.2 클러스터 파일 시스템 관리 개요 45
	- 3.3 디스크 디바이스 그룹 관리 46
	- 글로벌 디바이스 이름 공간 갱신 방법 48
	- ▼ 디스크 디바이스 그룹 추가 및 등록 방법(Solstice DiskSuite) 49
	- ▼ 디스크 초기화 시 새 디스크 그룹 작성 방법(VERITAS Volume Manager) 50
	- ▼ 디스크 요약 시 새 디스크 그룹 작성 방법(VERITAS Volume Manager) 50
	- ▼ 기존 디스크 디바이스 그룹에 새 볼륨 추가 방법(VERITAS Volume Manager) 52
	- ▼ 기존 디스크 그룹을 디스크 디바이스 그룹으로 작성하는 방법(VERITAS Volume Manager) 53
	- ▼ 디스크 디바이스 그룹에 새 2류 번호 할당 방법(VERITAS Volume Manager) 53 ▼ 디스크 그룹을 디스크 디바이스 그룹으로 등록하는 방법(VERITAS Volume Manager) 54

▼ 디스크 그룹 구성 변경 등록 방법(VERITAS Volume Manager) 56

- ▼ 디스크 디바이스 그룹 제거 및 등록 해제 방법(Solstice DiskSuite) 57
- ▼ 디스크 디바이스 그룹에서 볼륨 제거 방법(VERITAS Volume Manager) 57
- ▼ 디스크 디바이스 그룹 제거 및 등록 해제 방법(VERITAS Volume Manager) 58
- ▼ 디스크 디바이스 그룹에 노드 추가 방법(VERITAS Volume Manager) 59
- 디스크 디바이스 등록 정보 변경 방법 60
- 디스크 디바이스 그룹 구성 나열 방법 61
- 디바이스 그룹에 대해 1차 그룹 전환 방법 62
- 3.4 클러스터 파일 시스템 관리 63
- ▼ 추가 클러스터 파일 시스템 추가 63
- 클러스터 파일 시스템 제거 방법 66
- 클러스터에서 글로벌 마운트 확인 방법 69 3.4.1 디스크 디바이스 그룹에서 노드 제거 방법(Solstice DiskSuite) 69 3.4.2 디스크 디바이스 그룹에서 노드 제거 방법(VERITAS Volume Manager) 70
- **4.** 정족수 관리 **73**
	- 4.1 정족수 관리 개요 73
	- 정족수 디바이스 추가 방법 75
		- 4.1.1 정족수 디바이스 제거 방법 76
		- 4.1.2 클러스터에서 마지막 정족수 디바이스 제거 방법 78
	- 정족수 디바이스 대체 방법 80
	- 정족수 디바이스를 유지보수 상태로 두는 방법 80
	- 클러스터 노드를 유지보수 상태로 두는 방법 81
	- 유지보수 상태의 노드를 가져오고 정족수를 재설정하는 방법 83
	- 정족수 구성 나열 방법 85
- **5.** 클러스터 상호연결 및 공용 네트워크 관리 **87**
	- 5.1 클러스터 상호연결 관리 88
	- 클러스터 상호연결의 상태를 확인하는 방법 89
	- ▼ Cluster Transport Cable 및 전송 어댑터 추가 방법 90
- ▼ Cluster Transport Cable 및 전송 어댑터 제거 방법 92
- ▼ Cluster Transport Cable 사용 가능하게 하는 방법 96
- ▼ Cluster Transport Cable 사용 불가능하게 하는 방법 97
- 5.2 공용 네트워크 관리 99
- ▼ NAFO 그룹 작성 방법 100
- ▼ NAFO 그룹 삭제 방법 102
- ▼ NAFO 그룹에 어댑터 추가 방법 103
- $\blacktriangledown$  NAFO 그룹에서 어댑터 제거 방법 104
- ▼ NAFO 그룹의 사용 중인 어댑터 전환 방법 105
- $\blacktriangledown$  NAFO 그룹의 상태를 확인하는 방법 106
- 공용 네트워크 관리 가변 매개변수를 변경 방법 107
- **6.** 클러스터 관리 **109**
	- 6.1 클러스터 관리 개요 109
	- 클러스터 이름 변경 방법 110
	- ▼ 노드 이름에 노드 ID를 맵핑하는 방법 110
	- 새 클러스터 노드 인증에 대한 작업 방법 111
	- 클러스터에 일에 대한 시간을 재설정하는 방법 112
	- ▼ 노드에 OBP(OpenBoot PROM) 입력 방법 113
	- 6.2 클러스터 노드 추가 114

6.2.1 권한 부여된 노드 목록에 클러스터 노드 추가 방법 115

6.3 클러스터 노드 제거 117

6.3.1 클러스터 소프트웨어 구성에서 노드 제거 방법 118

- **7. Sun Cluster** 소프트웨어 및 펌웨어 패치 **121**
	- 7.1 Sun Cluster 패치 개요 121
		- 7.1.1 Sun Cluster 패치 팁 122
	- 7.2 Sun Cluster 패치 123
	- 다시 시동 패치(노드) 적용 방법 123
	- 다시 시동 패치 적용 방법(클러스터 및 펌웨어) 125

- $\blacktriangledown$  다시 시동이 아닌 Sun Cluster 패치를 적용하는 방법 127
- ▼ Sun Cluster 패치 제거 방법 128
- **8.** 클러스터 백업 및 복원 **131**
	- 8.1 클러스터 파일 백업 131
	- 백업할 파일 시스템 이름 찾기 132
	- 전체 백업에 필요한 테이프 수 판별 방법 133
	- 루트(/) 파일 시스템 백업 방법 133
	- 이중복사에 대해 온라인 백업 수행 방법(Solstice DiskSuite) 135
	- 볼륨에 대해 온라인 백업 수행 방법(VERITAS Volume Manager) 138
	- 8.2 클러스터 파일 복원 개요 142
	- 8.3 클러스터 파일 복원 143
	- ▼ 대화식으로 개별 파일을 복원하는 방법(Solstice DiskSuite) 144
	- ▼ 루트(/) 파일 시스템을 복원하는 방법(Solstice DiskSuite) 144
	- ▼ 메타 디바이스에 있었던 루트(/) 파일 시스템 복원 방법(Solstice DiskSuite) 147
	- ▼ 요약되지 않은 루트(/) 파일 시스템을 복원하는 방법(VERITAS Volume Manager) 152
	- 요약된 루트(/) 파일 시스템을 복원하는 방법(VERITAS Volume Manager) 155

서론

The *Sun Cluster 3.0* 시스템 관리 안내서에서는 SunTM Cluster 3.0 구성을 관리하는 프로시저를 제공합니다.

이 문서는 Sun 소프트웨어 및 하드웨어에 대한 포괄적인 지식을 갖고 있는 숙련된 시 스템 관리자를 위한 것입니다. 이 문서는 계획 또는 사전 판매 안내서로 사용되는 것 이 아니며, 이 문서를 읽기 전에 이미 시스템 요구사항을 판별하고 해당되는 장비와 소프트웨어를 구입해야 합니다.

이 책에 설명된 개념을 이해하려면, Solaris™ 운영 환경에 대한 지식이 있어야 하고, Sun Cluster에서 사용되는 볼륨 관리자 소프트웨어에 익숙해야 합니다.

### UNIX 명령 사용

이 문서에는 Sun Cluster 구성 관리에 특정한 명령에 대한 정보가 들어 있습니다. 이 문서에는 기본 UNIX® 명령 및 프로시저에 대한 완전한 정보가 들어 있지 않을 수 있 습니다.

- 이 정보에 대해서는 다음 중 하나 이상을 참조하십시오.
- Solaris 소프트웨어 환경용 AnswerBook2™ 온라인 문서
- 시스템에서 수신한 기타 소프트웨어 문서
- Solaris 운영 환경 man 페이지

# 인쇄상의 규약

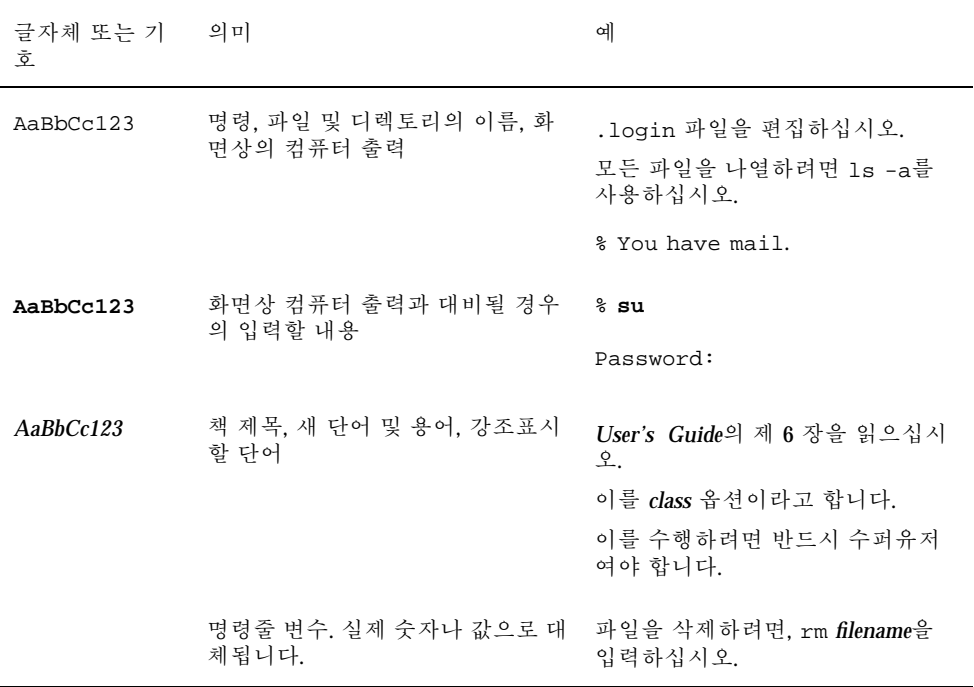

# 셸 프롬프트

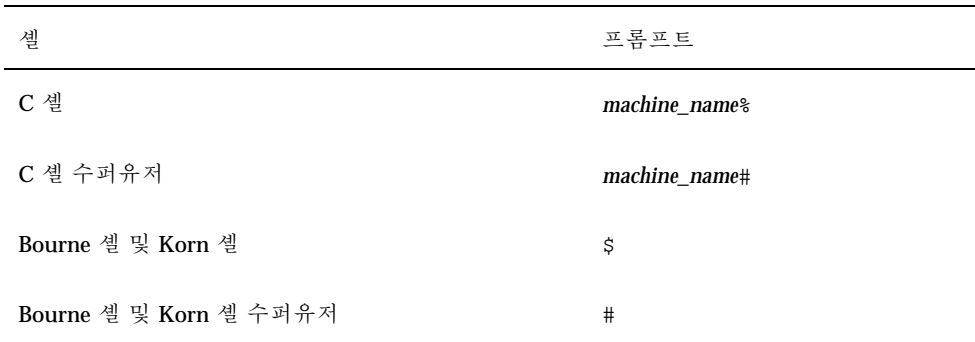

## 관련 문서

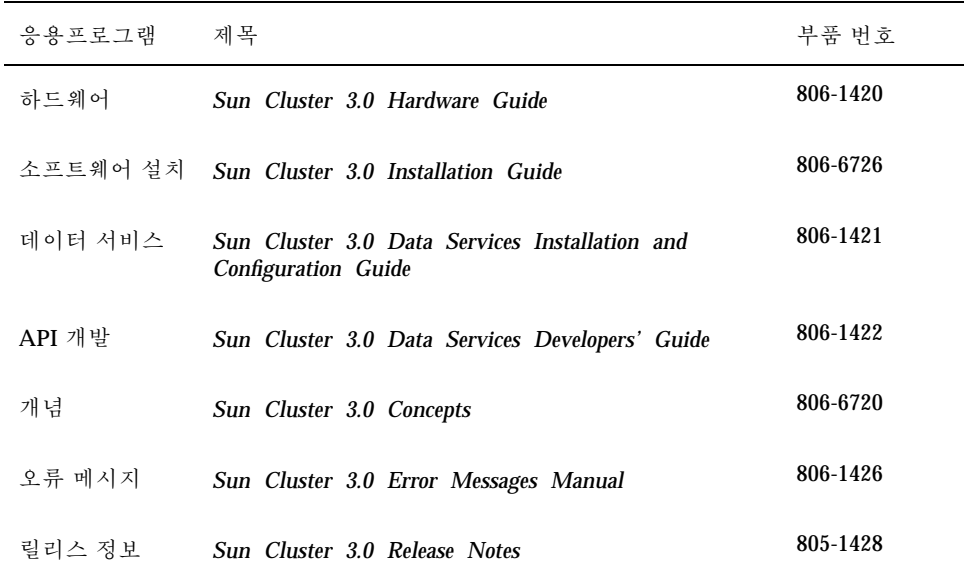

## Sun 문서 주문

인터넷 전문 서점인 Fatbrain.com에 Sun Microsystems, Inc.에서 제공되는 제품 문서 가 있습니다.

문서 목록과 주문 방법에 대해서는 다음 주소에 있는 Fatbrain.com의 Sun Documentation Center를 방문하십시오.

http://www1.fatbrain.com/documentation/sun

# Sun 문서 온라인 액세스

docs.sun.com<sup>sM</sup> 웹 사이트에서 Sun 기술 문서에 액세스할 수 있습니다. 다음 주소에 서 docs.sun.com아카이브를 살펴보고 특정 서적 제목이나 주제에 대해 검색할 수 있습니다.

http://docs.sun.com

## 도움말 받기

Sun Cluster설치 및 사용에 문제가 있으면, 서비스 담당자에게 문의하십시오. 그러면, 다음과 같은 정보가 제공됩니다.

- 이름 및 전자 우편 주소(사용가능할 경우)
- 회사 이름, 주소 및 전화 번호
- 시스템의 모델 및 일련 번호
- $\Box$  운영 환경의 릴리스 번호(예를 들어, Solaris 8)
- Sun Cluster의 릴리스 번호(예를 들어, Sun Cluster 3.0)

서비스 제공업체에 대해 시스템에 있는 정보를 수집하려면 다음 명령을 사용하십시오.

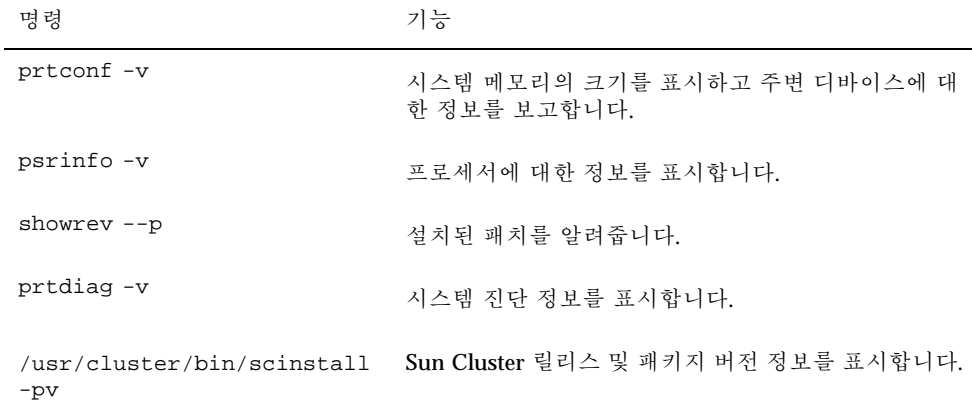

/var/adm/messages 파일 내용을 사용할 수도 있습니다.

# Sun Cluster 관리 소개

이 장에서는 Sun Cluster 관리 도구 사용에 대한 프로시저와 클러스터 관리 준비에 대 한 정보를 제공합니다.

다음은 이 장에 있는 프로시저 목록입니다.

- (19페이지) "Sun Cluster에 원격으로 로그인하는 방법"
- (21페이지)"scsetup 유틸리티에 액세스하는 방법"
- (21페이지)"Sun Cluster 릴리스 및 버전 정보를 표시하는 방법"
- (22페이지)"구성된 자원 유형, 자원 그룹 및 자원을 표시하는 방법"
- (23페이지)"클러스터 구성요소의 상태를 확인하는 방법"
- (25페이지)"클러스터 구성을 보는 방법"
- (26페이지)"글로벌 마운트 지점을 확인하는 방법"

### 1.1Sun Cluster 관리 개요

Sun Cluster의 고가용 환경은 일반 사용자도 민감한 응용프로그램을 사용할 수 있도록 합니다. 시스템 관리자가 할 일은 Sun Cluster이 안정적으로 작동되도록 하는 것입니다.

관리 작업을 시작하기 전에, *Sun Cluster 3.0 Installation Guide*의 계획 정보와 *Sun Cluster 3.0 Concepts* 문서의 용어를 잘 알아야 합니다. Sun Cluster 관리는 다음 매뉴 얼의 작업으로 체계화되어 있습니다.

■ 정규적(일반적으로 일일 기준)으로 클러스터를 관리 및 유지보수하는데 사용되는 표준 작업. 이들 작업은 본 안내서에 설명되어 있습니다.

- 설치, 구성 및 등록 정보 변경과 같은 데이터 서비스 작업. 이 작업은 *Sun Cluster 3.0 Data Services Installation and Configuration Guide*에 설명되어 있습니다.
- 스토리지 또는 네트워크 하드웨어를 추가하거나 수리하는 것과 같은 서비스 작업. 이 작업은 *Sun Cluster 3.0 Hardware Guide*에 설명되어 있습니다.

대부분의 경우, 클러스터가 작동하는 동안 단일 노드에 한정하여 클러스터 작동에 영 향을 주는 Sun Cluster 관리 작업을 수행할 수 있습니다. 전체 클러스터가 시스템 종료 되어야 하는 해당 프로시저의 경우, 시스템에 대한 영향이 최소일 때 휴식 시간에 중 단 시간을 스케줄하십시오. 클러스터 또는 클러스터 노드를 분해하려고 계획할 때, 사 용자에게 미리 알리십시오.

### 1.2그래픽 사용자 인터페이스

Sun Management Center™ (이전에는 Sun Enterprise SyMON™) GUI Console & Sun Cluster 제공 모듈을 사용하면 클러스터 자원, 자원 유형 및 자원 그룹을 그래픽으로 표시할 수 있습니다. 또한 구성 변경을 모니터하여 클러스터 구성요소의 상태를 확인 할 수 있습니다. 그러나 Sun Management Center용 Sun Cluster 제공 모듈은 현재 모 든 Sun Cluster 관리 작업을 수행할 수 없습니다. 다른 조작을 위해서는 명령줄 인터페 이스를 사용해야 합니다. 절1.3"명령줄 인터페이스"(15페이지)에서 자세한 내용을 참 조하십시오

Sun Management Center용 Sun Cluster 모듈 설치 및 시작에 대한 정보와 Sun Cluster 모듈에 제공된 클러스터 지정 온라인 도움말을 보려면 *Sun Cluster 3.0 Installation Guide*를 참조하십시오.

Sun Cluster는 Sun Management Center에 대한 Sun Cluster 모듈용으로 SNMP MIB를 작성했습니다. 이 MIB는 타사 SNMP 기반 관리 스테이션에 의해 데이터 정의로 사용 될 수 있습니다.

Sun Cluster MIB 파일은 클러스터 노드의 \$BASEDIR/SUNWsymon/modules/cfg에 위치합니다.

Sun Cluster MIB 파일은 모델화된 Sun Cluster 데이터에 대한 ASN.1 스펙입니다. 이 파일은 모든 Sun Management Center MIB가 사용하는 스펙과 동일합니다. Sun Cluster MIB를 사용하려면, Sun MC 2.1 Software User's Guide, Appendix B, "SNMP MIBs for Sun Management Center Modules."에서 다른 Sun Management Center MIB 사용에 대한 지시사항을 참조하십시오.

## 1.3명령줄 인터페이스

scsetup(1M) 유틸리티를 통해 대부분의 Sun Cluster 관리 작업을 대화식으로 수행 할 수 있습니다. 가능할 때마다, 이 안내서의 관리 프로시저는 scsetup을 사용하여 설명됩니다.

scsetup 유틸리티를 통해 다음 항목을 관리할 수 있습니다.

- 정족수
- 클러스터 전송
- 개인용 호스트 이름
- 디바이스 그룹
- 새 노드 인증
- 클러스터 이름

여기에 나열된 것은 Sun Cluster를 관리하는 데 사용하는 기타 명령입니다. 자세한 내 용은 매뉴얼 페이지를 참조하십시오.

표**1–1** Sun Cluster 명령줄 인터페이스 명령

| 명령                 | 설명                                                         |
|--------------------|------------------------------------------------------------|
| ccp(1M)            | 클러스터에 대한 원격 콘솔 액세스를 시작합니다.                                 |
| $pmf$ adm $(1M)$   | 프로세스 모니터 설비에 대한 과리 액세스를 제공합니다.                             |
| pnmset(1M)         | PNM(Public Network Management)을 구성합니다.                     |
| pnmstat(1M)        | PNM이 모니터한 NAFO(Network Adapter Failover) 그룹의 상태를<br>보고함니다. |
| sccheck(1M)        | /etc/vfstab 파일의 글로벌 마운트 항목을 확인하여 유효화합니다.                   |
| scconf(1M)         | Sun Cluster 구성을 갱신합니다. -p 옵션은 클러스터 구성 정보를 나<br>열합니다.       |
| $s$ cdidadm $(1M)$ | 디바이스 ID 구성에 대한 관리 액세스를 제공합니다.                              |
| sc qdevs(1M)       | 글로벌 디바이스 이름 공간 관리 스크립트를 실행합니다.                             |

표**1–1** Sun Cluster 명령줄 인터페이스 명령 계속

| 명령                 | 설명                                                                                                    |
|--------------------|----------------------------------------------------------------------------------------------------|
| scinstall(1M)      | Sun Cluster 소프트웨어를 설치하고 구성하며 대화식 또는 비대화식<br>으로 실행될 수 있습니다. -p 옵션은 Sun Cluster 소프트웨어의 릴리<br>스와 버전 정보를 표시합니다. |
| scrqadm(1M)        | 자원 유형 등록, 자원 그룹 작성 및 자원 그룹 내의 자원 활성화를 관리<br>합니다. -p 옵션은 설치된 자원, 자원 그룹 및 자원 유형에 대한 정보<br>를 표시합니다.            |
| $s$ csetup $(1M)$  | 대화식 클러스터 구성 유틸리티를 실행합니다.                                                                                    |
| scshutdown(1M)     | 전체 클러스터를 시스템 종료합니다.                                                                                         |
| $s$ cstat $(1M)$   | 클러스터 상태의 스냅샷 제공                                                                                             |
| $s$ cswitch $(1M)$ | 자원 그룹 및 디스크 디바이스 그룹에 대한 노드 마스터리 및 상태 변<br>경을 수행합니다.                                                         |

또한, 명령을 사용하여 Sun Cluster에 대한 볼륨 관리자 부분을 관리하십시오. 이 명령 은 클러스터, Solstice DiskSuite™ 또는 VERITAS Volume Manager에 사용되는 특정 볼륨 관리자에 따라 다릅니다.

### 1.4클러스터를 관리하기 위한 준비

이 절에서는 클러스터를 관리하기 위해 준비해야 할 일을 설명합니다.

#### 1.4.1Sun Cluster 하드웨어 구성 설명

Sun Cluster 구성이 커져서 변경되면, 사이트에 고유한 하드웨어 외형을 자세히 설명 해야 합니다. 또한 케이블 및 다양한 클러스터 구성요소간 연결을 레이블링하면 클러 스터를 변경하거나 갱신하는 것이 필요할 때 관리 시간이 절약됩니다.

클러스터 구성에 대한 레코드를 보관하면 클러스터를 서비스할 때 편리합니다. 타사 의 서비스 제공업체를 사용할 경우, 해당 레코드 보관은 서비스 제공업체의 작업을 보 다 쉽게 해줍니다.

### 1.4.2관리 콘솔 사용

선택할 경우, 활동 클러스터를 관리하기 위해 *administrative console*로 알려진 전용 SPARC 워크스테이션을 사용할 수 있습니다. 일반적으로, 관리 콘솔에 CCP(Cluster Control Panel)과 Sun Management Center 서버 및 콘솔 소프트웨어를 설치하여 실행 하십시오. CCP에 대한 자세한 내용은 (19페이지)"Sun Cluster에 원격으로 로그인하는 방법"를 참조하십시오. Sun Management Center 소프트웨어 설치에 대한 지시사항은 *Sun Cluster 3.0 Installation Guide*을 참조하십시오.

관리 콘솔은 클러스터 노드가 아닙니다. 관리 콘솔은 공용 네트워크 또는 네트워크 기 반 터미널 콘센트레이터를 통해 클러스터 노드에 원격 액세스하는 데 사용됩니다. 클 러스터가 Sun Enterprise™ 10000 서버로 구성될 경우, 관리 콘솔에서 SSP(System Service Processor)로 로그인하는 기능이 있어야 하고 netcon 명령을 사용하여 연결 해야 합니다.

Sun Cluster는 전용 관리 콘솔을 요구하지는 않지만 전용 관리 콘솔을 사용하면 다음 과 같은 이점이 있습니다.

- 동일한 시스템에서 콘솔과 관리 도구를 그룹화하여 중앙집중화된 클러스터 관리가 가능하도록 합니다.
- Enterprise Services 또는 서비스 제공업체에 의해 보다 빠른 문제점 해결을 제공합 니다.

#### 1.4.3클러스터 백업

이 안내서에 특별히 설명되어 있지 않더라도, 정기적으로 클러스터를 백업하는 것이 중요합니다. Sun Cluster가 스토리지에 데이터에 대한 이중 사본이 있는 HA 환경을 제공하더라도 이것을 정기적 백업에 대한 대체로 생각하지 마십시오. Sun Cluster은 실패에도 여러번 견딜 수 있지만, 모든 데이터를 사용 불가능하게 하는 치명적인 실패 의 경우는 해당되지 않습니다. 따라서, 치명적인 데이터 손실로부터 보호할 백업 프로 시저가 있어야 합니다. 또한 백업은 사용자 또는 프로그램 오류를 실행 취소하는 데 중요합니다.

다음 정보는 백업의 일부로서 포함되어야 합니다.

- 모든 파일 시스템 파티션
- DBMS 데이터 서비스를 실행하고 있는 경우 모든 데이터베이스 데이터
- 모든 클러스터 디스크에 대한 디스크 파티션 정보
- 볼륨 관리자로서 Solstice DiskSuite™을 사용하고 있는 경우 md.tab 파일

### 1.5클러스터 관리를 위한 시작

표 1–2에서는 클러스터를 관리하기 위한 시작점을 제공합니다.

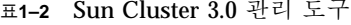

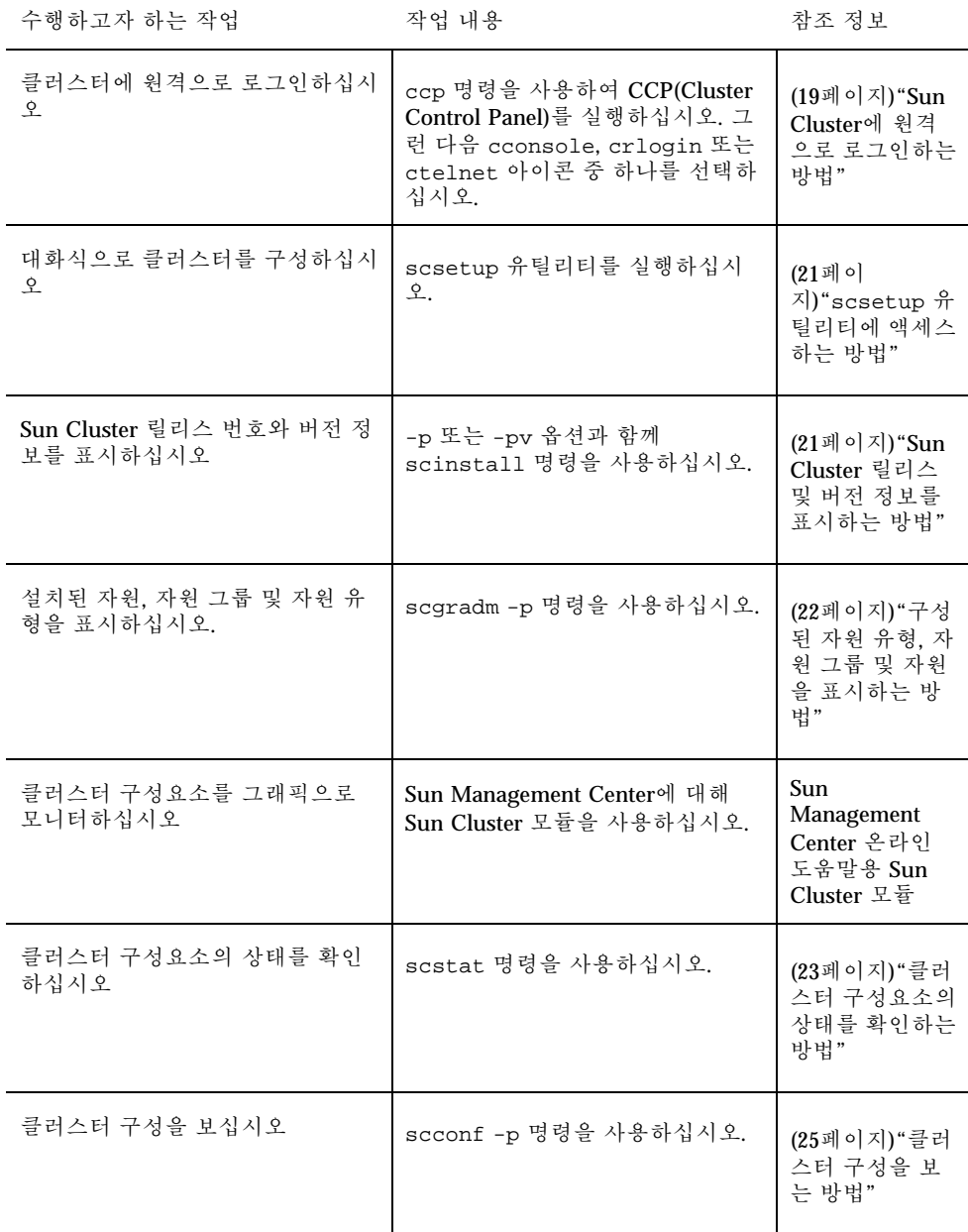

표**1–2** Sun Cluster 3.0 관리 도구 계속

| 수행하고자 하는 작업                             | 작업 내용                               | 참조 정보                                    |
|-----------------------------------------|-------------------------------------|------------------------------------------|
| 글로벌 마운트 지점을 확인하십시오                      | sccheck 명령을 사용하십시오.                 | (26페이지)"글로<br>벌 마운트 지점<br>을 확인하는 방<br>법" |
| Sun Cluster 시스템 메시지를 보십<br>시오           | /var/adm/messages 파일을 점검<br>하십시오.   | solaris 시스템<br>관리 문서                     |
| Solstice DiskSuite의 상태를 모니터<br>하십시오     | metastat 또는 metatool 명령을<br>사용하십시오. | Solstice<br>DiskSuite 문서                 |
| VERITAS Volume Manager의 상태<br>를 모니터하십시오 | vxstat 또는 vxva 명령을 사용하<br>십시오.      | <b>VERITAS</b><br>Volume<br>Manager 문서   |

### Sun Cluster에 원격으로 로그인하는 방법

CCP(Cluster Control Panel)는 cconsole, crlogin 및 ctelnet 도구를 위해 실행 패 드를 제공합니다. 세 도구 모두는 지정된 노드에 대해 여러 개의 창 연결을 시작합니 다. 여러 창 연결은 각 지정된 노드와 공통 창에 대한 호스트 창으로 구성됩니다. 공통 창으로 지시된 입력은 이 호스트 창의 각각으로 보내집니다. 자세한 내용은 ccp(1M) 및 cconsole(1M) man 페이지를 참조하십시오.

- **1.** 다음 필수조건이 충족되는지 확인하십시오**. CCP(Cluster Control Panel)**를 시작하 려면**,** 다음을 수행하십시오**.**
	- 관리 콘솔에 적절한 Sun Cluster 소프트웨어(SUNWccon 패키지)를 설치하십시 오.
	- 관리 콘솔의 PATH 변수가 Sun Cluster tools 디렉토리, /opt/SUNWcluster/ bin 및 /usr/cluster/bin을 포함하는지 확인하십시오. \$CLUSTER\_HOME 환 경 변수를 설정하여 tools 디렉토리에 대한 대체 위치를 지정할 수 있습니다.
	- 터미널 콘센트레이터를 사용하고 있는 경우 clusters 파일, serialports 파 일 및 nsswitch.conf 파일을 구성하십시오. 이렇게 하면 /etc 파일 또는 NIS/NIS+ 데이터베이스가 될 수 있습니다. 자세한 내용은 clusters(4) 및 serialports(4)를 참조하십시오.
- **2. Sun Enterprise E10000 server** 플랫폼이 있는지 판별하십시오**.**

- 없는 경우, (20페이지)단계 3로 진행하십시오.
- 있는 경우, SSP(System Service Processor)로 로그인한 후 netcon 명령을 사용하 여 연결하십시오. 연결이 되면, Shift~@를 입력하여 콘솔의 잠금을 해제하고 쓰 기 액세스를 확보하십시오.
- **3. CCP** 실행 패드를 시작하십시오**.** 관리 콘솔에서, 다음 명령을 입력하십시오.

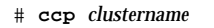

CCP 실행 패드가 나타납니다.

**4.** 클러스터로 원격 세션을 시작하려면**, CCP** 실행 패드에서 적절한 아이콘을 **(cconsole, crlogin** 또는 **ctelnet)** 클릭하십시오**.**

1.5.0.1예제

다음 예는 CCP(Cluster Control Panel)를 보여줍니다.

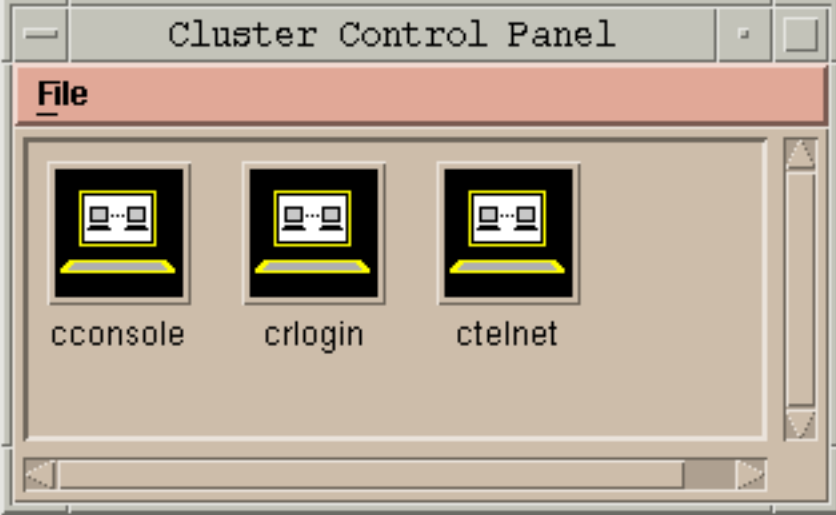

그림 1–1 CCP(Cluster Control Panel)

1.5.0.2여기에서 이동할 위치

명령줄에서 cconsole, crlogin 또는 ctelnet 세션을 시작할 수도 있습니다. 자세 한 내용은 cconsole(1M)을 참조하십시오.

### scsetup 유틸리티에 액세스하는 방법

scsetup(1M) 유틸리티를 사용하면 새 클러스터에 대해 정족수, 클러스터 전송, 개인 용 호스트 이름, 개인용 그룹 및 새 노드 옵션을 대화식으로 구성할 수 있습니다.

- **1.** 클러스터의 노드에 대해 수퍼유저가 되십시오**.**
- **2.** scsetup 유틸리티를 입력하십시오**.**

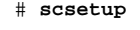

기본 메뉴가 나타납니다.

**3.** 메뉴에서 선택한 후 화면의 지시사항을 따르십시오**.** 자세한 내용은 scsetup 온라인 도움말을 참조하십시오.

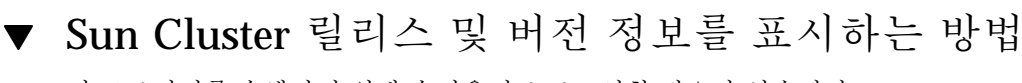

- 이 프로시저를 수행하기 위해 수퍼유저로 로그인할 필요가 없습니다.
- ♦ **Sun Cluster** 릴리스 번호를 표시하십시오**.**

% **scinstall -p**

♦ 모든 **Sun Cluster** 패키지에 대한 **Sun Cluster** 릴리스 번호 및 버전 문자열을 표시 하십시오**.**

% **scinstall -pv**

1.5.0.1예제—Sun Cluster 릴리스 번호 표시

다음 예는 클러스터의 릴리스 번호를 표시합니다.

% **scinstall -p** 3.0

#### 1.5.0.2예제—Sun Cluster 릴리스 및 버전 정보 표시

다음 예는 모든 패키지에 대한 클러스터의 릴리스 정보 및 버전 정보를 표시합니다.

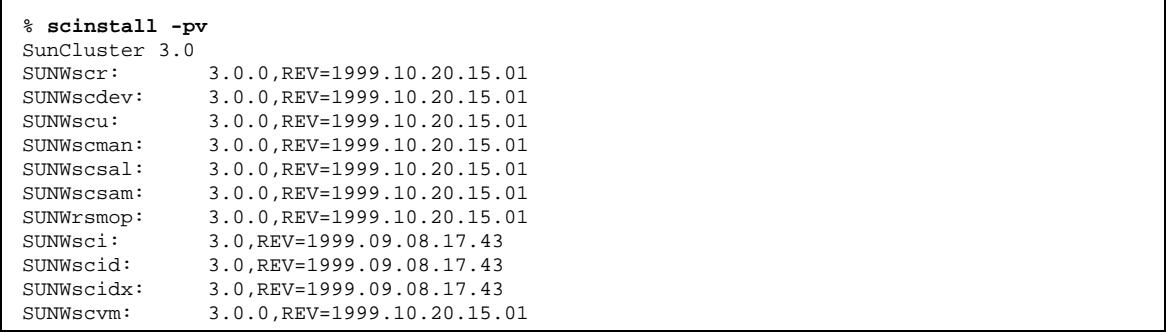

# ▼ 구성된 자원 유형, 자원 그룹 및 자원을 표시하는 방법

이 프로시저를 수행하기 위해 수퍼유저로 로그인할 필요가 없습니다.

♦ 클러스터의 구성된 자원 유형**,** 자원 그룹 및 자원을 표시하십시오**.**

% **scrgadm -p**

1.5.0.1예제—구성된 자원 유형, 자원 그룹 및 자원 표시

다음 예는 클러스터 schost에 구성된 자원 유형(RT Name), 자원 그룹(RG Name) 및 자원(RS Name)을 보여줍니다.

```
% scgradm -p
RT Name: SUNW.SharedAddress
 RT Description: HA Shared Address Resource Type
RT Name: SUNW.LogicalHostname
 RT Description: Logical Hostname Resource Type
RG Name: schost-sa-1
  RG Description:
   RS Name: schost-1
     RS Description:
      RS Type: SUNW.SharedAddress
      RS Resource Group: schost-sa-1
RG Name: schost-lh-1
  RG Description:
   RS Name: schost-3
      RS Description:
      RS Type: SUNW.LogicalHostname
      RS Resource Group: schost-lh-1
```
# 클러스터 구성요소의 상태를 확인하는 방법

이 프로시저를 수행하기 위해 수퍼유저로 로그인될 필요가 없습니다.

♦ 클러스터 구성요소의 상태를 확인하십시오

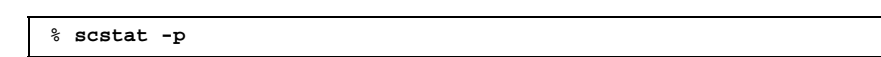

### 1.5.0.1예제—클러스터 구성요소의 상태 확인

다음 예는 scstat(1M)에 의해 리턴된 클러스터 구성요소에 상태 정보의 샘플을 제공 합니다.

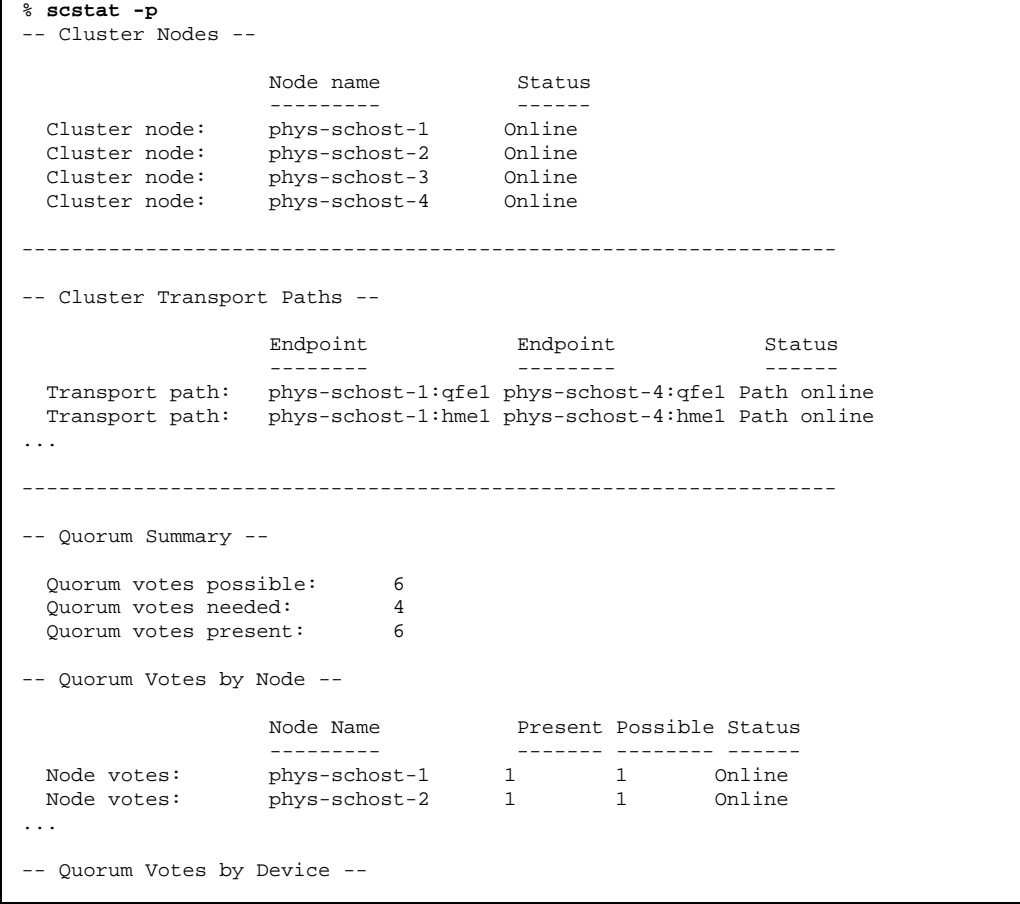

**(**계속**)**

 $\Gamma$ 

Device Name Present Possible Status Owner ----------- ------- -------- ------ ----- Device votes: /dev/did/rdsk/d2s2 1 1 0nline phys-schost-2 Device votes: /dev/did/rdsk/d8s2 1 1 0nline phys-schost-4 ... -- Device Group Servers -- Device Group Primary Secondary ------------ ------- --------- Device group servers: rmt/1 - - Device group servers: rmt/2 - - Device group servers: schost-1 phys-schost-2 phys-schost-1 Device group servers: schost-3 - - -- Device Group Status -- Device Group Status ------------ ------ Device group status:  $rmt/1$  Offline Device group status:  $rmt/2$  Offline Device group status: schost-1 Online Device group status: schost-3 0ffline ------------------------------------------------------------------ -- Resource Groups and Resources -- Group Name Resources ---------- --------- Resources: test-rg dest\_1 Resources: real-property-rg - Resources: failover-rg -Resources: descript-rg-1 -... -- Resource Groups -- Group Name **Node Name** State ---------- --------- ----- Group: test-rg phys-schost-1 Offline Group: test-rg phys-schost-2 Offline ... -- Resources -- Resource Name Mode Name State Status Message ------------- --------- ----- -------------- Resource: test\_1 phys-schost-1 Offline Offline Resource: test\_1 phys-schost-2 Offline Offline

**(**계속**)**

# 클러스터 구성을 보는 방법

이 프로시저를 수행하기 위해 수퍼유저로 로그인할 필요가 없습니다.

♦ 클러스터 구성을 보십시오**.**

% **scconf -p**

### 1.5.0.1예제—클러스터 구성 보기

다음 예는 클러스터 구성을 나열합니다.

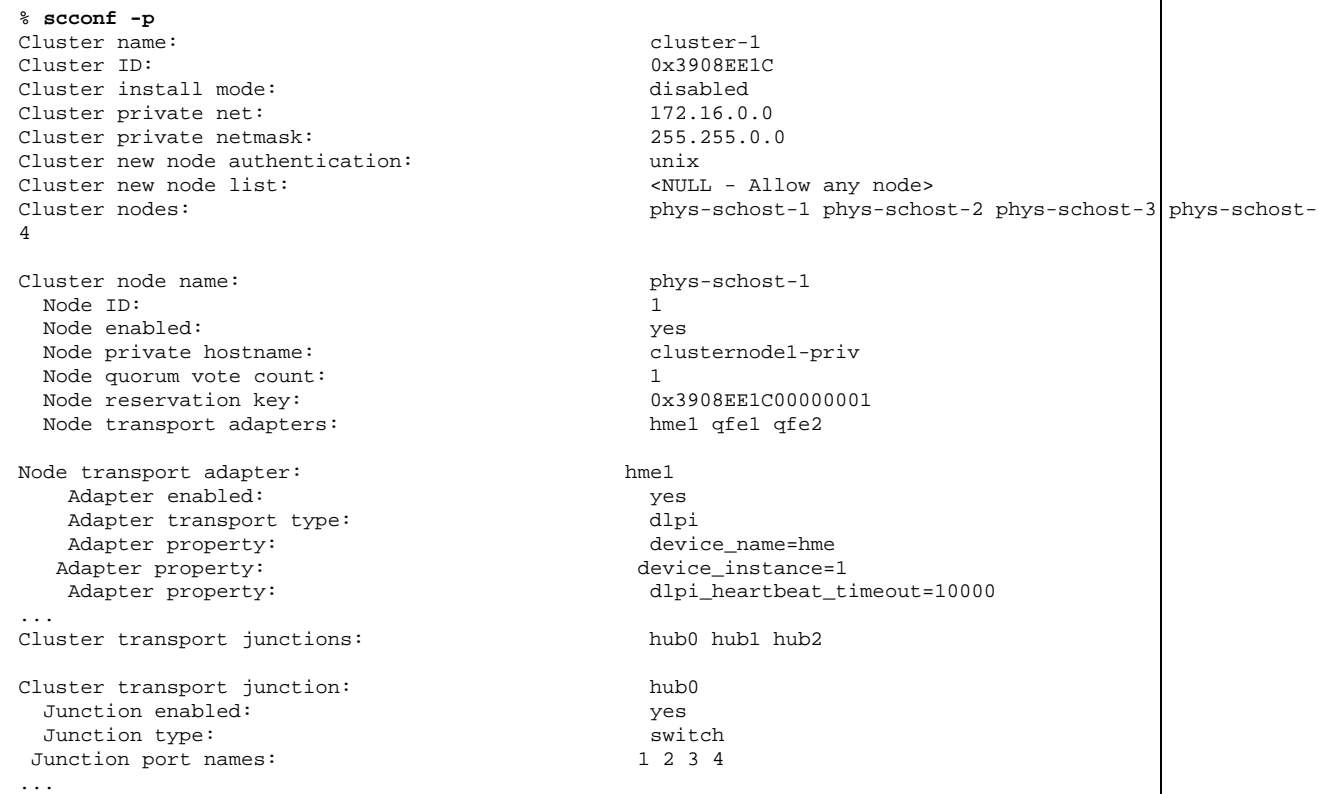

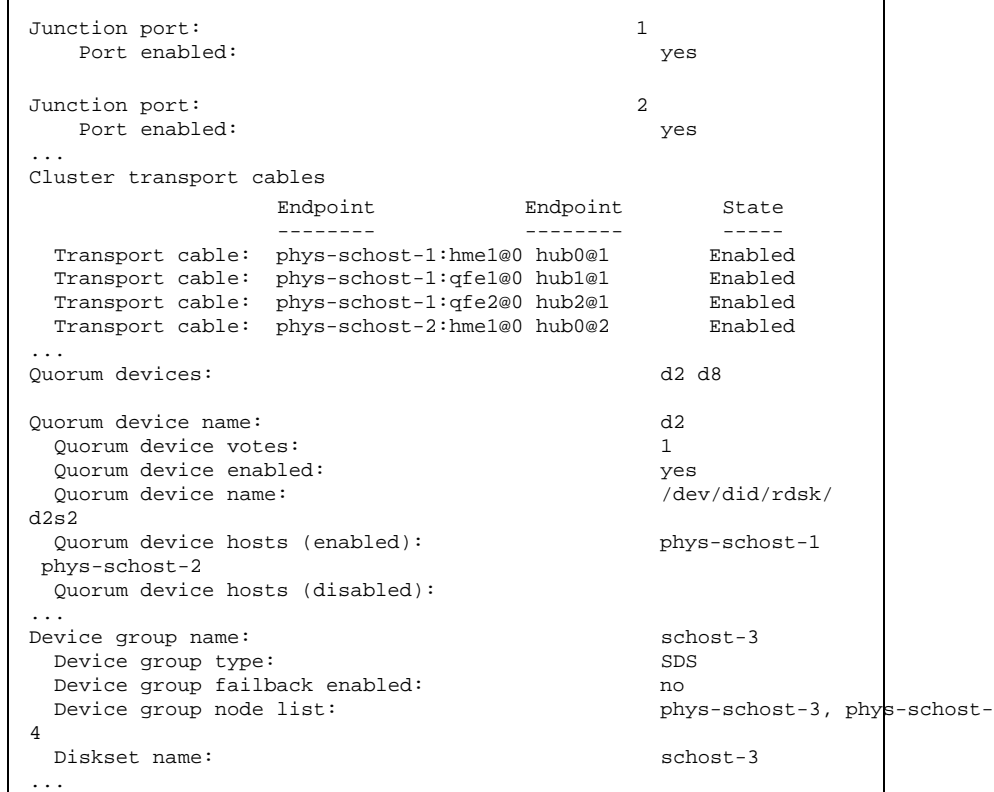

글로벌 마운트 지점을 확인하는 방법

sccheck(1M) 명령은 클러스터 파일 시스템과 글로벌 마운트 지점에 구성 오류가 있 는지 /etc/vfstab 파일을 확인합니다. sccheck 명령은 오류만을 리턴합니다. 오류 를 찾을 수 없는 경우, sccheck은 단순히 셸 프롬프트로 리턴합니다.

주**:** 디바이스 또는 볼륨 관리 구성요소에 영향을 준 클러스터 구성 변경을 작성한 후 sccheck를 실행하십시오.

- **1.** 클러스터의 노드에 대해 수퍼유저가 되십시오**.**
- **2.** 클러스터 구성을 확인하십시오**.**

# **sccheck**

### 1.5.0.1예제—클러스터 구성 확인

다음 예는 노드 phys-schost-3이 마운트 지점 /global/schost-1을 유실했음을 보여줍니다.

# **sccheck**

vfstab-check: WARNING - phys-schost-3 - Missing mount point /global/schost-1

# 시스템 종료 및 클러스터 부팅

이 장에서는 시스템 종료 및 클러스터와 각 클러스터 노드 부팅에 대한 프로시저를 제 공합니다.

다음은 이 장에 있는 프로시저 목록입니다.

- (30페이지)"클러스터를 시스템 종료하는 방법"
- (31페이지)"클러스터를 부팅 방법"
- (33페이지)"클러스터 재부팅 방법"
- (35페이지)"클러스터 노드를 시스템 종료하는 방법"
- (36페이지)"클러스터 노드 부팅 방법"
- (37페이지)"클러스터 노드를 다시 시동하는 방법"
- (39페이지)"클러스터가 아닌 노드에 있는 클러스터 노드 부팅 방법"
- (41페이지)"전체 /var 파일 시스템 수리 방법"

이 장에 있는 관련된 프로시저의 상위 레벨 설명에 대해서는 표 2–1 및 표 2–2를 참조 하십시오.

### 2.1시스템 종료 및 클러스터 부팅 개요

Sun Cluster scshutdown(1M) 명령은 규칙적인 방법으로 클러스터 서비스를 정지하 며 클러스터를 완전히 시스템 종료합니다.

**2** <sup>장</sup>

주**:** shutdown 또는 halt 명령 대신에 scshutdown을 사용하여 전체 클러스터의 적 절한 시스템 종료를 확인하십시오. Solaris shutdown 명령은 각 노드를 시스템 종료 하는 데 사용됩니다.

scshutdown 명령은 다음과 같은 방법으로 클러스터를 정지합니다.

- 1. 실행하는 모든 자원 그룹을 오프 라인으로 함
- 2. 모든 클러스터 파일 시스템을 마운트 해제함
- 3. 활동 중인 디바이스 서비스의 시스템 종료
- 4. init 0을 실행하고 모든 노드를 ok PROM 프롬프트로 가져옴

한 위치에서 다른 위치로 클러스터를 이동시킬 때 또는 응용프로그램 오류의 원인으 로 데이터가 손상된 경우 이를 수행할 수 있습니다.

주**:** 필요한 경우, 클러스터 멤버쉽, 즉 클러스터가 아닌 노드에 가입되지 않도록 노드 를 부팅할 수 있습니다. 이것은 클러스터 소프트웨어를 설치할 때나 특정 관리 프로시 저를 수행하는 데 유용합니다. (39페이지)"클러스터가 아닌 노드에 있는 클러스터 노 드 부팅 방법"에서 자세한 내용을 참조하십시오.

| 작업                                                                                  | 지시사항에 대해서는, 다음으로 이<br>동하십시오.    |
|-------------------------------------------------------------------------------------|---------------------------------|
| 노드를 정지시키십시오.<br>- scshutdown을 사용하십시오.                                               | (30페이지) "클러스터를 시스템 종료<br>하는 방법" |
| 전체 노드를 부팅하여 클러스터를 시작하십시오.<br>클러스터 멤버쉽을 얻기 위해 노드에는 클러스터 상호<br>연결에 대한 작업 연결이 있어야 합니다. | (31페이지) "클러스터를 부팅 방법"           |
| 클러스터를 종료하십시오.<br>- scshutdown을 사용하십시오.                                              | (33페이지) "클러스터 재부팅 방법"           |
| ok 프롬프트에서, boot 명령을 이용하여 각 노드를 개<br>별적으로 시동하십시오.                                    |                                 |
| 클러스터 멤버쉽을 얻기 위해 노드에는 클러스터 상호<br>연결에 대한 작업 연결이 있어야 합니다.                              |                                 |

표**2–1** 작업 맵: 클러스터 시스템 종료 및 부팅

.

### 클러스터를 시스템 종료하는 방법

**1. (**선택적**). Oracle Parallel Server(OPS)**를 실행하는 클러스터의 경우**,** 모든 **OPS** 데 이터베이스 인스턴스를 시스템 종료하십시오**.**

시스템 종료 프로시저에 대해서는 Oracle Parallel Server 제품 문서를 참조하십시 오.

- **2.** 클러스터의 노드에 대해 수퍼유저가 되십시오**.**
- **3.** scshutdown(1M) 명령을 사용하여 클러스터를 즉시 시스템 종료하십시오**.** 클러스터의 단일 노드에서 다음 명령을 입력하십시오.

# **scshutdown -g 0 -y**

**4.** 모든 노드가 ok **PROM** 프롬프트에 도달했는지 확인하십시오**.**

**5.** 필요한 경우**,** 노드의 전원을 끄십시오**.**

#### 2.1.0.1예제—클러스터 시스템 종료

다음 예에서는 정상 클러스터 조작을 정지할 때 및 ok 프롬프트로 모든 노드를 중지할 때의 콘솔 출력을 보여줍니다. −g 0 옵션은 시스템 종료 grace 마침표를 0으로 설정하 고, -y는 확인 질문에 yes 응답을 제공합니다. 시스템 종료 메시지는 클러스터에 있는 다른 노드의 콘솔에도 나타납니다.

```
# scshutdown -g 0 -y
Sep 2 10:08:46 phys-schost-1 cl_runtime: WARNING: CMM monitoring disabled.
phys-schost-1#
INIT: New run level: 0
The system is coming down. Please wait.
System services are now being stopped.
/etc/rc0.d/K05initrgm: Calling scswitch -S (evacuate)
The system is down.
syncing file systems... done
Program terminated
ok
```
#### 2.1.0.2여기에서 이동할 위치

시스템 종료된 클러스터를 다시 시작하려면 (31페이지)"클러스터를 부팅 방법"를 참 조하십시오.

### 클러스터를 부팅 방법

**1.** 노드가 시스템 종료되어 ok **PROM** 프롬프트에 있는 클러스터를 시작하려면**,** 각 노드를 부팅하십시오**.**

시스템 종료간 구성을 변경하지 않는 경우 노드가 부팅되는 순서는 상관없습니다. 이 경우, 가장 최근의 구성이 있는 노드가 먼저 부팅되도록 노드를 시작해야 합니다.

ok **boot**

시스템 종료 및 클러스터 부팅 **31**

클러스터 구성요소가 활성화되면 부팅된 노드의 콘솔에 메시지가 나타납니다.

주**:** 클러스터 멤버쉽을 얻기 위해 클러스터 노드에는 클러스터 상호연결에 대한 작업 연결이 있어야 합니다.

**2.** 노드가 오류없이 부팅되었는지와 온라인으로 되어 있는지 확인하십시오**.** scstat(1M) 명령은 노드의 상태를 보고합니다.

# **scstat -n**

#### 2.1.0.1예제—클러스터 부팅

다음 예는 노드 phys-schost-1을 클러스터로 부팅할 때의 콘솔 출력을 보여줍니다. 유사한 메시지가 클러스터에 있는 다른 노드의 콘솔에 나타납니다.

```
ok boot
Rebooting with command: boot
...
Hostname: phys-schost-1
Booting as part of a cluster
NOTICE: Node 1 with votecount = 1 added.
NOTICE: Node 2 with votecount = 1 added.
NOTICE: Node 3 with votecount = 1 added.
...
NOTICE: Node 1: attempting to join cluster
...
NOTICE: Node 2 (incarnation # 937690106) has become reachable.
NOTICE: Node 3 (incarnation # 937690290) has become reachable.
NOTICE: cluster has reached quorum.
NOTICE: node 1 is up; new incarnation number = 937846227.
NOTICE: node 2 is up; new incarnation number = 937690106.
NOTICE: node 3 is up; new incarnation number = 937690290.
NOTICE: Cluster members: 1 2 3
...
NOTICE: Node 1: joined cluster
...
The system is coming up. Please wait.
checking ufs filesystems
...
reservation program successfully exiting
Print services started.
volume management starting.
The system is ready.
phys-schost-1 console login:
```
## 클러스터 재부팅 방법

scshutdown(1M) 명령을 실행하여 클러스터를 시스템 종료한 다음, 각 노드에서 boot 명령으로 클러스터를 부팅하십시오.

- **1. (**선택적**). Oracle Parallel Server(OPS)**를 실행하는 클러스터의 경우**,** 모든 **OPS** 데 이터베이스 인스턴스를 시스템 종료하십시오**.** 시스템 종료 프로시저에 대해서는 Oracle Parallel Server 제품 문서를 참조하십시 오.
- **2.** 클러스터의 노드에 대해 수퍼유저가 되십시오**.**
- **3.** scshutdown(1M) 명령을 사용하여 클러스터를 시스템 종료하십시오**.** 클러스터의 단일 노드에서 다음 명령을 입력하십시오.

# **scshutdown -g 0 -y**

이것은 ok PROM 프롬프트에 대한 각 노드를 시스템 종료합니다.

주**:** 클러스터 멤버쉽을 얻기 위해 클러스터 노드에는 클러스터 상호연결에 대한 작업 연결이 있어야 합니다.

**4.** 각 노드를 부팅하십시오**.**

시스템 종료간 구성을 변경하지 않는 경우 노드가 부팅되는 순서는 상관없습니다. 이 경우, 가장 최근의 구성이 있는 노드가 먼저 부팅되도록 노드를 시작해야 합니다.

ok **boot**

클러스터 구성요소가 활성화되면 부팅된 노드의 콘솔에 메시지가 나타납니다.

**5.** 노드가 오류없이 부팅되었는지와 온라인으로 되어 있는지 확인하십시오**.** scstat 명령은 노드의 상태를 보고합니다.

# **scstat -n**

#### 2.1.0.1예제—클러스터 재부팅

다음 예에서는 정상 클러스터 조작을 정지하고 ok 프롬프트로 모든 노드를 중지한 다 음, 클러스터를 다시 시작할 때의 콘솔 출력을 보여줍니다. −g 0 옵션은 grace 마침표 를 0으로 설정하고, -y는 확인 질문에 자동 yes 응답을 제공합니다. 시스템 종료 메시 지는 클러스터에 있는 다른 노드의 콘솔에도 나타납니다.

시스템 종료 및 클러스터 부팅 **33**

```
# scshutdown -g 0 -y
Sep 2 10:08:46 phys-schost-1 cl_runtime: WARNING: CMM monitoring disabled.
phys-schost-1#
INIT: New run level: 0
The system is coming down. Please wait.
...
The system is down.
syncing file systems... done
Program terminated
ok boot
Rebooting with command: boot
...
Hostname: phys-schost-1
Booting as part of a cluster
NOTICE: Node 1: attempting to join cluster
...
NOTICE: Node 2 (incarnation # 937690106) has become reachable.
NOTICE: Node 3 (incarnation # 937690290) has become reachable.
NOTICE: cluster has reached quorum.
...
NOTICE: Cluster members: 1 2 3
...
NOTICE: Node 1: joined cluster
...
The system is coming up. Please wait.
checking ufs filesystems
...
reservation program successfully exiting
Print services started.
volume management starting.
The system is ready.
phys-schost-1 console login:
```
# 2.2단일 클러스터 노드 시스템 종료 및 시동

주**:** 개별 노드를 시스템 종료하기 위한 Solaris shutdown 명령과 함께 접합에서 scswitch 명령을 사용하십시오. 전체 클러스터를 시스템 종료하려는 경우에만 scshutdown 명령을 사용하십시오.

표**2–2** 작업 맵: 클러스터 노드 시스템 종료 및 부팅

| 작업                                                                                                    | 지시사항에 대해서는, 다음으로 이동하십시오.                   |
|----------------------------------------------------------------------------------------------------|--------------------------------------------|
| 클러스터 노드를 정지시키십시오.<br>- scswitch(1M) 및<br>shutdown(1M)을 사용하십시오.                                                                        | (35페이지) "클러스터 노드를 시스템 종료하는 방법"             |
| 노드를 부팅하여 시작하십시오.<br>클러스터 멤버쉽을 얻기 위해 노드<br>에는 클러스터 상호연결에 대한 작<br>업 연결이 있어야 합니다.                                                        | (36페이지)"클러스터 노드 부팅 방법"                     |
| 클러스터 노드를 정지시킨 후 재시<br>작(재시동)하십시오.<br>- scswitch 및 shutdown을 사<br>용하십시오.<br>클러스터 멤버쉽을 얻기 위해 노드<br>에는 클러스터 상호연결에 대한 작<br>업 연결이 있어야 합니다. | (37페이지) "클러스터 노드를 다시 시동하는 방법"              |
| 클러스터 멤버쉽에 가입되지 않도<br>록 노드를 시동하십시오.<br>- scswitch 및 shutdown를 사<br>용한 후, boot -x를 사용하십시오.                                              | (39페이지)"클러스터가 아닌 노드에 있는 클러스터 노<br>드 부팅 방법" |

# 클러스터 노드를 시스템 종료하는 방법

- **1. (**선택적**). Oracle Parallel Server(OPS)**를 실행하는 클러스터의 경우**,** 모든 **OPS** 데 이터베이스 인스턴스를 시스템 종료하십시오**.** 시스템 종료 프로시저에 대해서는 Oracle Parallel Server 제품 문서를 참조하십시 오.
- **2.** 시스템 종료되려면 클러스터 노드의 수퍼유저가 되십시오**.**
- **3.** scswitch 및 shutdown 명령을 사용하여 클러스터 노드를 시스템 종료하십시오**.** 시스템 종료될 노드에서 다음 명령을 입력하십시오.

```
# scswitch -S -h node
# shutdown -g 0 -y
```
**(**계속**)**

시스템 종료 및 클러스터 부팅 **35**

**4.** 클러스터 노드가 ok **PROM** 프롬프트에 도달했는지 확인하십시오**.**

**5.** 필요한 경우**,** 노드의 전원을 끄십시오**.**

#### 2.2.0.1예제—클러스터 노드 시스템 종료

다음 예는 노드 phys-schost-1을 시스템 종료할 때의 콘솔 출력을 보여줍니다 −g 0 옵션은 grace 마침표를 0으로 설정하고, -y는 확인 질문에 자동 yes 응답을 제공합니 다. 이 노드의 시스템 종료 메시지는 클러스터에 있는 다른 노드의 콘솔에 나타납니다.

# **scswitch -S -h phys-schost-1** # **shutdown -g 0 -y** Sep 2 10:08:46 phys-schost-1 cl\_runtime: WARNING: CMM monitoring disabled.phys-schost-1# INIT: New run level: 0 The system is coming down. Please wait. Notice: rgmd is being stopped. Notice: rpc.pmfd is being stopped. Notice: rpc.fed is being stopped. umount: /global/.devices/node@1 busy umount: /global/phys-schost-1 busy The system is down. syncing file systems... done Program terminated ok

2.2.0.2여기에서 이동할 위치

시스템 종료된 클러스터 노드를 다시 시작하려면 (36페이지)"클러스터 노드 부팅 방 법"를 참조하십시오.

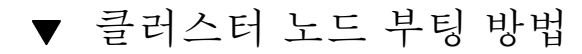

주**:** 클러스터 노드를 시작하면 정족수 구성에 의해 영향을 받을 수 있습니다. 두 개의 노드 클러스터에서, 클러스터의 총 정족수 계수가 3이 되도록 정족수 디바이스가 구성 되어 있어야 합니다(각 노드 당 하나와 정족수 디바이스 당 하나). 이 상황에서, 첫번째 노드가 시스템 종료될 경우 두 번째 노드는 정족수를 갖기 위해 계속되며 독립 클러스 터 정족수로서 실행됩니다. 클러스터 노드로서 클러스터에 다시 돌아오는 첫번째 노 드의 경우, 두 번째 노드는 가동되어 실행되고 있어야 하고 필수 클러스터 정족수 계 수(2)가 있어야 합니다.

**(**계속**)**
**1.** 시스템 종료된 클러스터 노드를 시작하려면 노드를 부팅하십시오**.**

ok **boot**

클러스터 구성요소가 활성화되면 부팅된 노드의 콘솔과 멤버 노드의 콘솔에 메시 지가 나타납니다.

주**:** 클러스터 멤버쉽을 얻기 위해 클러스터 노드에는 클러스터 상호연결에 대한 작업 연결이 있어야 합니다.

**2.** 노드가 오류없이 부팅되었는지와 온라인으로 되어 있는지 확인하십시오**.** scstat(1M) 명령은 노드의 상태를 보고합니다.

# **scstat -n**

#### 2.2.0.1예제—클러스터 노드 부팅

다음 예는 노드 phys-schost-1을 클러스터로 부팅할 때의 콘솔 출력을 보여줍니다.

```
ok boot
Rebooting with command: boot
...
Hostname: phys-schost-1
Booting as part of a cluster
...
NOTICE: Node 1: attempting to join cluster
...
NOTICE: Node 1: joined cluster
...
The system is coming up. Please wait.
checking ufs filesystems
...
reservation program successfully exiting
Print services started.
volume management starting.
The system is ready.
phys-schost-1 console login:
```
# 클러스터 노드를 다시 시동하는 방법

**1. (**선택적**). Oracle Parallel Server(OPS)**를 실행하는 클러스터의 경우**,** 모든 **OPS** 데 이터베이스 인스턴스를 시스템 종료하십시오**.**

시스템 종료 및 클러스터 부팅 **37**

시스템 종료 프로시저에 대해서는 Oracle Parallel Server 제품 문서를 참조하십시 오.

- **2.** 시스템 종료되려면 클러스터 노드의 수퍼유저가 되십시오**.**
- **3.** scswitch 및 shutdown 명령을 사용하여 클러스터 노드를 시스템 종료하십시오**.** 시스템 종료될 노드에서 다음 명령을 입력하십시오.

# **scswitch -S -h** *node* # **shutdown -g 0 -y -i 6**

shutdown 명령과 함께 사용되는 -i 6 옵션은 ok PROM 프롬프트에서 시스템 종 료한 후 노드가 재시작하도록 합니다.

주**:** 클러스터 멤버쉽을 얻기 위해 클러스터 노드에는 클러스터 상호연결에 대한 작업 연결이 있어야 합니다.

**4.** 노드가 오류없이 부팅되었는지와 온라인으로 되어 있는지 확인하십시오**.** scstat(1M) 명령은 노드의 상태를 보고합니다.

# **scstat -n**

#### 2.2.0.1예제—클러스터 노드 다시 시동

다음 예는 노드 phys-schost-1을 시스템 종료한 후 재시작할 때의 콘솔 출력을 보 여줍니다 −g 0 옵션은 grace 마침표를 0으로 설정하고, -y는 확인 질문에 자동 yes 응 답을 제공합니다. 이 노드의 시스템 종료와 시작 메시지가 클러스터에 있는 다른 노드 의 콘솔에 나타납니다.

```
# scswitch -S -h phys-schost-1
# shutdown -g 0 -y -i 6
Sep 2 10:08:46 phys-schost-1 cl_runtime: WARNING: CMM monitoring disabled.
phys-schost-1#
INIT: New run level: 6
The system is coming down. Please wait.
System services are now being stopped.
Notice: rgmd is being stopped.
Notice: rpc.pmfd is being stopped.
Notice: rpc.fed is being stopped.
umount: /global/.devices/node@1 busy
```
**(**계속**)**

umount: /global/phys-schost-1 busy The system is down. syncing file systems... done rebooting... Resetting ... ,,, Sun Ultra 1 SBus (UltraSPARC 143MHz), No Keyboard OpenBoot 3.11, 128 MB memory installed, Serial #7982421. Ethernet address 8:0:20:79:cd:55, Host ID: 8079cd55. ... Rebooting with command: boot ... Hostname: phys-schost-1 Booting as part of a cluster ... NOTICE: Node 1: attempting to join cluster ... NOTICE: Node 1: joined cluster ... The system is coming up. Please wait. The system is ready. phys-schost-1 console login:

# 클러스터가 아닌 노드에 있는 클러스터 노드 부팅 방법

클러스터 멤버쉽, 즉 클러스터가 아닌 노드에 가입되지 않도록 노드를 부팅할 수 있습 니다. 이것은 클러스터 소프트웨어를 설치할 때나 노드 패치와 같이 특정 관리 프로시 저를 수행하는데 유용합니다.

- **1.** 클러스터가 아닌 모드에서 시작되려면 클러스터 노드의 수퍼유저가 되십시오**.**
- **2.** scswitch 및 shutdown 명령을 사용하여 노드를 시스템 종료하십시오**.**

# **scswitch -S -h** *node* # **shutdown -g 0 -y**

- **3.** 노드가 ok **PROM** 프롬프트에 있는지 확인하십시오**.**
- **4.** -x 옵션이 있는 boot(1M) 명령을 사용하여 클러스터가 아닌 모드에서 노드를 부 팅하십시오**.**

시스템 종료 및 클러스터 부팅 **39**

**(**계속**)**

ok **boot -x**

노드가 클러스터의 일부분이 아님을 나타내는 노드의 콘솔에 메시지가 나타납니다.

#### 2.2.0.1예제—비클러스터 모드에서 클러스터 노드 시동

다음 예는 노드 phys-schost-1을 시스템 종료한 다음, 클러스터가 아닌 모드에서 클러스터를 재시작할 때의 콘솔 출력을 보여줍니다. −g −0 옵션은 grace 마침표를 0으 로 설정하고, -y는 확인 질문에 자동 yes 응답을 제공합니다. 이 노드의 시스템 종료 메시지는 클러스터에 있는 다른 노드의 콘솔에 나타납니다.

# **scswitch -S -h phys-schost-1** # **shutdown -g 0 -y** Sep 2 10:08:46 phys-schost-1 cl\_runtime: WARNING: CMM monitoring disabled. phys-schost-1# ... rg\_name = schost-sa-1 ... offline node = phys-schost-2 ... num of  $node = 0 ...$ phys-schost-1# INIT: New run level: 0 The system is coming down. Please wait. System services are now being stopped. Print services stopped. syslogd: going down on signal 15 ... The system is down. syncing file systems... done WARNING: node 1 is being shut down. Program terminated ok **boot -x** Not booting as part of cluster ... The system is ready. phys-schost-1 console login:

### 2.3클러스터 및 클러스터 노드 문제점 해결

이 절에서는 클러스터와 클러스터 노드에 대한 일상 조작 동안 일어날 수 있는 문제점 에 대한 해결책을 설명합니다.

# 전체 /var 파일 시스템 수리 방법

Solaris와 Sun Cluster 소프트웨어 사이에서 /var/adm/messages 파일에 오류 메시 지를 쓰십시오. 이는 잔업 시간에 /var 파일 시스템에 채울 수 있습니다. 클러스터 노 드의 /var 파일 시스템이 채워지면, Sun Cluster은 해당 노드에서 재시작될 수 없습니 다. 또한, 노드에 로그인할 수 없습니다.

노드가 전체 /var 파일 시스템에 보고한 후 Sun Cluster 서비스를 실행하기 위해 계 속되는 경우, 이 프로시저를 사용하여 전체 파일 시스템을 지우십시오.

- **1.** 전체 /var 파일 시스템에서 클러스터 노드의 수퍼유저가 되십시오**.**
- **2.** 전체 파일 시스템을 지우십시오**.** 예를 들면, 파일 시스템에 있는 필수가 아닌 파일을 삭제하십시오.

시스템 종료 및 클러스터 부팅 **41**

# 글로벌 디바이스 및 클러스터 파일 시스 템 관리

이 장에서는 글로벌 디바이스 및 클러스터 파일 시스템 관리에 대한 프로시저를 제공 합니다.

다음은 이 장에 있는 프로시저 목록입니다.

- (48페이지)"글로벌 디바이스 이름 공간 갱신 방법"
- (49페이지)"디스크 디바이스 그룹 추가 및 등록 방법(Solstice DiskSuite)"
- (50페이지) "디스크 초기화 시 새 디스크 그룹 작성 방법(VERITAS Volume Manager)"
- (50페이지)"디스크 요약 시 새 디스크 그룹 작성 방법(VERITAS Volume Manager)"
- (52페이지)"기존 디스크 디바이스 그룹에 새 볼륨 추가 방법(VERITAS Volume Manager)"
- (53페이지)"기존 디스크 그룹을 디스크 디바이스 그룹으로 작성하는 방법 (VERITAS Volume Manager)"
- (53페이지)"디스크 디바이스 그룹에 새 2류 번호 할당 방법(VERITAS Volume Manager)"
- (54페이지)"디스크 그룹을 디스크 디바이스 그룹으로 등록하는 방법(VERITAS Volume Manager)"
- (56페이지)"디스크 그룹 구성 변경 등록 방법(VERITAS Volume Manager)"
- (57페이지)"디스크 디바이스 그룹 제거 및 등록 해제 방법(Solstice DiskSuite)"
- (57페이지)"디스크 디바이스 그룹에서 볼륨 제거 방법(VERITAS Volume Manager)"
- (58페이지) "디스크 디바이스 그룹 제거 및 등록 해제 방법(VERITAS Volume Manager)"
- (59페이지) "디스크 디바이스 그룹에 노드 추가 방법(VERITAS Volume Manager)"

**43**

- (60페이지)"디스크 디바이스 등록 정보 변경 방법"
- (61페이지)"디스크 디바이스 그룹 구성 나열 방법"
- (62페이지)"디바이스 그룹에 대해 1차 그룹 전환 방법"
- (63페이지)"추가 클러스터 파일 시스템 추가"
- (66페이지)"클러스터 파일 시스템 제거 방법"
- (69페이지)"클러스터에서 글로벌 마운트 확인 방법"
- 절3.4.1"디스크 디바이스 그룹에서 노드 제거 방법(Solstice DiskSuite)"(69페이지)
- 절3.4.2"디스크 디바이스 그룹에서 노드 제거 방법(VERITAS Volume Manager)"(70페이지)
- 이 장에 있는 관련된 프로시저의 상위 레벨 설명에 대해서는 표 3–1를 참조하십시오.

글로벌 디바이스, 글로벌 이름 공간, 디스크 디바이스 그룹 및 클러스터 파일 시스템과 관련된 개념 정보에 대해서는 *Sun Cluster 3.0 Concepts* 문서를 참조하십시오.

### 3.1글로벌 디바이스 및 글로벌 이름 공간 관리 개요

Sun Cluster 디스크 디바이스 그룹에 대한 관리는 클러스터에 설치된 볼륨 관리자에 따라 다릅니다. Solstice DiskSuite는 "클러스터가 인식하고 있으므로," Solstice DiskSuite metaset(1M) 명령을 사용하여 디스크 디바이스 그룹을 추가, 등록 및 제 거하십시오. VERITAS Volume Manager(VxVM)에 대해서는, VxVM 명령을 사용하여 디스크 그룹을 작성하십시오. 그런 다음 scsetup(1M) 유틸리티를 통해 디스크 그룹 을 Sun Cluster 디스크 디바이스 그룹으로 등록하십시오. VxVM 디스크 디바이스 그 룹을 제거할 때, scsetup 유틸리티 및 VxVM 명령을 모두 사용하십시오.

디스크 디바이스 그룹 또는 볼륨 관리자 디스크 그룹을 관리할 때, 사용자는 그룹의 1 차 노드인 클러스터 노드에 있어야 합니다.

일반적으로, 글로벌 이름 공간이 설치하는 동안 자동으로 설정되고 Solaris 운영 환경 재구성을 다시 시동하는 동안 자동으로 갱신되기 때문에 글로벌 디바이스 이름 공간 을 관리할 필요가 없습니다. 그러나, 글로벌 이름 공간이 재생성되어야 하거나 갱신되 어야 하는 경우, 모든 클러스터 노드에서 scgdevs(1M) 명령을 실행할 수 있습니다. 이것은 글로벌 이름 공간이 향후에 클러스터를 결합할 수 있는 노드 뿐만 아니라 다른 모든 클러스터 노드 멤버에서 갱신되도록 합니다.

#### 3.1.1Solstice DiskSuite에 대한 글로벌 디바이스 허용

글로벌 디바이스 허용에 작성된 변경은 Solstice DiskSuite 및 디스크 디바이스의 클러 스터에 있는 모든 노드에 자동으로 전달되지 않습니다. 글로벌 디바이스에 대한 허용 을 변경하려는 경우, 클러스터에 있는 모든 노드에 대한 허용을 수동으로 변경해야 합 니다. 예를 들어, 글로벌 디바이스 /dev/global/dsk/d3s0에 대한 허용을 644로 변 경하려는 경우, 클러스터에 있는 모든 노드에

# **chmod 644 /dev/global/dsk/d3s0**을 실행해야 합니다.

VxVM은 chmod 명령을 지원하지 않습니다. VxVM에서 글로벌 디바이스 허용을 변경 하려면, VxVM 관리자 안내서를 참조하십시오.

### 3.1.2VERITAS Volume Manager 관리 고려사항

VxVM 이름 공간을 올바르게 관리할 Sun Cluster의 경우, 디스크 그룹 또는 볼륨에 대 한 구성 정보가 변경되면 Sun Cluster 디스크 디바이스 그룹 구성 변경을 등록해야 합 니다. 이렇게 하면 모든 클러스터 노드의 이름 공간이 갱신됩니다. 이름 공간에 영향을 주는 구성 변경에 대한 예에는 볼륨을 추가하거나 제거 또는 변경하고 볼륨 허용, 소 유자 또는 그룹 ID를 변경하는 것이 포함됩니다.

주**:** 디스크 그룹이 클러스터에 Sun Cluster 디스크 디바이스 그룹으로 등록되면 VxVM 명령을 사용하여 VxVM 디스크 그룹을 가져오거나 이동시키지 마십시오. Sun Cluster 소프트웨어는 디스크 그룹을 가져오거나 이동시키는 모든 경우를 처리합니다.

각 VxVM 디스크 그룹에는 클러스터 전역에 고유 2류 번호가 있어야 합니다. 기본 값 으로, 디스크 그룹이 작성되면 VxVM은 해당 디스크 그룹의 기본 2류 번호로서 1000 의 여러 개인 난수를 선택합니다. 디스크 그룹이 작은 번호로만 된 대부분 구성의 경 우, 이것은 고유함을 보장하기에 충분합니다. 그러나, 새로 작성된 디스크 그룹의 2류 번호는 서로 다른 클러스터 노드에 가져와진 기존 디스크 그룹의 2류 번호와 충돌합니 다. 이 경우, Sun Cluster 디스크 디바이스 그룹을 등록하려 시도하면 실패하게 됩니 다. 이 문제를 수정하려면, 새 디스크 그룹은 고유 값인 새 2류 번호로 주어진 다음, Sun Cluster 디스크 디바이스 그룹으로 등록됩니다.

이중 복사된 볼륨을 설정할 경우, DRL(Dirty Region Logging)은 시스템 고장의 경우 볼륨 회복 시간을 줄이는데 사용될 수 있습니다. DRL 사용을 추천합니다.

### 3.2클러스터 파일 시스템 관리 개요

mount, newfs 등과 같은 표준 Solaris 파일 시스템 명령을 사용하여 클러스터 파일 시 스템을 관리하십시오. mount 명령에 -g 옵션을 지정하여 클러스터 파일 시스템을 마 운트하십시오. 또한 클러스터 파일 시스템은 시동 시 자동으로 마운트될 수 있습니다.

주**:** 클러스터 파일 시스템 관리에는 특수 Sun Cluster 명령이 필요하지 않습니다. 다 른 모든 Solaris 파일 시스템을 관리하듯 클러스터 파일 시스템을 관리하십시오.

# 3.3디스크 디바이스 그룹 관리

주**:** scsetup(1M) 유틸리티는 scconf(1M) 명령에 대한 대화식 인터페이스입니다. scsetup이 실행되면, scconf 명령을 생성합니다. 이렇게 생성된 명령은 일련의 프 로시저가 끝날 때 예제에 표시됩니다.

표**3–1** 작업 맵: 디스크 디바이스 그룹 관리

| 작업                                                                                     | 지시사항에 대해서는, 로 이동하십시오                                     |
|----------------------------------------------------------------------------------------|----------------------------------------------------------|
| 글로벌 디바이스 이름공간 갱신(재<br>구성 다시 시동 필요없음)<br>- scqdevs를 사용하십시오.                             | (48페이지)"글로벌 디바이스 이름 공간 갱신 방법"                            |
| Solstice DiskSuite 디스크세트를 추<br>가한 후 이를 디스크 디바이스 그룹<br>으로 등록하십시오.<br>- metaset을 사용하십시오. | (49페이지) "디스크 디바이스 그룹 추가 및 등록 방법<br>(Solstice DiskSuite)" |

표**3–1** 작업 맵: 디스크 디바이스 그룹 관리 계속

| 작업                                                         | 지시사항에 대해서는, 로 이동하십시오                                                   |  |
|------------------------------------------------------------|------------------------------------------------------------------------|--|
| 디스크 디바이스 그룹으로<br>VERITAS Volume Manager 디스크<br>그룹을 추가하십시오. | (50페이지) "디스크 초기화 시 새 디스크 그룹 작성 방법<br>(VERITAS Volume Manager)"         |  |
| - VxVM 명령 및 scsetup을 사<br>용하십시오.                           | (50페이지) "디스크 요약 시 새 디스크 그룹 작성 방법<br>(VERITAS Volume Manager)"          |  |
|                                                            | (52페이지) "기존 디스크 디바이스 그룹에 새 볼륨 추가<br>방법(VERITAS Volume Manager)"        |  |
|                                                            | (53페이지) "기존 디스크 그룹을 디스크 디바이스 그룹<br>으로 작성하는 방법(VERITAS Volume Manager)" |  |
|                                                            | (53페이지) "디스크 디바이스 그룹에 새 2류 번호 할당<br>방법(VERITAS Volume Manager)"        |  |
|                                                            | (54페이지) "디스크 그룹을 디스크 디바이스 그룹으로<br>등록하는 방법(VERITAS Volume Manager)"     |  |
|                                                            | (56페이지) "디스크 그룹 구성 변경 등록 방법(VERITAS<br>Volume Manager)"                |  |
| 구성에서 Solstice DiskSuite 디스크<br>디바이스 그룹을 제거하십시오.            | (57페이지)"디스크 디바이스 그룹 제거 및 등록 해제 방<br>법(Solstice DiskSuite)"             |  |
| - metaset 및 metaclear을 사<br>용하십시오.                         |                                                                        |  |
| 구성에서 VERITAS Volume<br>Manager 디스크 디바이스 그룹을<br>제거하십시오      | (57페이지) "디스크 디바이스 그룹에서 볼륨 제거 방법<br>(VERITAS Volume Manager)"           |  |
| - scsetup를 사용하십시오<br>(scconf를 생성하려는 경우).                   | (58페이지) "디스크 디바이스 그룹 제거 및 등록 해제 방<br>법(VERITAS Volume Manager)"        |  |

표**3–1** 작업 맵: 디스크 디바이스 그룹 관리 계속

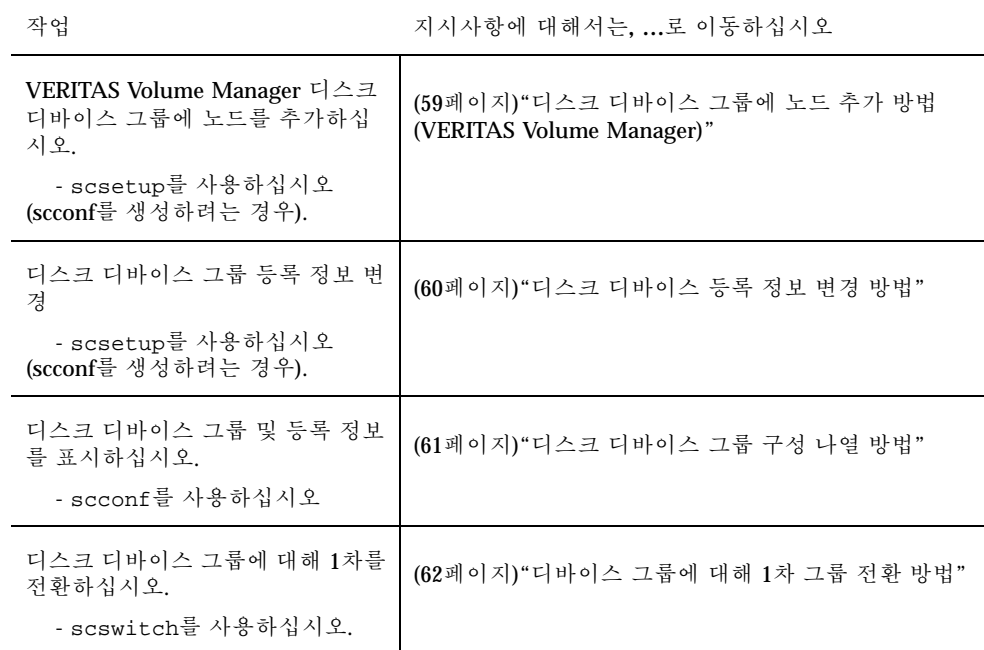

# 글로벌 디바이스 이름 공간 갱신 방법

scgdevs(1M)를 실행하여 새 글로벌 디바이스를 추가할 때 글로벌 디바이스 이름 공 간을 수동으로 갱신하십시오.

주**:** 명령을 실행하는 노드가 현재 클러스터 멤버가 아니거나 /global/.devices/ node@*nodeID* 파일 시스템이 마운트되지 않는 경우 scgdevs 명령은 어떠한 효과도 없습니다.

- **1.** 클러스터의 노드에 대해 수퍼유저가 되십시오**.**
- **2.** scgdevs를 사용하여 이름 공간을 재구성하십시오**.**

# **scgdevs**

#### 3.3.0.1예제—글로벌 디바이스 이름 공간 갱신

다음 예는 scgdevs에 대한 성공적인 실행으로 생성된 출력을 보여줍니다.

# **scgdevs** Configuring the /dev/global directory (global devices)... obtaining access to all attached disks reservation program successfully exiting

# ▼ 디스크 디바이스 그룹 추가 및 등록 방법(Solstice DiskSuite)

디스크 디바이스 그룹은 Solstice DiskSuite 디스크 세트에 직접 맵핑됩니다. metaset(1M)를 사용하여 디스크 세트를 작성할 때, 동일한 이름을 가진 디스크 디바 이스 그룹도 작성하여 이를 Sun Cluster 디스크 디바이스 그룹으로 등록하십시오

- **1.** 디스크 세트를 작성하려는 디스크에 연결된 노드의 수퍼유저가 되십시오**.**
- **2.** metaset를 사용하여 **Solstice DiskSuite** 디스크 세트를 추가한 후 이를 **Sun Cluster**를 가진 디스크 디바이스 그룹으로 등록하십시오**.**

# **metaset -s** *diskset* −**a** −**h** *node-list*

- -s *diskset* 작성될 디스크 세트를 지정합니다.
- -a -h *node-list* 디스크 세트를 제어할 수 있는 노드의 목록을 추가합니다.
- **3.** 디스크 디바이스 그룹이 추가되었는지 확인하십시오**.** 디스크 디바이스 그룹 이름은 metaset로 지정된 디스크 세트 이름과 일치합니다.

# **scconf -p** | **egrep** *disk-device-group*

#### 3.3.0.1예제— Solstice DiskSuite 디스크 디바이스 그룹 추가

다음 예는 디스크 세트와 디스크 디바이스 그룹 작성을 보여주며 디스크 디바이스 그 룹이 작성되었는지 확인합니다.

```
# metaset -s dg-schost-1
# scconf -p | egrep dg-schost-1
Device group name: dg-schost-1
```
### ▼ 디스크 초기화 시 새 디스크 그룹 작성 방법 (VERITAS Volume Manager)

주**:** 이 프로시저는 단지 디스크를 초기화하기 위한 것입니다. 디스크를 요약할 경우, (50페이지)"디스크 요약 시 새 디스크 그룹 작성 방법(VERITAS Volume Manager)" 프 로시저를 사용하십시오.

VxVM 디스크 그룹을 추가한 후, 디스크 디바이스 그룹을 등록해야 합니다

- **1.** 추가되고 있는 디스크 그룹을 작성하는 디스크에 물리적으로 연결된 클러스터의 노드에 대해 수퍼유저가 되십시오**.**
- **2. VxVM** 디스크 그룹과 볼륨을 작성하십시오**.** 선호하는 방법을 사용하여 디스크 그룹과 볼륨을 작성하십시오.

주**:** 이중 복사된 볼륨을 설정할 경우, DRL(Dirty Region Logging)이 시스템 고장의 경우 볼륨 회복 시간을 줄이는데 사용되도록 추천합니다.

이 단계를 완료할 프로시저에 대해서는 VERITAS Volume Manager 문서를 참조하 십시오.

#### 3.3.0.1여기에서 이동할 위치

VxVM 디스크 그룹은 Sun Cluster 디스크 디바이스 그룹으로 등록되어야 합니다(54페 이지)"디스크 그룹을 디스크 디바이스 그룹으로 등록하는 방법(VERITAS Volume Manager)"를 참조하십시오.

### ▼ 디스크 요약 시 새 디스크 그룹 작성 방법 (VERITAS Volume Manager)

주**:** 이 프로시저는 단지 디스크를 초기화하기 위한 것입니다. 디스크를 초기화할 경 우, (50페이지)"디스크 초기화 시 새 디스크 그룹 작성 방법(VERITAS Volume Manager)" 프로시저를 사용하십시오.

먼저 루트가 아닌 디스크를 Sun Cluster 디스크 그룹으로 요약한 다음, VxVM 디스크 디바이스 그룹으로 등록하여 Sun Cluster 디스크 디바이스 그룹으로 루트가 아닌 디 스크를 작성할 수 있습니다.

디스크 요약은 VxVM 디스크 그룹을 처음 작성하는 동안에만 지원됩니다. 디스크 그룹 이 작성되어 등록되면, 초기화될 수 있는 디스크만 디스크 그룹에 추가되어야 합니다.

**1.** 클러스터의 노드에 대해 수퍼유저가 되십시오**.**

- **2.** 요약되고 있는 디스크가 /etc/vfstab 파일에 파일 시스템 항목을 갖고 있는 경 우**,** mount at boot 옵션이 no로 설정되어 있는지 확인하십시오**.** 디스크가 요약되어 Sun Cluster 디스크 디바이스 그룹으로 등록되었으면 yes로 다시 설정될 수 있습니다.
- **3.** 디스크를 요약하십시오**.**

vxdiskadm 메뉴 또는 그래픽 사용자 인터페이스를 사용하여 디스크를 요약하십 시오. VxVM은 할당되지 않은 실린더 뿐만 아니라 두 개의 비어 있는 파티션을 디 스크의 시작과 끝에서 필요로 합니다. 또한 슬라이스 2는 전체 디스크로 설정되어 야 합니다. 자세한 내용은 vxdiskadm(1M) 매뉴얼 페이지를 참조하십시오.

**4.** 시스템 종료한 후 노드를 다시 시작하십시오**.**

scswitch(1M) 명령은 모든 자원 그룹과 디바이스 그룹을 노드에서 선호하는 다 음 노드로 전환합니다. 그런 다음 shutdown(1M)은 시스템 종료하고 노드를 다시 시작하는 데 사용됩니다.

# **scswitch -S -h** *node* # **shutdown -g 0 -i 6 -y**

**5.** 필요할 경우**,** 모든 자원 그룹과 디바이스 그룹을 다시 전환하십시오**.** 자원 그룹과 디바이스 그룹이 1차 노드에서 다시 실패하도록 처음에 구성되었으 면, 이 단계는 불필요합니다.

> # **scswitch -z -h** *node* **-D** *devgrp1* [ **,***devgrp2***,**... ] # **scswitch -z -h** *node* **-g** *resgrp1* [ **,***resgrp2***,**... ]

#### 3.3.0.1여기에서 이동할 위치

VxVM 디스크 그룹은 Sun Cluster 디스크 디바이스 그룹으로 등록되어야 합니다(54페 이지)"디스크 그룹을 디스크 디바이스 그룹으로 등록하는 방법(VERITAS Volume Manager)"를 참조하십시오.

# 기존 디스크 디바이스 그룹에 새 볼륨 추가 방법 (VERITAS Volume Manager)

주**:** 볼륨을 추가한 후, (56페이지)"디스크 그룹 구성 변경 등록 방법(VERITAS Volume Manager)" 프로시저를 사용하여 구성 변경을 등록해야 합니다.

기존 VxVM 디스크 디바이스 그룹에 새 볼륨을 추가할 때, 디스크 디바이스 그룹의 1 차 노드에서 프로시저를 수행해야 하고 디스크 디바이스 그룹은 온라인으로 되어 있 어야 합니다

- **1.** 클러스터의 노드에 대해 수퍼유저가 되십시오**.**
- **2.** 디스크 디바이스 그룹의 **1**차 노드를 판별하십시오**.**

# **scswitch -z -D** *disk-device-group* **-h** *node*

# **scstat -D**

**3.** 디스크 디바이스 그룹이 오프 라인으로 되어 있는지 판별하십시오**.**

- 오프 라인으로 되어 있지 않으면, (52페이지)단계 4로 진행하십시오.
- 오프 라인으로 되어 있으면, 디스크 그룹을 온라인으로 가져오십시오.

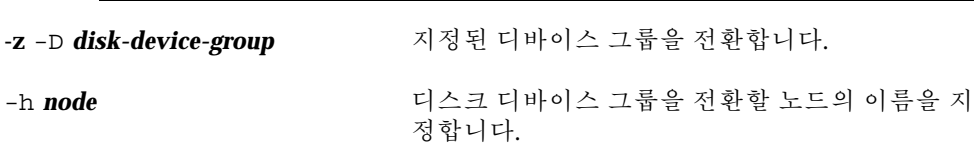

**4. 1**차 노드**(**현재 디스크 디바이스 그룹을 제어하고 있는 노드**)**에서**,** 디스크 그룹에 **VxVM** 볼륨을 작성하십시오**.**

VxVM 볼륨을 작성하는데 사용되는 프로시저에 대해서는 VERITAS Volume Manager 문서를 참조하십시오.

#### 3.3.0.1여기에서 이동할 위치

VxVM 디스크 그룹에 대한 변경은 글로벌 이름 공간을 갱신하도록 등록되어야 합니 다(56페이지)"디스크 그룹 구성 변경 등록 방법(VERITAS Volume Manager)"를 참조 하십시오.

# 기존 디스크 그룹을 디스크 디바이스 그룹으로 작 성하는 방법(VERITAS Volume Manager)

먼저 디스크 그룹을 현재 노드로 가져온 다음, 디스크 그룹을 Sun Cluster 디스크 디바 이스 그룹으로 등록하여 기존 VxVM 디스크 그룹을 Sun Cluster 디스크 디바이스 그 룹으로 작성할 수 있습니다.

- **1.** 클러스터의 노드에 대해 수퍼유저가 되십시오**.**
- **2.** 현재 노드로 **VxVM** 디스크 그룹을 가져오십시오**.**

# **vxdg import** *diskgroup*

#### 3.3.0.1여기에서 이동할 위치

VxVM 디스크 그룹은 Sun Cluster 디스크 디바이스 그룹으로 등록되어야 합니다(54페 이지)"디스크 그룹을 디스크 디바이스 그룹으로 등록하는 방법(VERITAS Volume Manager)"를 참조하십시오.

### 디스크 디바이스 그룹에 새 2류 번호 할당 방법 (VERITAS Volume Manager)

VxVM 디스크 디바이스 그룹 등록으로 다른 디스크 그룹과의 2류 번호 충돌로 인해 실패하는 경우, 새 디스크 그룹은 사용되지 않은 새로운 2류 번호로 할당되어야 합니 다새 2류 번호를 할당한 후, 프로시저를 재실행하여 디스크 그룹을 Sun Cluster 디스 크 디바이스 그룹으로 등록하십시오.

- **1.** 클러스터의 노드에 대해 수퍼유저가 되십시오**.**
- **2.** 사용 중인 **2**류 번호를 판별하십시오**.**

# **ls -l /dev/vx/dsk/\***

- **3.** 새 디스크 그룹의 기본 **2**류 번호로 사용하지 않는 여러 개의 다른 **1000**을 선택하십 시오**.**
- **4.** 디스크 그룹에 새 **2**류 번호를 할당하십시오**.**

# **vxdg reminor** *diskgroup base\_minor\_number*

#### 3.3.0.1예제—디스크 디바이스 그룹에 새 2류 번호 할당 방법

이 예에서는 사용되는 2류 번호 16000-16002와 4000-4001을 보여줍니다. vxdg reminor 명령은 기본 2류 번호 5000을 사용하기 위해 새 디스크 디바이스 그룹을 가 져오는 데 사용됩니다.

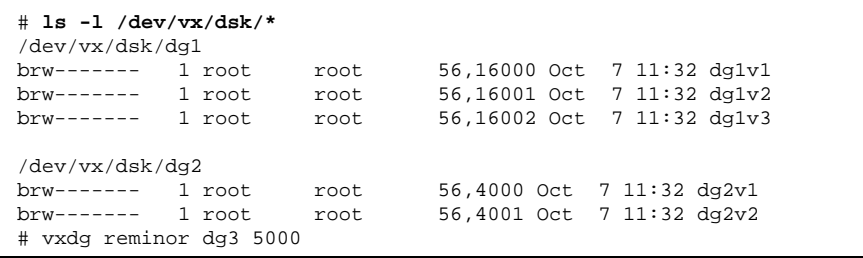

#### 3.3.0.2여기에서 이동할 위치

VxVM 디스크 그룹은 Sun Cluster 디스크 디바이스 그룹으로 등록되어야 합니다. (54페이지)"디스크 그룹을 디스크 디바이스 그룹으로 등록하는 방법(VERITAS Volume Manager)"를 참조하십시오.

### ▼ 디스크 그룹을 디스크 디바이스 그룹으로 등록하 는 방법(VERITAS Volume Manager)

이 프로시저는 scsetup(1M) 유틸리티를 사용하여 연관된 VxVM 디스크 그룹을 Sun Cluster 디스크 디바이스 그룹으로 등록합니다

주**:** VxVM 디스크 그룹 또는 볼륨에 변경을 작성하는 경우, 디스크 디바이스 그룹이 등록되었으면 (56페이지)"디스크 그룹 구성 변경 등록 방법(VERITAS Volume Manager)" 프로시저를 사용하여 디스크 디바이스 그룹 구성 변경을 등록하십시오이 렇게 하면 글로벌 이름 공간이 올바른 상태에 있게 됩니다.

VxVM 디스크 디바이스 그룹을 등록하기 위한 필수조건은 다음과 같습니다.

- 클러스터의 노드에 대한 수퍼유저 특권.
- 디스크 디바이스 그룹으로 등록될 VxVM 디스크 그룹의 이름.
- 디스크 디바이스 그룹을 제어할 노드에 대한 선호하는 순서.

환경설정 순서를 정의할 경우, 가장 선호하는 노드가 중단되어 나중에 클러스터로 리 턴되는 경우에 디스크 디바이스 그룹이 가장 선호하는 노드로 다시 전환되도록 하려 는지도 지정하십시오.

노드 환경설정 및 failback 옵션에 대한 자세한 내용은 scconf(1M)를 참조하십시오.

**1.** 클러스터의 노드에 대해 수퍼유저가 되십시오**.**

**2.** scsetup 유틸리티를 입력하십시오**.**

# **scsetup**

기본 메뉴가 나타납니다.

**3. VxVM** 디스크 디바이스 그룹에서 작업하려면**,** 3**(**디바이스 그룹 및 볼륨**)**을 입력하 십시오**.**

디바이스 그룹 메뉴가 나타납니다.

**4. VxVM** 디스크 디바이스 그룹을 등록하려면**,** 1**(VxVM** 디스크 그룹을 디바이스 그 룹으로 등록**)**을 입력하십시오**.**

지시사항을 따른 후 Sun Cluster 디스크 디바이스 그룹으로 등록될 VxVM 디스크 그룹을 입력하십시오. 디스크 디바이스 그룹 등록을 시도하는 동안 다음 오류가 발 견되면, (53페이지)"디스크 디바이스 그룹에 새 2류 번호 할당 방법(VERITAS Volume Manager)" 프로시저를 사용하십시오. 이 프로시저를 사용하면 기존 디스 크 디바이스 그룹에 의해 사용되는 2류 번호와 충돌하지 않는 새 2류 번호를 할당 할 수 있습니다.

scconf: Failed to add device group - in use

**5.** 디스크 디바이스 그룹이 등록되어 온라인 상태로 되었는지 확인하십시오**.** 다음 명령으로 표시된 새 디스크의 디스크 디바이스 정보를 찾으십시오.

# **scstat -D**

#### 3.3.0.1예제—VERITAS Volume Manager 디스크 디바이스 그룹 등록

다음 예에서는 VxVM 디스크 디바이스 그룹(dg1)을 등록할 때 scsetup에 의해 생성 된 scconf 명령과 증명 단계를 보여줍니다. 이 예에서는 VxVM 디스크 그룹과 볼륨 이 이전에 작성되었음을 가정합니다.

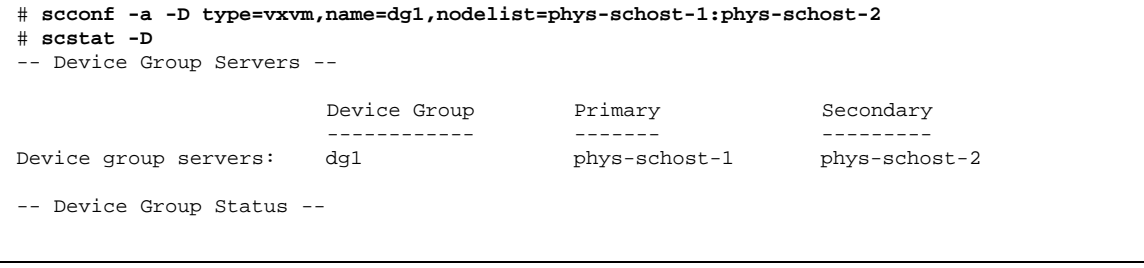

**(**계속**)**

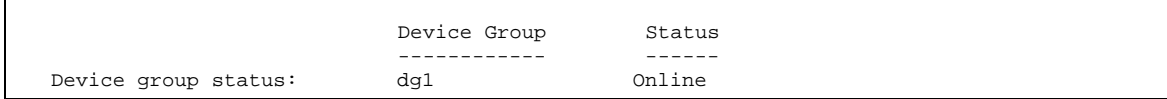

#### 3.3.0.2여기에서 이동할 위치

VxVM 디스크 디바이스 그룹에 클러스터 파일 시스템을 작성하려면, (63페이지)"추가 클러스터 파일 시스템 추가"를 찹조하십시오. 2류 번호에 문제가 있는 경우, (53페이 지)"디스크 디바이스 그룹에 새 2류 번호 할당 방법(VERITAS Volume Manager)"를 참 조하십시오.

### ▼ 디스크 그룹 구성 변경 등록 방법(VERITAS Volume Manager)

VxVM 디스크 그룹 또는 볼륨에 대한 구성 정보를 변경할 때, Sun Cluster 디스크 디 바이스 그룹에 대한 구성 변경을 등록해야 합니다. 이렇게 하면 글로벌 이름 공간이 올바른 상태에 있게 됩니다.

- **1.** 클러스터의 노드에 대해 수퍼유저가 되십시오**.**
- **2.** scsetup**(1M)** 유틸리티를 입력하십시오**.**

# **scsetup**

기본 메뉴가 나타납니다.

- **3. VxVM** 디스크 디바이스 그룹에서 작업하려면**,** 3**(**디바이스 그룹 및 볼륨**)**을 입력하 십시오**.** 디바이스 그룹 메뉴가 나타납니다.
- **4.** 구성 변경을 등록하려면**,** 2**(VxVM** 디바이스 그룹에 대한 볼륨 정보를 동기화**)**를 입력하십시오**.** 지시사항을 따른 후 구성을 변경한 VxVM 디스크 그룹을 입력하십시오

**(**계속**)**

### 3.3.0.1예제—VERITAS Volume Manager 디스크 그룹 구성 변경 등록

다음 예에서는 변경된 VxVM 디스크 디바이스 그룹(dg1)을 등록할 때 scsetup에 의 해 생성된 scconf 명령을 보여줍니다. 이 예에서는 VxVM 디스크 그룹과 볼륨이 이 전에 작성되었음을 가정합니다.

# **scconf -c -D name=dg1,sync**

# 디스크 디바이스 그룹 제거 및 등록 해제 방법 (Solstice DiskSuite)

디스크 디바이스 그룹은 Solstice DiskSuite 디스크 세트에 직접 맵핑됩니다. 그런 다 음, Solstice DiskSuite 디바이스 디스크 그룹을 제거하려면, metaclear(1M) 및 metaset(1M) 명령을 사용하십시오. 이 명령은 동일한 이름을 가진 디스크 디바이스 그룹을 제거하고 디스크 그룹을 Sun Cluster 디스크 디바이스 그룹으로 등록 해제합 니다.

디스크 세트를 제거하기 위한 단계에 대해서는 Solstice DiskSuite 문서를 참조하십시 오.

### 디스크 디바이스 그룹에서 볼륨 제거 방법 (VERITAS Volume Manager)

주**:** 디스크 디바이스 그룹에서 볼륨을 제거한 후, (56페이지)"디스크 그룹 구성 변경 등록 방법(VERITAS Volume Manager)" 프로시저를 사용하여 디스크 디바이스 그룹 에 구성 변경을 등록해야 합니다.

- **1.** 클러스터의 노드에 대해 수퍼유저가 되십시오**.**
- **2.** 디스크 디바이스 그룹의 **1**차 노드를 판별하십시오**.**

# **scstat -D**

- **3.** 디스크 디바이스 그룹이 오프 라인으로 되어 있는지 판별하십시오**.**
	- 오프 라인으로 되어 있지 않으면, (58페이지)단계 4로 진행하십시오.
	- 오프 라인으로 되어 있으면, 디스크 그룹을 온라인으로 가져오십시오.

# **scswitch -z -D** *disk-device-group* **-h** *node*

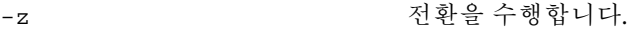

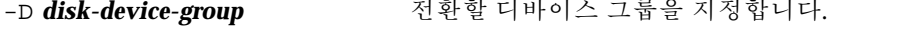

- -h node 2000 12 시 기차 노드가 될 노드의 이름을 지정합니다.
- **4. 1**차 노드**(**현재 디스크 디바이스 그룹을 제어하고 있는 노드**)**에서**,** 디스크 그룹에 있는 **VxVM** 볼륨을 제거하십시오**.**

# **vxedit -g** *diskgroup* **-rf rm** *volume* -g *diskgroup* 볼륨을 포함하는 VxVM 디스크 그룹을 지정합니다.

-rf rm *volume* 지정된 볼륨을 제거합니다.

#### 3.3.0.1여기에서 이동할 위치

볼륨을 제거한 후, 디스크 디바이스 그룹에 구성 변경을 등록해야 합니다. 구성 변경을 등록하려면, (56페이지)"디스크 그룹 구성 변경 등록 방법(VERITAS Volume Manager)"를 참조하십시오.

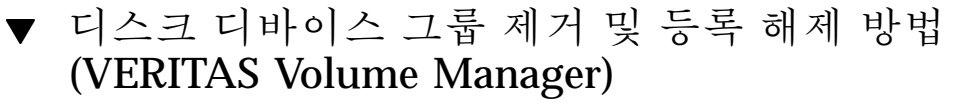

Sun Cluster 디바이스 디스크 그룹을 제거하면 해당 VxVM 디스크 그룹이 손상되는 것이 아니라 이동될 수 있습니다. 그러나 VxVM 디스크 그룹이 계속 있더라도, 다시 등록되지 않으면 클러스터에서 사용될 수 없습니다.

이 프로시저는 scsetup(1M) 유틸리티를 사용하여 연관된 VxVM 디스크 그룹을 제 거하여 이를 Sun Cluster 디스크 디바이스 그룹으로서 등록 해제합니다.

- **1.** 클러스터의 노드에 대해 수퍼유저가 되십시오**.**
- **2.** 디스크 디바이스 그룹을 오프 라인으로 하십시오**.**

# **scswitch -F -D** *disk-device-group* -F 디스크 디바이스 그룹을 오프 라인으로 위치시킵 니다. -D *disk-device-group* 오프 라인으로 취할 디바이스 그룹을 지정합니다. **3.** scsetup 유틸리티를 입력하십시오**.** 기본 메뉴가 나타납니다.

# **scsetup**

- **4. VxVM** 디바이스 그룹에서 작업하려면**,** 3**(**디바이스 그룹 및 볼륨**)**을 입력하십시오**.** 디바이스 그룹 메뉴가 나타납니다.
- **5. VxVM** 디스크 그룹을 등록 해제하려면**,** 3**(VxVM** 디바이스 그룹 등록 해제**)**을 입 력하십시오**.** 지시사항을 따른 후 등록 해제될 VxVM 디스크 그룹을 입력하십시오.

#### 3.3.0.1예제—VERITAS Volume Manager 디스크 디바이스 그룹 제거 및 등록 해제

다음 예에서는 오프 라인으로 취해진 VxVM 디스크 디바이스 그룹 dg1 및 디스크 디 바이스 그룹을 제거한 후 등록 해제할 때 scsetup에 의해 생성된 scconf(1M) 명령 을 보여줍니다.

> # **scswitch -F -D dg1** # **scconf -r -D name=dg1**

디스크 디바이스 그룹에 노드 추가 방법(VERITAS Volume Manager)

이 프로시저는 scsetup(1M) 유틸리티를 사용하여 디스크 디바이스 그룹에 노드를 추가합니다.

VxVM 디스크 디바이스 그룹에 노드를 추가하기 위한 필수조건은 다음과 같습니다.

- 클러스터의 노드에 대한 수퍼유저 특권
- 노드가 추가될 VxVM 디바이스 그룹의 이름
- 추가될 노드의 이름 또는 노드 ID
- **1.** 클러스터의 노드에 대해 수퍼유저가 되십시오**.**
- **2.** scsetup(1M) 유틸리티를 입력하십시오**.** 기본 메뉴가 나타납니다.

# **scsetup**

**3. VxVM** 디스크 디바이스 그룹에서 작업하려면**,** 3**(**디바이스 그룹 및 볼륨**)**을 입력하 십시오**.** 디바이스 그룹 메뉴가 나타납니다.

- **4. VxVM** 디스크 디바이스 그룹에 노드를 추가하려면**,** 4**(VxVM** 디바이스 그룹에 노 드 추가**)**를 입력하십시오**.** 지시사항을 따른 후 디바이스 그룹과 노드 이름을 입력하십시오.
- **5.** 노드가 추가되었는지 확인하십시오**.** 다음 명령으로 표시된 새 디스크의 디바이스 그룹 정보를 찾으십시오.

# **scconf -p**

### 3.3.0.1예제—VERITAS Volume Manager 디스크 디바이스 그룹에 노드 추가

다음 예에서는 VxVM 디스크 디바이스 그룹(dg1)에 노드(phys-schost-3)를 추가할 때 scsetup에 의해 생성된 scconf 명령과 증명 단계를 보여줍니다.

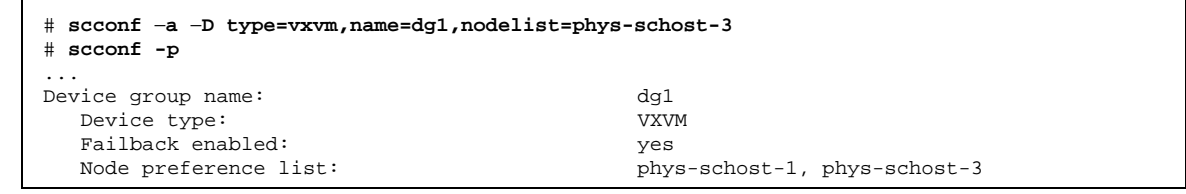

# 디스크 디바이스 등록 정보 변경 방법

디스크 디바이스 그룹에 대한 1차 소유권 확립을 위한 메소드는 preferenced라는 소유권 환경 속성에 대한 설정에 근거합니다. 속성이 설정되지 않으면, 소유되지 않은 디스크 디바이스 그룹에 대한 1차 소유자는 해당 그룹에 있는 디스크에 액세스를 시도 하는 첫번째 노드입니다. 그러나 이 속성이 설정되면, 노드가 소유권을 확립하려고 시 도하는 선호 순서를 지정해야 합니다.

preferenced 속성을 사용 불가능하게 할 경우, failback 속성도 자동으로 사용 불 가능하게 됩니다. 그러나 preferenced 속성을 사용 가능 또는 다시 사용 가능하도록 시도할 경우, 사용자는 failback 속성을 사용 가능이나 사용 불가능하게 할 선택이 있습니다.

preferenced 속성이 사용 가능 또는 다시 사용 가능하게 되면, 1차 소유권 환경설정 목록에서 노드의 순서를 재확립해야 합니다.

이 프로시저는 scsetup(1M)을 사용하여 Solstice DiskSuite 또는 VxVM 디스크 디바 이스 그룹에 대한 preferenced 속성 및 failback 속성을 설정하거나 설정 해제합 니다.

이 프로시저를 실행하려면, 속성 값을 변경할 디스크 디바이스 그룹의 이름이 필요합 니다.

- **1.** 클러스터의 노드에 대해 수퍼유저가 되십시오**.**
- **2.** scsetup(1M) 유틸리티를 입력하십시오**.** 기본 메뉴가 나타납니다.

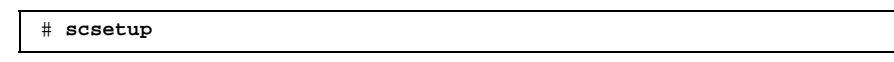

- **3.** 디스크 디바이스 그룹에서 작업하려면**,** 3**(**디바이스 그룹 및 볼륨**)**을 입력하십시오**.** 디바이스 그룹 메뉴가 나타납니다.
- **4.** 디바이스 그룹 등록 정보를 변경하려면**,** 6**(VxVM** 또는 **Solstice DiskSuite** 디바이 스 그룹에 대한 주요 등록 정보 변경**)**을 입력하십시오**.** 지시사항을 따라 디바이스 그룹에 대해 preferenced 및 failback 옵션을 설정 하십시오.
- **5.** 디스크 디바이스 그룹 속성이 변경되었는지 확인하십시오**.** 다음 명령으로 표시된 디바이스 그룹 정보를 찾으십시오.

# **scconf -p**

#### 3.3.0.1예제—디스크 디바이스 그룹 등록 정보 변경

다음 예에서는 디스크 디바이스 그룹(dg-schost-1)에 대해 속성 값을 설정할 때 scsetup에 의해 생성된 scconf 명령을 보여줍니다.

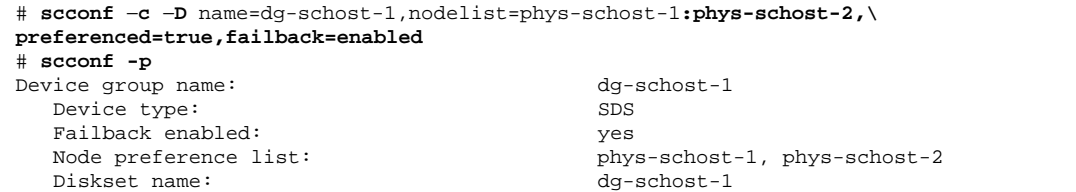

# 디스크 디바이스 그룹 구성 나열 방법

구성을 나열하기 위해 수퍼유저가 될 필요가 없습니다.

♦ scconf(1M)를 사용하여 디스크 디바이스 그룹 구성을 나열하십시오**.**

% **scconf** −**p**

#### 3.3.0.1예제—디스크 디바이스 그룹 구성 나열

scconf 명령을 사용할 때, 디바이스 그룹에 나열된 정보를 찾으십시오.

```
# scconf −p
...
Device group name: dg-schost-1
 Device type: SDS
Failback enabled: yes
Node preference list: phys-schost-2, phys-schost-3
 Diskset name: dg-schost-1
```
# 디바이스 그룹에 대해 1차 그룹 전환 방법

이 프로시저는 비활성 디바이스 그룹을 시작(온라인으로 가져옴)하는 데 사용될 수도 있습니다.

- **1.** 클러스터의 노드에 대해 수퍼유저가 되십시오**.**
- **2.** scswitch(1M)를 사용하여 디스크 디바이스 그룹을 기본으로 전환하십시오**.**

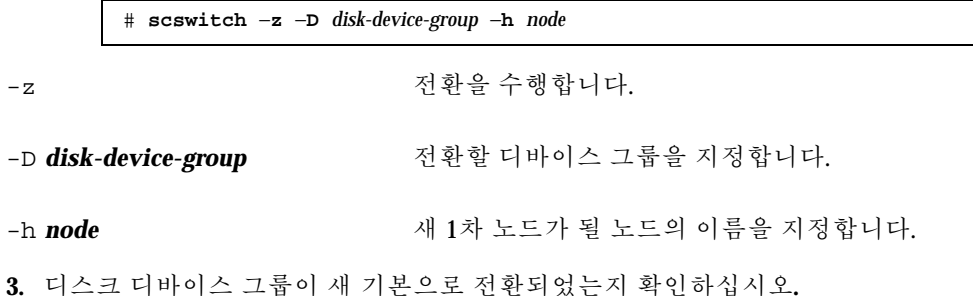

다음 명령으로 표시된 디바이스 그룹에 대한 디스크 디바이스 정보를 찾으십시오.

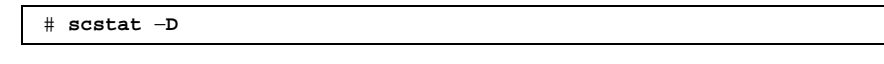

 $\overline{\phantom{a}}$ 

#### 3.3.0.1예제—디스크 디바이스 그룹에 대한 기본 전환

다음 예에서는 디스크 디바이스 그룹에 대한 기본을 전환하는 방법 및 변경을 확인하 는 방법을 보여줍니다.

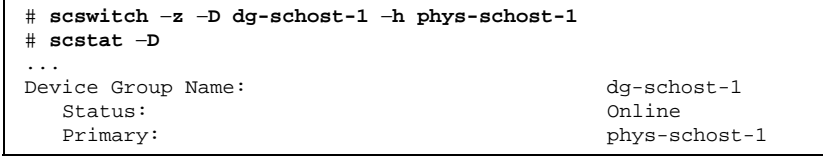

# 3.4클러스터 파일 시스템 관리

표**3–2** 작업 맵: 클러스터 파일 시스템 관리

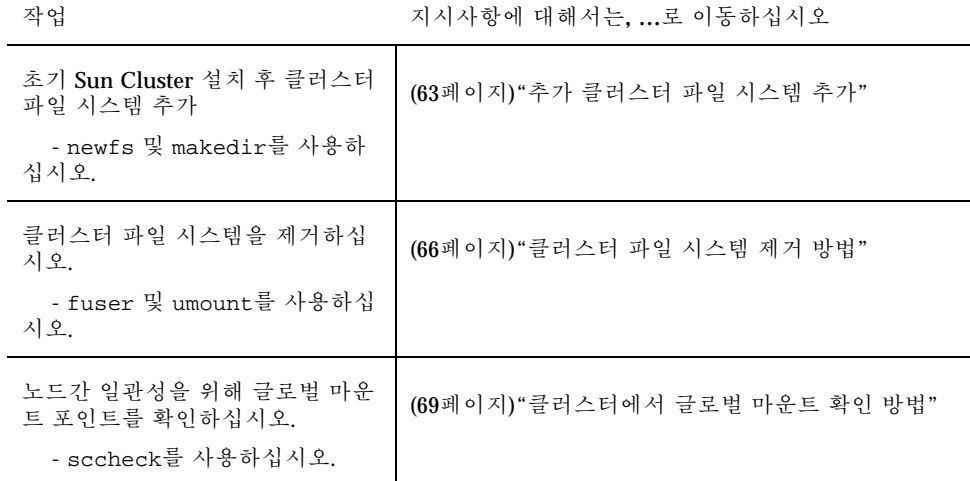

### ▼ 추가 클러스터 파일 시스템 추가

처음 Sun Cluster을 설치한 후 작성하는 각 클러스터 파일 시스템에 대해 이 작업을 수 행하십시오.

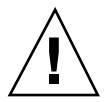

주의**:** 올바른 디스크 디바이스 이름을 지정했는지 확인하십시오. 클러스터 파일 시스 템을 작성하면 디스크에 있는 모든 데이터가 손상됩니다. 잘못된 디바이스 이름을 지 정하면, 지우려고 하지 않은 데이터를 지우게 됩니다.

추가 클러스터 파일 시스템을 추가하기 위한 필수조건은 다음과 같습니다.

클러스터의 노드에 대한 수퍼유저 특권.

■ 클러스터 파일 시스템을 작성할 디바이스 그룹(Solstice DiskSuite 디바이스 그룹 또 는 VxVM 디바이스 그룹) 또는 블록 디스크 슬라이스.

**1.** 클러스터의 노드에 대해 수퍼유저가 되십시오**.**

조언**:** 보다 빠른 파일 시스템 작성을 위해, 파일 시스템을 작성할 글로벌 디바이스의 현재 1차 디바이스에 대해 수퍼유저가 되십시오.

**2.** newfs**(1M)** 명령을 사용하여 파일 시스템을 작성하십시오**.**

# **newfs** *raw-disk-device*

표 3–3에서는 *raw-disk-device* 인수의 이름에 대한 예를 보여줍니다. 이름 지정 규약이 각 볼륨 관리자에 대해 다르다는 것에 유의하십시오.

표**3–3** 샘플 원천 디스크 디바이스 이름

| 볼륨 과리자가<br>이 경우                     | 디스크 디바이스 이름은  일 수<br>잎습니다 | 설명                                     |
|-------------------------------------|---------------------------|----------------------------------------|
| Solstice<br><b>DiskSuite</b>        | /dev/md/oracle/rdsk/dl    | oracle 메타 세트 내의 원천 디스<br>크 디바이스 d1.    |
| <b>VERITAS</b><br>Volume<br>Manager | /dev/vx/rdsk/oradg/vol01  | oradg 디스크 그룹 내의 원천 디<br>스크 디바이스 vo101. |
| 없음                                  | /dev/qlobal/rdsk/dls3     | 블록 슬라이스 d1s3에 대한 원천<br>디스크 디바이스.       |

**3.** 클러스터의 각 노드에서**,** 클러스터 파일 시스템에 대한 마운트 지점 디렉토리를 작 성하십시오**.** 마운트 지점은 클러스터 파일 시스템이 해당 노드에서 액세스되지 않는 경우에도 각 노드에서 필요합니다.

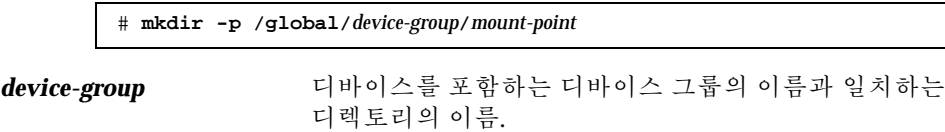

조언**:** 관리를 쉽게 하기 위해서는, /global/*device-group* 디렉토리에 마운트 지점을 작성하십시오. 이렇게 하면 전역에서 사용할 수 있는 클러스터 파일 시스템을 로컬 파 일 시스템과 쉽게 구별할 수 있습니다.

- **4.** 클러스터의 각 노드에서**,** 마운트 지점에 대한 /etc/vfstab 파일에 항목을 추가 하십시오**.**
	- **a.** 클러스터 파일 시스템을 자동으로 마운트하려면**,** mount at boot 필드를 yes로 설정하십시오**.**
	- **b.** 다음 필수 마운트 옵션을 사용하십시오**.**
		- global 마운트 옵션은 모든 클러스터 파일 시스템에 필요합니다. 이 옵션은 파일 시스템을 클러스터 파일 시스템으로 정의합니다.
		- 파일 시스템 로그 기록은 모든 클러스터 파일 시스템에 필요합니다. UFS 로 그 기록은 Solstice DiskSuite metatrans 장치를 사용하거나 또는 직접 Solaris UFS 마운트 옵션을 사용하여 수행할 수 있습니다. 그러나, 이 두 접근이 결합 될 수는 없습니다. 직접 Solaris UFS 로그 기록을 사용하는 경우, logging 마 운트 옵션이 사용되어야 합니다. 그렇지 않고 metatrans 파일 시스템 로그 기 록이 사용되는 경우, 추가 마운트 옵션이 필요하지 않습니다.
	- **c.** 각 클러스터 파일 시스템의 경우**,** /etc/vfstab 항목에 있는 정보가 해당 항목 을 갖고 있는 각 노드에 대해 동일한지 확인하십시오**.**
	- **d.** 파일 시스템의 시동 순서 종속성에 주목하십시오**.** 일반적으로, 클러스터 파일 시스템에 대해 마운트 포인트가 필요없습니다. 예 를 들어, phys-schost-1이 /global/oracle에 있는 디스크 디바이스 d0을 마운트하고, phys-schost-2가 /global/oracle/logs에 있는 디스크 디바 이스 d1을 마운트하는 시나리오를 고려해보십시오. 이 구성으로, phys-schost-2는 phys-schost-1이 시동되어 /global/oracle을 마운트 한 후에만 시동되어 /global/oracle/logs를 마운트할 수 있습니다.
	- **e.** 각 노드의 /etc/vfstab 파일에 있는 항목이 동일한 순서로 공통 디바이스를 나열하는지 확인하십시오**.** 예를 들어 phys-schost-1 및 phys-schost-2에 디바이스 d0, d1 및 d2에

대한 실제 접속이 있는 경우, 각 /etc/vfstab 파일에 있는 항목은 d0, d1 및 d2로 나열되어야 합니다.

세부사항은 vfstab(4) 매뉴얼 페이지를 참조하십시오.

**5.** 클러스터의 노드에 마운트 지점이 있는지와 /etc/vfstab 파일 항목이 클러스터 의 모든 노드에 대해 올바른지 확인하십시오**.**

# **sccheck**

오류가 없으면, 아무 것도 리턴되지 않습니다.

**6.** 클러스터의 노드에서**,** 클러스터 파일 시스템을 마운트하십시오**.**

# **mount /global/***device-group***/***mount-point*

**7.** 클러스터의 각 노드에서**,** 클러스터 파일 시스템이 마운트되는지 확인하십시오**.** df(1M) 또는 mount(1M) 명령을 사용하여 마운트된 파일 시스템을 나열할 수 있습 니다.

#### 3.4.0.1예제—클러스터 파일 시스템 추가

다음 예제에서는 Solstice DiskSuite 메타 디바이스 /dev/md/oracle/rdsk/d1에 UFS 클러스터 파일 시스템을 작성합니다.

# **newfs /dev/md/oracle/rdsk/d1** ... [on each node:] # **mkdir -p /global/oracle/d1** # **vi /etc/vfstab** #device device mount FS fsck mount mount #to mount to fsck point type pass at boot options # **/dev/md/oracle/dsk/d1 /dev/md/oracle/rdsk/d1 /global/oracle/d1 ufs 2 yes global,logging** [save and exit] [on one node:] # **sccheck** # **mount /global/oracle/d1** # **mount** ... /global/oracle/d1 on /dev/md/oracle/dsk/d1 read/write/setuid/global/logging/ largefiles on Sun Oct 3 08:56:16 1999

### 클러스터 파일 시스템 제거 방법

단순히 클러스터 파일 시스템을 마운트 취소하여 이를 '제거'하십시오. 또한 데이터를 제거하거나 삭제하려는 경우, 시스템에서 주요 디스크 디바이스(또는 메타 디바이스 또는 볼륨)를 제거하십시오.

주**:** 클러스터 파일 시스템은 scshutdown(1M)을 실행하여 전체 클러스터를 정지할 때 일어나는 시스템 종료의 일부로서 자동으로 마운트 취소됩니다. 클러스터 파일 시 스템은 shutdown을 실행하여 단일 노드를 정지할 때 마운트 취소되지 않습니다. 그 러나 시스템 종료되고 있는 노드가 디스크에 연결된 유일한 노드인 경우, 해당 디스크 에 있는 클러스터 파일 시스템에 액세스하려는 모든 시도는 오류로 나타납니다.

클러스터 파일 시스템을 마운트 취소하기 위한 필수조건은 다음과 같습니다.

- 클러스터의 노드에 대한 수퍼유저 특권.
- 파일 시스템은 사용 중일 수 없습니다. 파일 시스템은 사용자가 파일 시스템의 디렉 토리에 있는 경우 또는 프로그램이 해당 파일 시스템에 열려 있는 파일을 갖고 있는 경우에 사용 중으로 여겨집니다. 사용자나 프로그램은 클러스터의 모든 노드에서 실행될 수 있습니다.
- **1.** 클러스터의 노드에 대해 수퍼유저가 되십시오**.**
- **2.** 마운트되는 클러스터 파일 시스템을 판별하십시오**.**

# **mount -v**

**3.** 각 노드에서**,** 클러스터 파일 시스템을 사용하고 있는 모든 프로세스를 나열하므로**,** 정지하려는 프로세스를 사용자가 알게 됩니다**.**

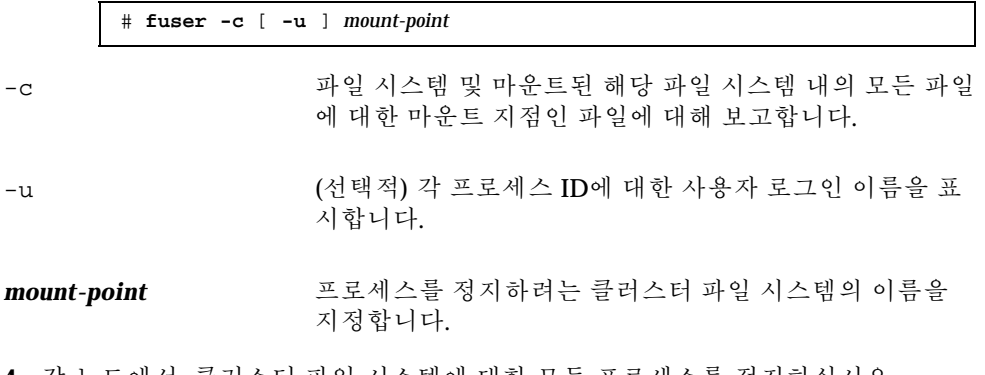

**4.** 각 노드에서**,** 클러스터 파일 시스템에 대한 모든 프로세스를 정지하십시오**.** 프로세스 정지를 위해 선호되는 메소드를 사용하십시오. 필요할 경우, 다음 명령을 사용하여 클러스터 파일 시스템과 연관된 프로세스의 종료를 강제 실행하십시오.

# **fuser -c -k** *mount-point*

SIGKILL은 클러스터 파일 시스템을 사용하는 각 프로세스로 보내집니다.

**5.** 각 노드에서 프로세스가 파일 시스템을 사용하고 있지 않은지 확인하십시오**.**

# **fuser -c** *mount-point*

**6.** 단지 한 노드에서**,** 파일 시스템을 마운트 취소하십시오**.**

# **umount** *mount-point*

*mount-point* 마운트 취소하려는 클러스터 파일 시스템의 이름을 지정 합니다. 이것은 클러스터 파일 시스템이 마운트되는 디렉 토리 이름 또는 파일 시스템의 디바이스 이름 경로일 수 있 습니다.

**7. (**선택적**)** /etc/vfstab 파일을 편집하여 제거되고 있는 클러스터 파일 시스템에 대한 항목을 삭제하십시오**.**

/etc/vfstab 파일에 있는 클러스터 파일 시스템의 항목이 있는 각 클러스터 노 드에서 이 단계를 수행하십시오.

**8. (**선택적**)** 디스크 디바이스 **group/metadevice/plex**를 제거하십시오**.** 자세한 내용은 볼륨 관리자 문서를 참조하십시오.

3.4.0.1예제—클러스터 파일 시스템 제거

다음 예제에서는 Solstice DiskSuite 메타 디바이스 /dev/md/oracle/rdsk/d1에서 UFS 클러스터 파일 시스템을 제거합니다.

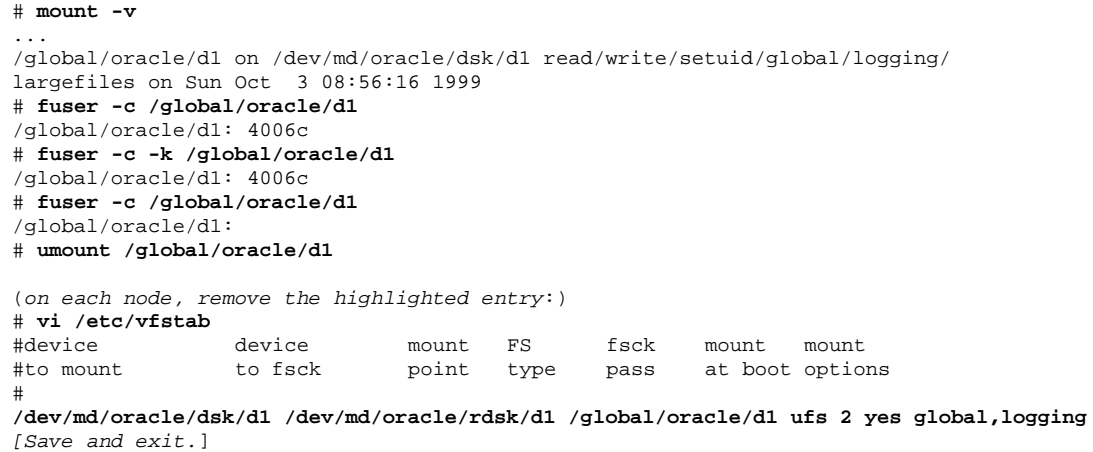

주**:** 클러스터 파일 시스템의 데이터를 제거하려면, 주요 디바이스를 제거하십시오. 자 세한 내용은 볼륨 관리자 문서를 참조하십시오.

클러스터에서 글로벌 마운트 확인 방법 

sccheck(1M) 유틸리티는 /etc/vfstab 파일에 있는 클러스터 파일 시스템의 항목 에 대한 구문을 확인합니다. 오류가 없으면, 아무 것도 리턴되지 않습니다.

주**:** 디바이스 또는 볼륨 관리 구성요소에 영향을 준 클러스터 구성 변경(예: 클러스터 파일 시스템 제거)을 작성한 후 sccheck를 실행하십시오.

- **1.** 클러스터의 노드에 대해 수퍼유저가 되십시오**.**
- **2.** 클러스터 글로벌 마운트를 확인하십시오**.**

# **sccheck**

### 3.4.1디스크 디바이스 그룹에서 노드 제거 방법(Solstice DiskSuite)

이 프로시저를 사용하여 Solstice DiskSuite를 실행하는 디스크 디바이스 그룹(디스크 세트)에서 클러스터 노드를 제거하십시오.

**1.** 제거될 노드가 멤버인 디스크 디바이스 그룹**(**들**)**을 판별하십시오**.**

# **scstat -D**

- **2.** 노드를 제거하려는 디스크 디바이스 그룹을 현재 소유하는 노드에 대해 수퍼유저 가 되십시오**.**
- **3.** 제거될 노드의 디스크 디바이스 그룹 호스트 이름을 삭제하십시오**.** 제거될 노드에서 각 디스크 디바이스 그룹에 대해 이 단계를 반복하십시오.

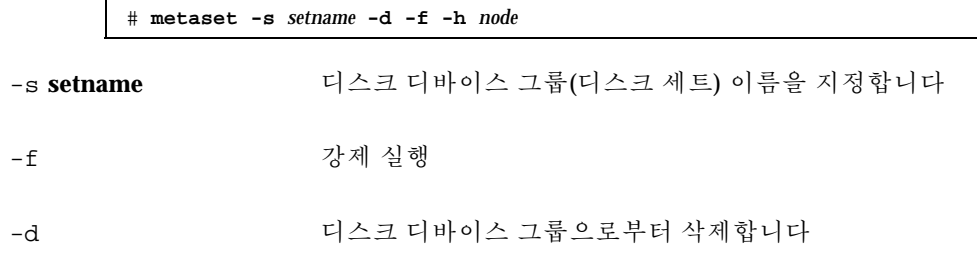

-h *nodelist* 디스크 디바이스 그룹을 제어할 수 있는 노드의 목록에서 노드를 제거합니다.

주**:** 갱신은 완료하는데 몇 분이 걸릴 수 있습니다.

**4.** 노드가 디스크 디바이스 그룹으로부터 제거되었는지 확인하십시오**.** 디스크 디바이스 그룹 이름은 metaset로 지정된 디스크 세트 이름과 일치합니다.

# **scstat -D**

#### 3.4.1.1예제—디스크 디바이스 그룹에서 노드 제거(SDS)

다음 예에서는 모든 디스크 디바이스 그룹(메타 세트)으로부터 호스트 이름을 제거하 는 것을 보여주고 노드가 디스크 디바이스 그룹으로부터 제거되었는지 확인합니다. 예에서는 단일 디스크 디바이스 그룹 제거에 대해 보여주지만, 노드는 동시에 한 개 이상의 디스크 디바이스에 속할 수 있습니다. 노드를 제거하려는 각 디스크 디바이스 그룹에 대해 metaset 명령을 반복하십시오.

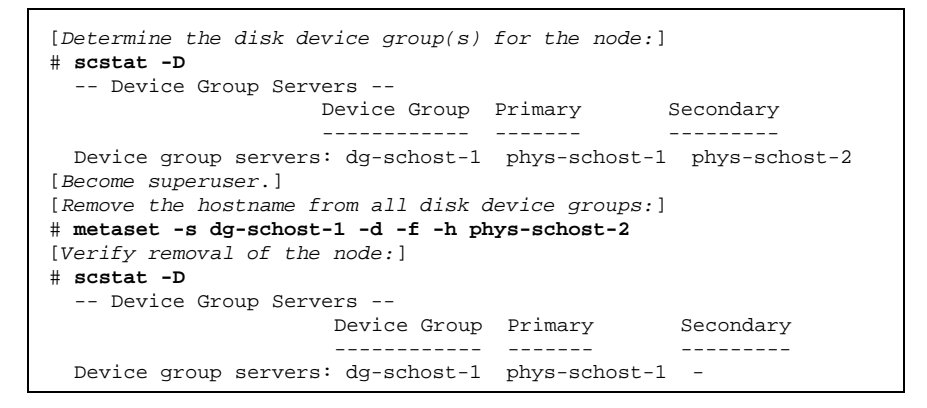

### 3.4.2디스크 디바이스 그룹에서 노드 제거 방법(VERITAS Volume Manager)

이 프로시저를 사용하여 VxVM(VERITAS Volume Manager)를 실행하는 기존 클러스 터 디스크 디바이스 그룹(디스크 그룹)에서 클러스터 노드를 제거하십시오.

**1.** 제거될 노드가 멤버인 디스크 디바이스 그룹을 판별하십시오**.**

# **scstat -D**

- **2.** 현재 클러스터 멤버 노드에 대해 수퍼유저가 되십시오**.**
- **3.** scsetup 유틸리티를 실행하십시오**.**

# **scsetup**

기본 메뉴가 나타납니다.

- **4. 3(**디바이스 그룹 및 볼륨**)**을 입력하여 디스크 디바이스 그룹을 재구성하십시오**.**
- **5. 5(VxVM** 디바이스 그룹에서 노드 제거**)**를 입력하여 **VxVM** 디스크 디바이스 그룹 에서 노드를 제거하십시오**.**

프롬프트를 따라 디스크 디바이스 그룹에서 클러스터 노드를 제거하십시오. 다음 에 대한 정보가 필요하게 됩니다.

VxVM 디바이스 그룹 노드 이름

**6.** 노드가 **VxVM** 디스크 디바이스 그룹으로부터 제거되었는지 확인하십시오**.**

```
# scstat -D
  ...
 Device group name: devicegroupname
 Device group type: VxVM
 Device group failback enabled: no
 Device group node list: nodename
 Diskgroup name: diskgroupname
  ...
```
### 3.4.2.1예제—디스크 디바이스 그룹에서 노드 제거(VxVM)

이 예에서는 dg1 VxVM 디스크 디바이스 그룹에서 phys-schost-4라는 노드를 제 거하는 것을 보여줍니다.

```
[Determine the disk device group for the node:]
# scstat -D
  -- Device Group Servers --
                     Device Group Primary Secondary
                      ------------ ------- ---------
 Device group servers: dg-schost-1 phys-schost-1 phys-schost-2
[Become superuser and execute the scsetup utility:]
# scsetup
[Select option 3:]
*** Main Menu ***
```
**(**계속**)**

**(**계속**)**

```
Please select from one of the following options:
      ...
      3) Device groups and volumes
      ...
    Option: 3
[Select option 5:]
*** Device Groups Menu ***
   Please select from one of the following options:
      ...
      5) Remove a node from a VxVM device group
      ...
   Option: 5
[Answer the questions to remove the node:]
>>> Remove a Node from a VxVM Device Group <<<
    ...
   Is it okay to continue (yes/no) [yes]? yes
    ...
   Name of the VxVM device group from which you want to remove a node? dg1
   Name of the node to remove from this group? phys-schost-4
   Is it okay to proceed with the update (yes/no) [yes]? yes
scconf -r -D name=dg1,nodelist=phys-schost-4
   Command completed successfully.
   Hit ENTER to continue:
```

```
[Quit the scsetup Device Groups Menu and Main Menu:]
    ...
   Option: q
[Verify that the node was removed:]
# scstat -D
  ...
 Device group name: dg1
 Device group type: VxVM
 Device group failback enabled: no
 Device group node list: phys-schost-3
 Diskgroup name: dg1
 ...
```
**4** <sup>장</sup>

# 정족수 관리

이 장에서는 Sun Cluster 내의 정족수 관리에 대한 프로시저를 제공합니다.

다음은 이 장에 있는 프로시저 목록입니다.

- (75페이지)"정족수 디바이스 추가 방법"
- 절4.1.1"정족수 디바이스 제거 방법"(76페이지)
- (80페이지)"정족수 디바이스 대체 방법"
- (80페이지)"정족수 디바이스를 유지보수 상태로 두는 방법"
- (81페이지)"클러스터 노드를 유지보수 상태로 두는 방법"
- (83페이지)"유지보수 상태의 노드를 가져오고 정족수를 재설정하는 방법"
- (85페이지)"정족수 구성 나열 방법"
- 절4.1.1"정족수 디바이스 제거 방법"(76페이지)
- 절4.1.2"클러스터에서 마지막 정족수 디바이스 제거 방법"(78페이지)

이 장에서 보여진 대부분의 예는 세 개의 노드 클러스터에서 온 것입니다.

정족수 및 정족수 디바이스의 개념적 개요에 대해서는 *Sun Cluster 3.0 Concepts* 문서 를 참조하십시오.

### 4.1정족수 관리 개요

scconf(1M) 명령을 사용하여 모든 정족수 관리 프로시저를 수행할 수 있습니다. 또 한, 일부 프로시저는 scsetup(1M) 대화식 유틸리티를 사용하여 성취될 수 있습니다. 가능할 때마다, 정족수 프로시저는 scsetup을 사용하여 이 장에서 설명됩니다.

**73**

모든 정족수 관련 scconf 명령이 인터럽트되거나 실패하면, 정족수 구성 정보는 클러 스터 구성 데이터베이스에서 일치하지 않을 수 있습니다. 이 사항이 발생하면, 명령을 재실행하거나 reset 옵션이 있는 scconf를 실행하여 정족수 구성을 재설정하십시오.

주**:** scsetup(1M) 유틸리티는 scconf(1M) 명령에 대한 대화식 인터페이스입니다. scsetup이 실행되면, scconf 명령을 생성합니다. 이렇게 생성된 명령은 프로시저가 끝날 때 예제에 표시됩니다.

정족수 구성을 보는데 사용될 수 있는 두 개의 명령(scstat -q 옵션 및 scconf -p) 이 있습니다. 이 장에 있는 대부분의 증명 단계는 scconf를 사용하지만, 출력이 보다 유용하다는 것을 아는 경우 scstat -q를 대체할 수 있습니다.

표**4–1** 작업 맵: 정족수 관리

| 작업                                                                                                    | 지시사항에 대해서는 다음으로 이동하십시오.                      |
|----------------------------------------------------------------------------------------------------|----------------------------------------------|
| 클러스터에 정족수 디바이스 추가<br>- scsetup을 사용하십시오                                                                                                    | (75페이지) "정족수 디바이스 추가 방법"                     |
| 클러스터에서 정족수 디바이스 제거<br>- scsetup를 사용하십시오<br>(scconf를 생성하려는 경우).                                                                             | 절4.1.1"정족수 디바이스 제거 방법"(76페이지)                |
| 클러스터에서 최종 정족수 디바이<br>스 제거<br>- scsetup를 사용하십시오<br>(scconf를 생성하려는 경우).                                                                      | 절4.1.2"클러스터에서 마지막 정족수 디바이스 제거 방<br>법"(78페이지) |
| 클러스터에서 정족수 디바이스 대체<br>- 프로시저 추가 및 제거를 사용<br>하십시오.                                                                                          | (80페이지)"정족수 디바이스 대체 방법"                      |
| 정족수 디바이스를 유지보수 상태<br>로 두십시오.<br>(유지보수 상태에 있는 동안, 정족<br>수 디바이스는 정족수를 확립하기<br>위한 투표에 참여하지 않습니다.)<br>- scsetup를 사용하십시오<br>(scconf를 생성하려는 경우). | (80페이지)"정족수 디바이스를 유지보수 상태로 두는<br>방법"         |

표**4–1** 작업 맵: 정족수 관리 계속

| 작업                                                                                                    | 지시사항에 대해서는 다음으로 이동하십시오.                      |
|----------------------------------------------------------------------------------------------------|----------------------------------------------|
| 클러스터 노드를 유지보수 상태로<br>두십시오.<br>(유지보수 상태에 있는 동안, 노드<br>는 정족수를 확립하기 위한 투표에<br>참여하지 않습니다.)<br>- scsetup를 사용하십시오<br>(scconf를 생성하려는 경우). | (81페이지)"클러스터 노드를 유지보수 상태로 두는 방<br>법"         |
| 정족수 구성을 기본값 상태로 재설<br>정하십시오.<br>- scsetup를 사용하십시오<br>(scconf를 생성하려는 경우).                                                           | (83페이지)"유지보수 상태의 노드를 가져오고 정족수<br>를 재설정하는 방법" |
| 정족수 디바이스 및 투표수를 나열<br>하십시오.<br>- scconf를 사용하십시오                                                                                    | (85페이지)"정족수 구성 나열 방법"                        |

## 정족수 디바이스 추가 방법

이 프로시저를 완료하려면, 노드에 의해 공유되는 DID(디바이스 ID)별로 디스크 드라 이브를 식별하십시오. scdidadm -L 명령을 사용하여 DID 이름의 목록을 보십시오. 자세한 내용은 scdidadm(1M)을 참조하십시오.

이 프로시저에서 사용되는 명령에 대한 내용은 scsetup(1M) 및 scconf(1M)를 참 조하십시오.

- **1.** 클러스터의 노드에 대해 수퍼유저가 되십시오**.**
- **2.** scsetup 유틸리티를 입력하십시오**.**

# **scsetup**

기본 메뉴가 나타납니다.

- **3.** 정족수 디바이스에서 작업하려면**,** 1**(**정족수**)**을 입력하십시오**.** 정족수 메뉴가 나타납니다.
- **4.** 정족수 디바이스를 추가하려면**,** 1**(**정족수 디스크 추가**)**을 입력하십시오**.** 지시사항을 따른 후 정족수 디바이스로서 사용될 디바이스를 입력하십시오.

정족수 관리 **75**

**5.** 정족수 디바이스가 추가되었는지 확인하십시오**.**

# **scstat** −**q**

**6.** 스토리지 인클로저를 공유하는 노드의 각 그룹에 대해서는 (76페이지)단계 5에서 (75페이지)단계 3를 반복하십시오**.**

### 4.1.0.1예제—정족수 디바이스 추가

다음 예에서는 정족수 디바이스를 추가할 때 scsetup에 의해 생성된 scconf 명령과 증명 단계를 보여줍니다.

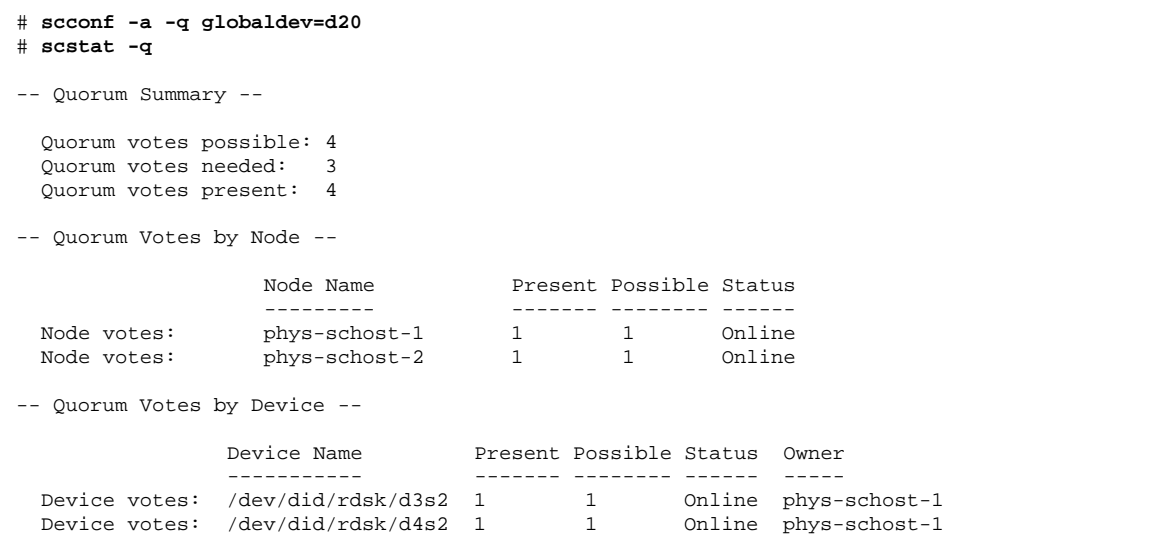

### 4.1.1정족수 디바이스 제거 방법

정족수 디스크가 제거되면, 정족수 확립을 위한 투표에 더 이상 참여하지 않습니다. 모 든 두 개의 클러스터는 적어도 하나의 정족수 디바이스가 구성되어야 한다는 것에 유 의하십시오. 이것이 클러스터에 있는 마지막 정족수 디바이스인 경우, scconf(1M)는 구성으로부터 디바이스를 제거하는 데 실패하게 됩니다.

주**:** 제거하려는 디바이스가 클러스터에 있는 마지막 정족수 디바이스인 경우, 절 4.1.2"클러스터에서 마지막 정족수 디바이스 제거 방법"(78페이지) 프로시저를 참조하 십시오.

**1.** 클러스터의 노드에 대해 수퍼유저가 되십시오**.**

**2.** 제거된 정족수 디바이스를 판별하십시오**.**

# **scconf -pv | grep Quorum**

**3.** scsetup**(1M)** 유틸리티를 실행하십시오**.**

# **scsetup**

기본 메뉴가 나타납니다.

- **4.** 정족수 디바이스에서 작업하려면 **1(**정족수**)**을 입력하여 정족수 메뉴에 액세스하십 시오**.**
- **5. 2(**정족수 디스크 제거**)**를 입력하여 정족수 디바이스를 제거하십시오**.** 제거 프로세스 동안 표시되는 질문에 응답하십시오.
- **6.** scsetup을 종료하십시오**.**
- **7.** 정족수 디바이스가 제거되었는지 확인하십시오**.**

# **scstat -q**

4.1.1.1예제—정족수 디바이스 제거

이 예에서는 두 개 이상의 정족수 디바이스가 구성된 클러스터에서 정족수 디바이스 를 제거하는 방법을 보여줍니다.

```
[Become superuser on a node and place the node to be removed in maintenance state.]
[Determine the quorum device to be removed:]
# scconf -pv | grep Quorum
[Execute the scsetup utility:]
# scsetup
[Select option 1:]
*** Main Menu ***
    Please select from one of the following options:
     1) Quorum
       ...
    Option: 1
[Select option 2:]
*** Quorum Menu ***
    Please select from one of the following options:
       ...
      2) Remove a quorum disk
       ...
    Option: 2
```
**(**계속**)**

정족수 관리 **77**

**(**계속**)**

```
[Answer the questions when prompted:]
 >>> Remove a Quorum Disk <<<
    ...
   Is it okay to continue (yes/no) [yes]? <Return>
   Which quorum disk do you want to remove (d<N>)? d4
   Is it okay to proceed with the update (yes/no) [yes]? <Return>
scconf -r -q globaldev=d4
   Command completed successfully.
   Hit ENTER to continue:
[Quit the scsetup Quorum Menu and Main Menu:]
    ...
   Option: q
[Verify the quorum device is removed:]
# scstat -q
-- Quorum Summary --
 Quorum votes possible: 3<br>Quorum votes needed: 2
 Quorum votes needed: 2
 Quorum votes present: 3
-- Quorum Votes by Node --
                 Node Name Present Possible Status
                 --------- ------- -------- ------
  Node votes: phys-schost-1 1 1 1 Online
  Node votes: phys-schost-2 1 1 0nline
-- Quorum Votes by Device --
               Device Name Present Possible Status Owner
                ----------- ------- -------- ------ -----
 Device votes: /dev/did/rdsk/d3s2 1 1 0nline phys-schost-1
```
### 4.1.2클러스터에서 마지막 정족수 디바이스 제거 방법

제거하려는 디바이스가 클러스터에 있는 마지막 정족수 디바이스인 경우, 이전 프로 시저인 절4.1.1"정족수 디바이스 제거 방법"(76페이지)를 사용하십시오.

주**:** 모든 두 개의 노드 클러스터는 적어도 하나의 구성된 정족수 디바이스를 필요로 합니다. 이것이 두 개의 노드 클러스터에 있는 마지막 정족수 디바이스인 경우, scconf(1M)를 사용하여 구성으로부터 디바이스를 제거할 수 있기 전에 클러스터는 설치 모드에 있어야 합니다. 이것은 노드가 클러스터에서 제거되고 있는 경우에만 완 료되어야 합니다.

**1.** 클러스터의 노드에 대해 수퍼유저가 되어 유지보수 상태에서 제거될 노드를 지정 하십시오**.**

(81페이지)"클러스터 노드를 유지보수 상태로 두는 방법"를 참조하십시오.

**2.** 설치 모드에 클러스터를 지정하십시오**.**

```
# scconf -c -q installmode
```
**3.** scconf 명령을 사용하여 정족수 디바이스를 제거하십시오**.**

# **scconf -r -q globaldev=***device*

**4.** 정족수 디바이스가 제거되었는지 확인하십시오**.**

# **scstat -q**

### 4.1.2.1예제—마지막 정족수 디바이스 제거

이 예에서는 클러스터 구성에 마지막으로 남아 있는 정족수 디바이스를 제거하는 방 법을 보여줍니다.

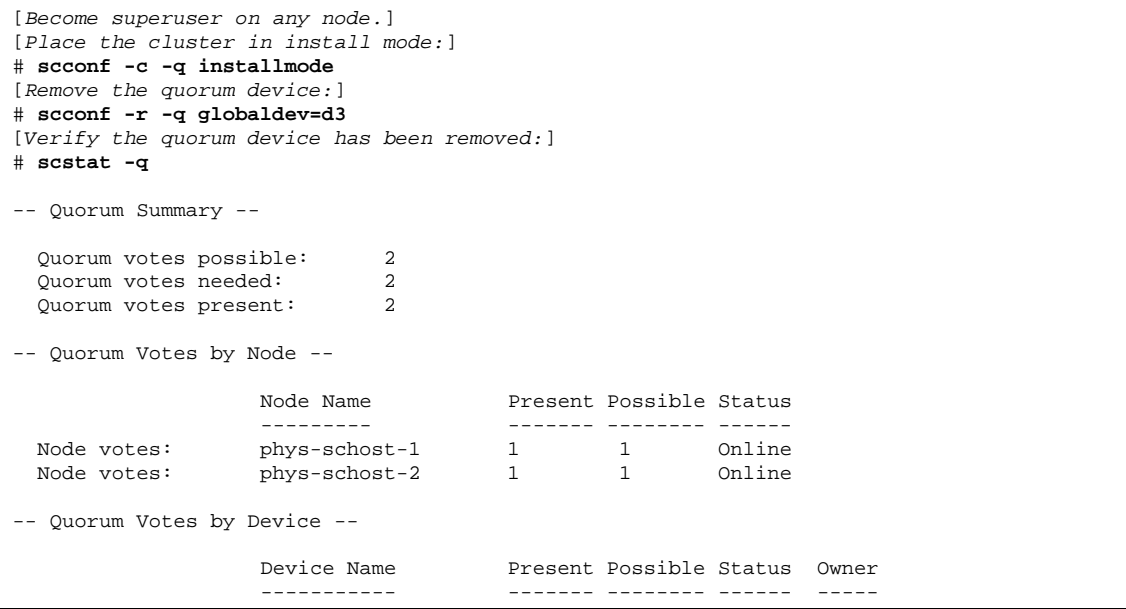

정족수 관리 **79**

## 정족수 디바이스 대체 방법

- **1.** 현재 대체될 디스크르 포함하는 스토리지 인클로저에 새 정족수 디바이스를 구성 하십시오**.** 이전 디바이스를 대신하려면 먼저 구성에 새 정족수 디바이스를 추가해야 합니다. 클러스터에 새 정족수 디바이스를 추가하려면 (75페이지)"정족수 디바이스 추가 방법"를 참조하십시오.
- **2.** 실패한 디스크를 정족수 디바이스로서 제거하십시오**.** 구성에서 이전 정족수 디바이스를 제거하려면 절4.1.1"정족수 디바이스 제거 방 법"(76페이지)를 참조하십시오.
- **3.** 실패한 디스크를 대체하십시오**.** 디스크 인클로저에 대해서는 *Sun Cluster 3.0 Hardware Guide*의 하드웨어 프로시 저를 참조하십시오.

## ▼ 정족수 디바이스를 유지보수 상태로 두는 방법

연장된 기간 동안 서비스 중에서 정족수 디바이스를 취할 때 정족수 디바이스를 유지 보수 상태로 두십시오. 이 방법으로, 디바이스의 정족수 투표수는 0으로 설정되며 디 바이스가 서비스되는 동안 정족수 계수에 들어가지 않습니다.

정족수 디바이스를 유지보수 상태에 두려면 scconf(1M) 명령을 사용해야 합니다. scsetup 유틸리티에는 정족수 디바이스를 유지보수 상태로 두는 기능이 없습니다.

주**:** 모든 두 개의 노드 클러스터는 적어도 하나의 구성된 정족수 디바이스를 필요로 합니다. 이것이 두 개의 노드 클러스터에 있는 마지막 정족수 디바이스인 경우, scconf는 디바이스를 유지보수 상태에 두는 데 실패하게 됩니다.

**1.** 클러스터의 노드에 대해 수퍼유저가 되십시오**.**

**2.** 정족수 디바이스를 유지보수 상태로 두십시오**.**

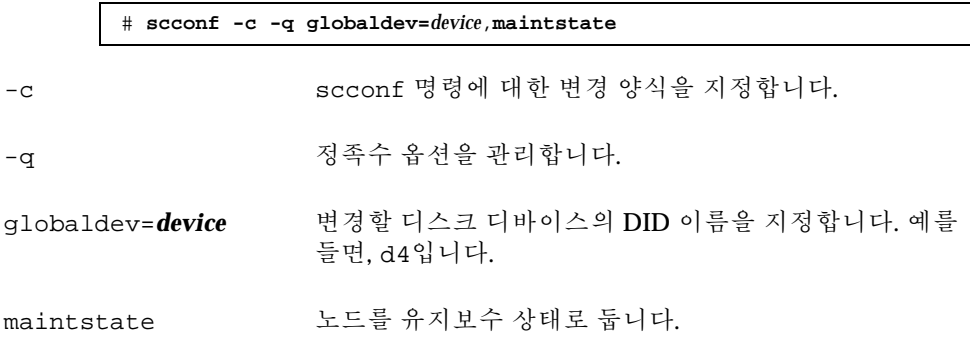

**3.** 정족수 디바이스가 현재 유지보수 상태에 있는지 확인하십시오**.** 유지보수 상태에 있는 디바이스 결과물은 정족수 디바이스 투표에서 0으로 읽혀집 니다.

# **scconf** −**p** | **grep -i quorum**

### 4.1.2.1예제—정족수 디바이스를 유지보수 상태로 두기

다음 예에서는 정족수 디바이스를 유지보수 상태로 두고 결과를 확인하는 방법을 보 여줍니다.

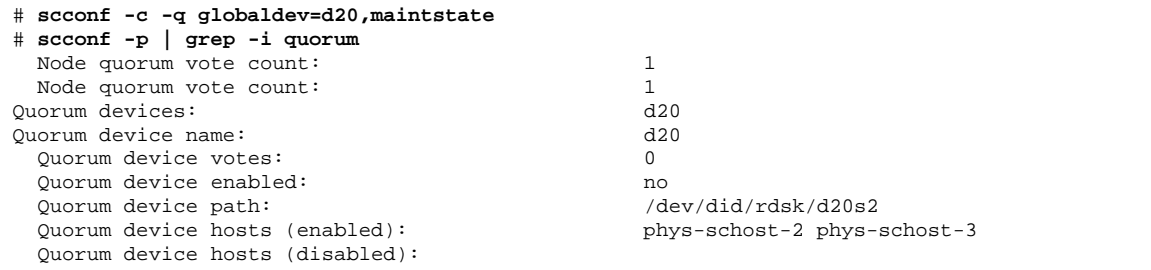

### 4.1.2.2여기에서 이동할 위치

정족수 디바이스에서 관리 프로시저를 완료한 후 정족수 디바이스를 다시 사용 가능 하게 하려 할 때, 정족수 디바이스의 투표를 다시 기본 값으로 재설정하려면 (83페이 지)"유지보수 상태의 노드를 가져오고 정족수를 재설정하는 방법"를 참조하십시오.

## 클러스터 노드를 유지보수 상태로 두는 방법

연장된 기간 동안 서비스 중에서 정족수 디바이스를 취할 때 클러스터 노드를 유지보 수 상태로 두십시오. 이 방법으로, 노드는 서비스되고 있는 동안 정족수 계수에 들어가 지 않습니다. 클러스터 노드를 유지보수 상태로 두려면, 노드는 scswitch(1M) 및 shutdown(1M)을 사용하여 중지되어야 합니다.

주**:** 단일 노드를 시스템 종료하려면 Solaris shutdown 명령을 사용하십시오. 전체 클 러스터를 시스템 종료하려는 경우에만 scshutdown 명령을 사용하십시오.

클러스터 노드가 중지되어 유지보수 상태로 둘 때, 노드에 대한 포트와 함께 구성되는 모든 정족수 디바이스에는 하나씩 감소되는 정족수 투표 계수가 있습니다. 노드와 정 족수 디바이스 투표 계수는 노드를 관리 모드에서 취한 후 다시 온라인 상태로 가져올 때 하나씩 증가됩니다.

정족수 관리 **81**

클러스터 노드를 유지보수 상태에 두려면 scconf(1M) 명령을 사용해야 합니다. scsetup 유틸리티에는 정족수 디바이스를 유지보수 상태로 두는 기능이 없습니다.

- **1.** 유지보수 상태로 둘 노드의 수퍼유저가 되십시오**.**
- **2.** 유지보수 상태로 둘 노드에서**,** scswitch를 사용하여 노드에서 모든 자원 그룹 및 디스크 디바이스 그룹을 비운 다음 shutdown을 사용하여 클러스터로부터 가져오 십시오**.**

phys-schost-1# **scswitch -S -h** *node* phys-schost-1# **shutdown -g 0 -y**

**3.** 또다른 노드의 수퍼유저가 된 후 (82페이지)단계 2에서 가져온 노드를 유지보수 상 태로 두십시오**.**

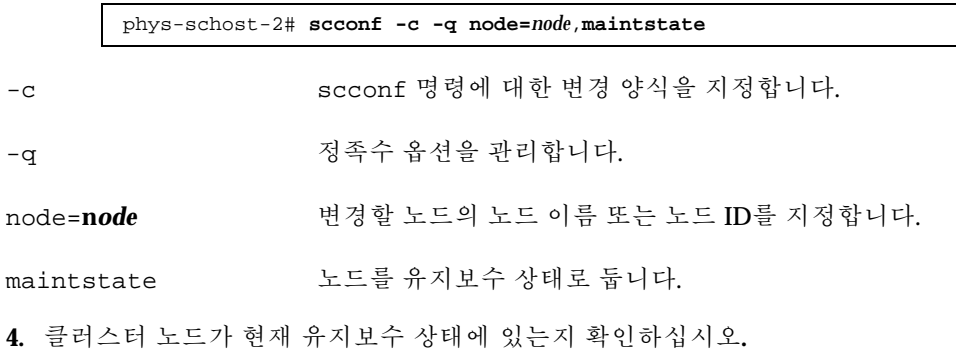

phys-schost-2# **scconf** −**p** | **grep -i vote**

### 4.1.2.1예제—클러스터 노드를 유지보수 상태로 두기

다음 예에서는 클러스터 노드를 유지보수 상태로 이동시킨 후 결과를 확인합니다.

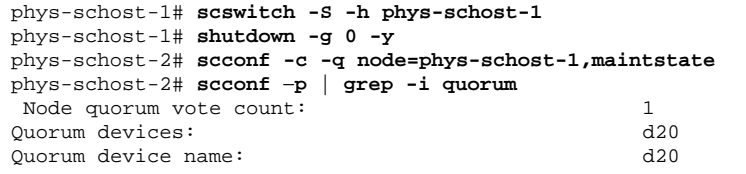

**(**계속**)**

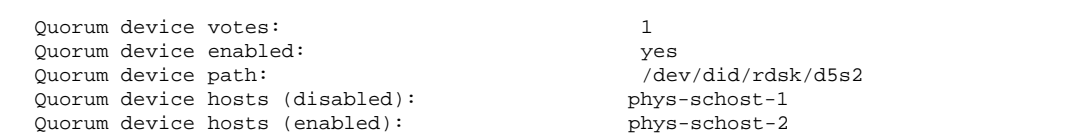

#### 4.1.2.2여기에서 이동할 위치

관리 프로시저를 완료할 때 정족수 투표를 다시 기본 값으로 재설정하려면 (83페이 지)"유지보수 상태의 노드를 가져오고 정족수를 재설정하는 방법"를 참조하십시오.

### ▼ 유지보수 상태의 노드를 가져오고 정족수를 재설 정하는 방법

정족수 디바이스 또는 노드가 유지보수 상태에 있은 다음, 다시 온라인으로 돌아가고 있는 후에는 다음 프로시저를 사용하여 정족수 투표 계수를 기본 값으로 재설정하십 시오. 클러스터 노드의 경우, 기본 정족수 계수는 하나입니다. 정족수 디바이스의 경 우, 기본 정족수 계수는 *N*-1이고, 여기서 *N*은 정족수 디바이스에 대한 포트를 가지고 있는 투표 수가 0이 아닌 노드의 수입니다.

노드가 유지보수 상태로 두어졌을 때, 노드의 정족수 투표 계수는 하나씩 감소됩니다. 또한 노드에 대한 포트와 함께 구성되는 모든 정족수 디바이스에는 감소되는 정족수 투표 계수가 있게 됩니다. 정족수 투표 계수가 재설정되고 노드가 유지보수 상태에서 다시 돌아올 때, 노드의 정족수 투표 계수 및 정족수 디바이스 투표 계수는 하나씩 증 가됩니다.

노드 또는 정족수 디바이스가 유지보수 상태로 두어지고 유지보수 상태에서 이를 가 져올 때 이 프로시저를 실행해야 합니다.

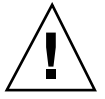

주의**:** globaldev 또는 node 옵션을 지정하지 않으면, 정족수 계수가 전체 클러스터 에 대해 재설정됩니다.

**1.** 클러스터의 노드에 대해 수퍼유저가 되십시오**.**

**2.** 정족수 계수를 재설정하십시오**.**

이것은 단순히 정족수 디바이스에 대해 재설정되고 있는 정족수 계수를 보여줍니 다. 정족수 디바이스가 아닌 클러스터 노드를 사용하는 예에 대해서는 (84페이 지)절4.1.2.2 "예제—정족수 투표 계수 재설정(클러스터 노드 및 정족수 디바이 스)"를 참조하십시오.

클러스터 노드의 경우, 노드를 다시 시동하거나 정족수를 기다리면서 지체하기 전 에 다른 노드에서 정족수 계수를 재설정하십시오.

정족수 관리 **83**

#### # **scconf -c -q globaldev=***device*,**reset**

-c scconf 명령에 대한 변경 양식을 지정합니다.

-q 정족수 옵션을 관리합니다.

globaldev=*device* 재설정할 정족수 디바이스의 DID 이름을 지정합니다. 예 를 들면, d4입니다.

reset 정족수를 재설정하는 변경 플래그.

- **3.** 노드가 유지보수 상태에 있었기 때문에 정족수 계수를 재설정하려는 경우**,** 노드를 다시 시동하십시오**.**
- **4.** 정족수 투표 계수를 확인하십시오**.**

# **scconf** −**p** | **grep -i quorum**

### 4.1.2.1예제—정족수 투표 계수 재설정(정족수 디바이스)

다음 예에서는 정족수 디바이스에 대한 정족수 계수를 다시 기본 값으로 재설정하고 결과를 확인합니다.

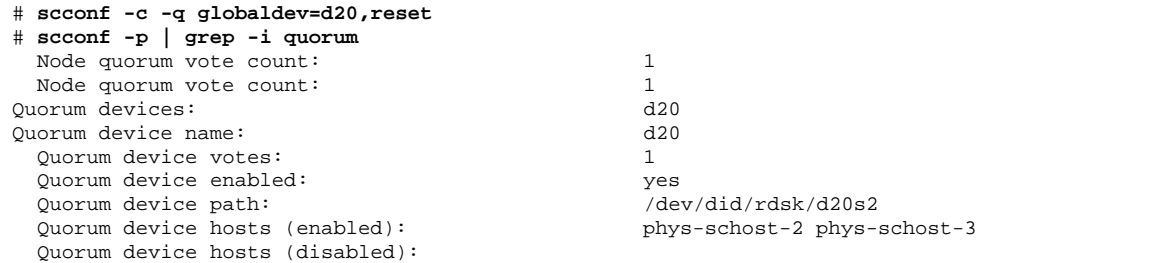

### 4.1.2.2예제—정족수 투표 계수 재설정(클러스터 노드 및 정족수 디바이스)

다음 예에서는 클러스터 노드 및 정족수 디바이스에 대한 정족수 계수를 다시 기본 값 으로 재설정하고 결과를 확인합니다.

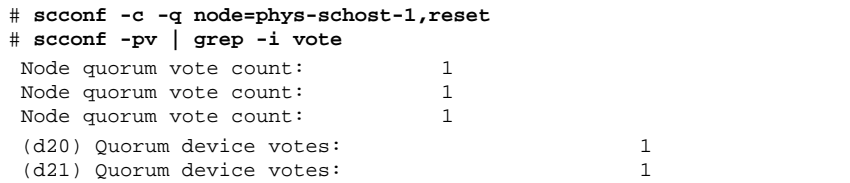

## 정족수 구성 나열 방법

정족수 구성을 나열하기 위해 수퍼유저가 될 필요가 없습니다.

♦ scconf(1M)를 사용하여 정족수 구성을 나열하십시오**.**

# **scconf** −**p | grep -i quorum**

### 4.1.2.1예제—정족수 구성 나열

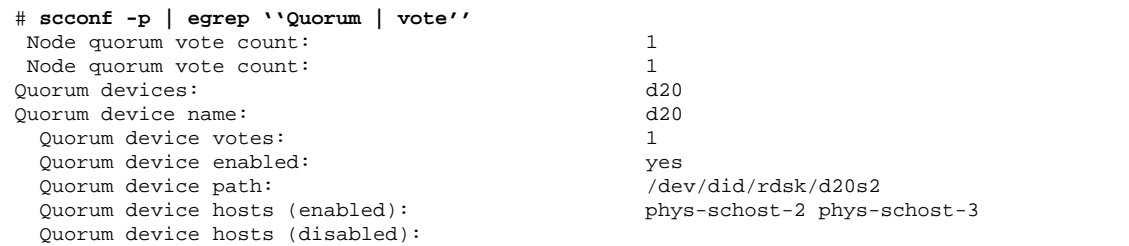

## 클러스터 상호연결 및 공용 네트워크 관 리

이 장에서는 Sun Cluster 상호연결 및 공용 네트워크를 관리하는 소프트웨어 프로시 저를 제공합니다.

클러스터 상호연결 및 공용 네트워크 관리는 하드웨어와 소프트웨어 프로시저 둘 다 로 구성됩니다. 일반적으로, 클러스터를 처음에 설치하여 구성할 때 NAFO 그룹을 포 함하여 클러스터 상호연결 및 공용 네트워크를 구성하십시오. 클러스터 상호연결 또 는 공용 네트워크 구성을 나중에 변경해야 할 경우, 이 장에 있는 소프트웨어 프로시 저를 사용할 수 있습니다.

다음은 이 장에 있는 프로시저 목록입니다.

- (89페이지)"클러스터 상호연결의 상태를 확인하는 방법"
- (90페이지)"Cluster Transport Cable 및 전송 어댑터 추가 방법"
- (92페이지)"Cluster Transport Cable 및 전송 어댑터 제거 방법"
- (96페이지) "Cluster Transport Cable 사용 가능하게 하는 방법"
- (97페이지)"Cluster Transport Cable 사용 불가능하게 하는 방법"
- (100페이지)"NAFO 그룹 작성 방법"
- (102페이지) "NAFO 그룹 삭제 방법"
- (103페이지) "NAFO 그룹에 어댑터 추가 방법"
- (104페이지) "NAFO 그룹에서 어댑터 제거 방법"
- (105페이지) "NAFO 그룹의 사용 중인 어댑터 전환 방법"
- (106페이지) "NAFO 그룹의 상태를 확인하는 방법"
- (107페이지)"공용 네트워크 관리 가변 매개변수를 변경 방법"

이 장에 있는 관련된 프로시저의 상위 레벨 설명에 대해서는 표 5–1 및 표 5–2를 참조 하십시오.

**5** <sup>장</sup>

클러스터 상호연결 및 공용 네트워크에 대한 백그라운드와 개요 정보에 대해서는 *Sun Cluster 3.0 Concepts* 문서를 참조하십시오.

## 5.1클러스터 상호연결 관리

이 절에서는 cluster transport adapter 및 cluster transport cable와 같은 클러스터 상호 연결 재구성에 대한 프로시저를 제공합니다. 이 프로시저는 Sun Cluster 소프트웨어 설치를 필요로 합니다.

대부분의 시간에, scsetup 유틸리티를 사용하여 클러스터 상호연결에 대한 클러스 터 전송을 관리할 수 있습니다. 자세한 내용은 scsetup(1M) 매뉴얼 페이지를 참조하 십시오.

클러스터 소프트웨어 설치 프로시저에 대해서는 *Sun Cluster 3.0 Installation Guide*을 참조하십시오. 클러스터 하드웨어 구성요소 서비스에 대한 프로시저에 대해서는 *Sun Cluster 3.0 Hardware Guide*을 참조하십시오.

| 작업                                                     | 지시사항에 대해서는, 다음으로 이동하십시오.                             |
|--------------------------------------------------------|------------------------------------------------------|
| 클러스터 전송을 관리하십시오<br>- scsetup을 사용하십시오                   | (21페이지) "scsetup 유틸리티에 액세스하는 방법"                     |
| 클러스터 상호연결의 상태를 확인<br>하십시오<br>- scstat을 사용하십시오.         | (89페이지)"클러스터 상호연결의 상태를 확인하는 방<br>법"                  |
| 클러스터 전송 케이블 또는 전송 어<br>댑터를 추가하십시오<br>- scsetup을 사용하십시오 | (90페이지)"Cluster Transport Cable 및 전송 어댑터 추<br>가 방법"  |
| 클러스터 전송 케이블 또는 전송 어<br>댑터를 제거하십시오<br>- scsetup을 사용하십시오 | (92페이지) "Cluster Transport Cable 및 전송 어댑터 제<br>거 방법" |

표**5–1** 작업 맵: 클러스터 상호연결 관리

표**5–1** 작업 맵: 클러스터 상호연결 관리 계속

| 작업                                                  | 지시사항에 대해서는, 다음으로 이동하십시오.                           |
|-----------------------------------------------------|----------------------------------------------------|
| 클러스터 전송 케이블을 사용 가능<br>하게 하십시오<br>- scsetup을 사용하십시오  | (96페이지)"Cluster Transport Cable 사용 가능하게 하<br>는 방법" |
| 클러스터 전송 케이블을 사용 불가<br>능하게 하십시오<br>- scsetup을 사용하십시오 | (97페이지)"Cluster Transport Cable 사용 불가능하게<br>하는 방법" |

## 클러스터 상호연결의 상태를 확인하는 방법

이 프로시저를 수행하기 위해 수퍼유저로 로그인될 필요가 없습니다.

**1.** 클러스터 상호연결의 상태를 확인하십시오**.**

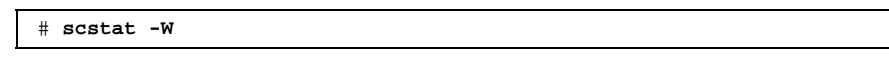

**2.** 공통 상태 메시지에 대해서는 다음을 참조하십시오**.**

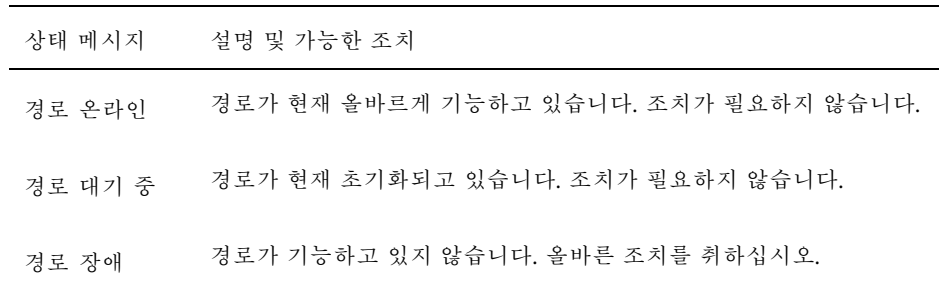

### 5.1.0.1예제—클러스터 상호연결의 상태 확인

다음 예에서는 기능하고 있는 클러스터 상호연결의 상태를 보여줍니다.

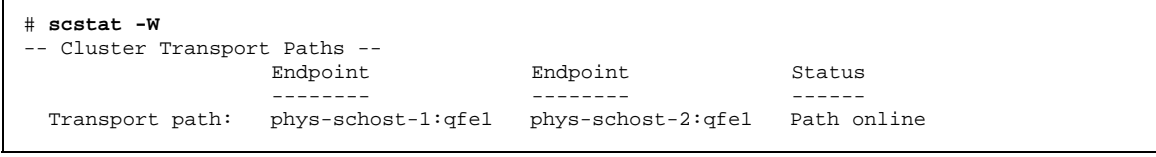

**(**계속**)**

**(**계속**)**

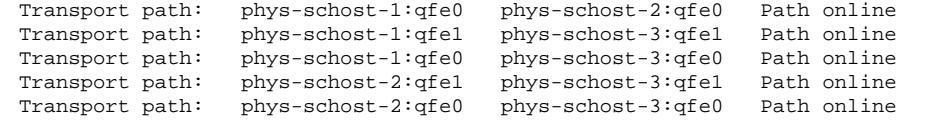

### ▼ Cluster Transport Cable 및 전송 어댑터 추가 방법

- **1.** 실제 **cluster transport cable**이 설치되어 있는지 확인하십시오**.** cluster transport cable 설치에 대한 프로시저는 *Sun Cluster 3.0 Hardware Guide*을 참조하십시오.
- **2.** 클러스터의 노드에 대해 수퍼유저가 되십시오**.**
- **3.** scsetup 유틸리티를 실행하십시오**.**

# **scsetup**

기본 메뉴가 나타납니다.

- **4.** 2**(**클러스터 상호연결**)**를 입력하여 클러스터 상호연결 메뉴에 액세스하십시오**.**
- **5.** 1**(**전송 케이블 추가**)**을 입력하여 케이블을 추가하십시오**.**

지시사항을 따른 후 요청된 정보를 입력하십시오. 노드가 두 개인 클러스터의 직접 연결에는 중계선이 필요 없습니다. 그러나 식별하려는 케이블의 엔드포인트 중 하 나에 대한 노드와 어댑터 이름 둘 다를 입력해야 합니다.

>>> Add a Cluster Transport Cable <<< ... Is it okay to continue (yes/no) [yes]? **<Return>** ... To which node do you want to add the cable? *nodename* Name of the adapter to use on ''node''? *adaptername* Name of the junction at the other end of the cable? *junctionname* Okay to use the default for this cable connection [yes]? **<Return>** Is it okay to proceed with the update (yes/no) [yes]? **<Return>**

**6.** 2**(**노드에 전송 어댑터 추가**)**를 입력하여 어댑터를 추가하십시오**.**

지시사항을 따른 후 요청된 정보를 입력하십시오. 노드가 두 개인 클러스터의 직접 연결에는 중계선이 필요 없습니다. 그러나 식별하려는 케이블의 엔드포인트 중 하 나에 대한 노드와 어댑터 이름 둘 다를 입력해야 합니다.

```
>>> Add a Cluster Transport Adapter <<<
    ...
    Is it okay to continue (yes/no) [yes]? <Return>
    ...
    To which node do you want to add the cable? nodename
    Name of the adapter to use on ''node''? adaptername
    Name of the junction at the other end of the cable? junctionname
    Okay to use the default for this cable connection [yes]? <Return>
    Is it okay to proceed with the update (yes/no) [yes]? <Return>
```
**7. cluster transport cable** 또는 전송 어댑터가 추가되었는지 확인하십시오**.**

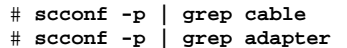

### 5.1.0.1예제—클러스터 전송 케이블 및 전송 어댑터 추가

다음 예제에서는 scsetup 명령을 사용하여 노드에 전송 케이블 또는 전송 어댑터를 추가하는 방법을 보여줍니다.

```
[Ensure the physical cable is installed.]
[Become superuser on a node in the cluster.]
[Execute the scsetup utility:]
# scsetup
[Enter option 2:]
*** Main Menu ***
    Please select from one of the following options:
    ...
     2) Cluster interconnect
    ... Option: 2
[Enter option 1 to add a cable:]
*** Cluster Interconnect Menu ***
    Please select from one of the following options:
    ...
    1) Add a transport cable
    ...
    Option: 1
[Enter the requested information:]
```
**(**계속**)**

**(**계속**)**

```
>>> Add a Cluster Transport Cable <<<
    ...
   Is it okay to continue (yes/no) [yes]? <Return> .
    ...
   To which node is the cable attached? phys-schhost-2
   Name of the adapter on ''phys-schost-2''? qfe-0
   Is it okay to proceed with the update (yes/no) [yes]? <Return> .
scconf -a -m endpoint=phys-schost-2:hme1, endpoint=hub0
   Command completed successfully. Hit ENTER to continue: <Return>
[Enter option 2 to add an adapter:]
  * Cluster Interconnect Menu ***
   Please select from one of the following options:
    ...
   2) Add a transport adapter to a node
   ...
   Option: 2
[Enter the requested information:]
>>> Add a Cluster Transport Adapter <<<
    ...
   Is it okay to continue (yes/no) [yes]? <Return> .
    ...
   To which node is the cable attached? phys-schhost-2
   Name of the adapter on ''phys-schost-2''? qfe-0
   Is it okay to proceed with the update (yes/no) [yes]? <Return> .
scconf -a -m endpoint=phys-schost-2:hme1, endpoint=hub0
   Command completed successfully. Hit ENTER to continue: <Return>
[Verify that the cable and adapter are added:]
# scconf -p | grep cable
 Transport cable: phys-schost-2:qfe0@1 ethernet-1@2 Enabled
 Transport cable: phys-schost-3:qfe0@1 ethernet-1@3 Enabled
 Transport cable: phys-schost-1:qfe0@0 ethernet-1@1 Enabled
# scconf -p | grep adapter
 Node transport adapters: qfe2 hmel qfe0Node transport adapter: qfe0Node transport adapters:<br>Node transport adapter:<br>qfe0 qfe0
 Node transport adapter:
 Node transport adapters: qfe0 qfe2 hme1Node transport adapter: qfe0
```
## ▼ Cluster Transport Cable 및 전송 어댑터 제거 방법

다음 프로시저를 사용하여 노드에서 클러스터 전송 케이블 및 클러스터 전송 어댑터 를 제거하십시오. 케이블이 사용 불가능할 때, 케이블 중 두 개의 엔드포인트는 구성된 상태로 남아 있습니다. 어댑터가 전송 케이블에서 엔드포인트로서 계속 사용되고 있 는 경우 제거될 수 없습니다.

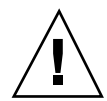

주의**:** 클러스터 노드는 클러스터의 멤버가 되기 위해 클러스터 상호연결에 첨부되는 적어도 하나의 기능을 하는 케이블을 필요로 합니다. 항상 케이블을 사용 불가능하게 하기 전에 노드의 클러스터 상호연결에 대한 상태를 확인하십시오. 연결이 중복이라 는것즉, 다른 연결은 사용 가능함을 확인한 후에는 케이블 연결만 사용 불가능하게 하십시오. 노드의 남아 있는 마지막 작업 케이블을 사용 불가능하게 하면 클러스터 멤 버쉽 중에서 노드를 취합니다.

- **1.** 클러스터의 노드에 대해 수퍼유저가 되십시오**.**
- **2.** 남아 있는 클러스터 전송 경로의 상태를 확인하십시오**.**

# **scstat -W**

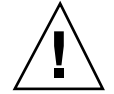

주의**:** 두 개의 노드 클러스터 중 하나의 노드를 제거하려 시도하는 동안 "경로에 장애 가 있습니다"와 같은 오류를 수신하면, 이 프로시저를 계속하기 전에 문제를 조사하십 시오. 그런 문제는 노드 경로가 사용 불가능함을 지시할 수 있습니다. 남아 있는 우량 경로를 제거하면 클러스터 멤버쉽 중에서 노드를 취하고 클러스터를 재구성할 수 있 습니다.

**3.** scsetup 유틸리티를 실행하십시오**.**

# **scsetup**

기본 메뉴가 나타납니다.

- **4.** 2**(**클러스터 상호연결**)**를 입력하여 클러스터 상호연결 메뉴에 액세스하십시오**.**
- **5.** 4**(**전송 케이블 제거**)**를 입력하여 케이블을 제거하십시오**.** 지시사항을 따른 후 요청된 정보를 입력하십시오. 식별하려는 케이블의 엔드포인 트 중 하나에 대한 노드와 어댑터 이름 둘 다를 입력해야 합니다.

```
*** Cluster Interconnect Menu ***
    Please select from one of the following options:
    ...
    4) Remove a transport cable
    ...
    Option: 4
    ...
>>> Remove a Cluster Transport Cable <<<
```
**(**계속**)**

... Is it okay to continue (yes/no) [yes]? **<Return>** ... To which node is the cable attached? *nodename* Name of the adapter on ''node''? *adaptername* Is it okay to proceed with the update (yes/no) [yes]? **<Return>** ... Command completed successfully. Hit ENTER to continue: **<Return>**

> 주**:** 실제 케이블을 제거할 경우, 포트와 대상 디바이스간 케이블의 연결을 끊으십 시오.

**6.** 어댑터를 제거하려면**,** 5**(**노드에서 전송 어댑터 제거**)**를 입력하십시오**.** 지시사항을 따른 후 요청된 정보를 입력하십시오. 식별하려는 케이블의 엔드포인 트 중 하나에 대한 노드와 어댑터 이름 둘 다를 입력해야 합니다.

\*\*\* Cluster Interconnect Menu \*\* Please select from one of the following options: ... 5) Remove a transport adapter ... Option: **5** ... >>> Remove a Cluster Transport Adapter <<< ... Is it okay to continue (yes/no) [yes]? **<Return>** ... To which node is the cable attached? *nodename* Name of the adapter on ''node''? *adaptername* Is it okay to proceed with the update (yes/no) [yes]? **<Return>** ... Command completed successfully. Hit ENTER to continue: **<Return>**

> 주**:** 노드에서 실제 어댑터를 제거할 경우, 하드웨어 서비스 프로시저에 대해서는 *Sun Cluster 3.0 Hardware Guide*을 참조하십시오.

**7.** 케이블 또는 어댑터가 제거되었는지 확인하십시오**.**

**94** Sun Cluster 3.0 시스템 관리 안내서 ♦ 2000년 11월, Revision A

**(**계속**)**

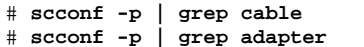

주어진 노드에서 제거된 전송 케이블 또는 어댑터는 이 명령으로 출력에 나타나서 는 안됩니다.

#### 5.1.0.1예제—전송 케이블 또는 전송 어댑터 제거

다음 예제에서는 scsetup 명령을 사용하여 전송 케이블 또는 전송 어댑터를 제거하 는 방법을 보여줍니다.

```
[Become superuser on a node in the cluster.]
[Execute the scsetup utility:]
# scsetup
[Enter option 2:]
*** Main Menu ***
    Please select from one of the following options:
    ...
     2) Cluster interconnect
    ... Option: 2
[Enter option 4 to remove a cable:]
*** Cluster Interconnect Menu ***
   Please select from one of the following options:
    ...
     4) Remove a transport cable
    ...
   Option: 4
[Enter the requested information:]
>>> Remove a Cluster Transport Cable <<<
    ...
   Is it okay to continue (yes/no) [yes]? <Return> .
    ...
   To which node is the cable attached? phys-schhost-2
   Name of the adapter on ''phys-schost-2''? qfe-0
   Is it okay to proceed with the update (yes/no) [yes]? <Return> .
scconf -a -m endpoint=phys-schost-2:hme1, endpoint=hub0
    Command completed successfully. Hit ENTER to continue: <Return>
[Enter option 5 to remove an adapter:]
*** Cluster Interconnect Menu ***
   Please select from one of the following options:
    ...
     5) Remove a transport adapter from a node
    ...
   Option: 5
[Enter the requested information:]
>>> Remove a Cluster Transport Adapter <<<
    ...
   Is it okay to continue (yes/no) [yes]? <Return> .
    ...
```
**(**계속**)**

**(**계속**)**

```
To which node is the cable attached? phys-schhost-2
    Name of the adapter on ''phys-schost-2''? qfe-0
    Is it okay to proceed with the update (yes/no) [yes]? <Return> .
scconf -r -m endpoint=phys-schost-2:hme1
    Command completed successfully. Hit ENTER to continue: <Return>
[Verify that the cable or adapter is removed:]
# scconf -p | grep cable
 Transport cable: phys-schost-2:qfe0@1 ethernet-1@2 Enabled
  Transport cable: phys-schost-3:qfe0@1 ethernet-1@3 Enabled
  Transport cable: phys-schost-1:qfe0@0 ethernet-1@1 Enabled
# scconf -p | grep adapter
 Node transport adapters: qfe2 hme1 qfe0
 Node transport adapter: qfe0
 Node transport adapters: qfe0 qfe2 hme1
 Node transport adapter: qfe0<br>Node transport adapters: qfe0 qfe2 hme1
 Node transport adapters:
 Node transport adapter: qfe0
```
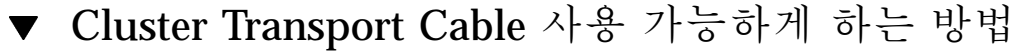

이 옵션은 이미 기존 클러스터 전송 케이블을 사용할 수 있도록 합니다.

- **1.** 클러스터의 노드에 대해 수퍼유저가 되십시오**.**
- **2.** scsetup 유틸리티를 입력하십시오**.**

# **scsetup**

기본 메뉴가 나타납니다.

- **3.** 2**(**클러스터 상호연결**)**를 입력하여 클러스터 상호연결 메뉴에 액세스하십시오**.**
- **4.** 7**(**전송 케이블 사용 가능**)**을 입력하여 전송 케이블을 사용 가능하게 하십시오**.** 프롬프트되면 지시사항을 따르십시오. 식별하려는 케이블의 엔드포인트 중 하나 에 대한 노드와 어댑터 이름 둘 다를 입력해야 합니다.
- **5.** 케이블이 사용 가능한지 확인하십시오**.**

# **scconf -p | grep cable**

### 5.1.0.1예제—클러스터 전송 케이블 사용 가능

이 예에서는 노드 phys-schost-2에 위치된 어댑터 qfe-1에서 클러스터 전송 케이 블을 사용하게 하는 방법을 보여줍니다.

```
[Become superuser on any node.]
[Enter the scsetup utility:]
# scsetup
[Enter option 7:]
*** Cluster Interconnect Menu ***
   Please select from one of the following options:
    ...
     7) Enable a transport cable
    ...
    Option: 7
[Enter the requested information:]
>>> Enable a Cluster Transport Cable <<<
    ...
    Is it okay to continue (yes/no) [yes]? <Return>
    ...
   To which node is the cable attached? phys-schhost-2
   Name of the adapter on ''phys-schost-2''? qfe-1
   Is it okay to proceed with the update (yes/no) [yes]? <Return>
scconf -c -m endpoint=phys-schost-2:qfe1,state=enabled
    Command completed successfully.
   Hit ENTER to continue: <Return>
[Verify that the cable is enabled:]
# scconf -p | grep cable
 Transport cable: phys-schost-2:qfe1@0 ethernet-1@2 Enabled
 Transport cable: phys-schost-3:qfe0@1 ethernet-1@3 Enabled
 Transport cable: phys-schost-1:qfe0@0 ethernet-1@1 Enabled
```
# Cluster Transport Cable 사용 불가능하게 하는 방법

클러스터 상호연결 경로를 일시적으로 시스템 종료하려면 클러스터 전송 케이블을 사 용 불가능하게 해야 할 수 있습니다. 이것은 클러스터 상호연결 문제를 해결할 때나 클러스터 상호연결 하드웨어를 대체할 때 유용합니다.

케이블이 사용 불가능할 때, 케이블 중 두 개의 엔드포인트는 구성된 상태로 남아 있 습니다. 어댑터가 전송 케이블에서 엔드포인트로서 계속 사용되고 있는 경우 제거될 수 없습니다.

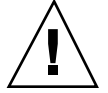

주의**:** 클러스터 노드는 클러스터의 멤버가 되기 위해 클러스터 상호연결에 첨부되는 적어도 하나의 기능을 하는 케이블을 필요로 합니다. 항상 케이블을 사용 불가능하게 하기 전에 노드의 클러스터 상호연결에 대한 상태를 확인하십시오. 연결이 중복이라 는것즉, 다른 연결은 사용 가능함을 확인한 후에는 케이블 연결만 사용 불가능하게 하십시오. 노드의 남아 있는 마지막 작업 케이블을 사용 불가능하게 하면 클러스터 멤 버쉽 중에서 노드를 취합니다.

- **1.** 클러스터의 노드에 대해 수퍼유저가 되십시오**.**
- **2.** 케이블을 사용 불가능하게 하기 전에 클러스터 상호연결에 대한 상태를 확인하십 시오**.**

# **scstat -W**

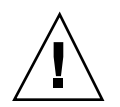

주의**:** 두 개의 노드 클러스터 중 하나의 노드를 제거하려 시도하는 동안 "경로에 장애 가 있습니다"와 같은 오류를 수신하면, 이 프로시저를 계속하기 전에 문제를 조사하십 시오. 그런 문제는 노드 경로가 사용 불가능함을 지시할 수 있습니다. 남아 있는 우량 경로를 제거하면 클러스터 멤버쉽 중에서 노드를 취하고 클러스터를 재구성할 수 있 습니다.

**3.** scsetup 유틸리티를 입력하십시오**.**

# **scsetup**

기본 메뉴가 나타납니다.

- **4.** 2**(**클러스터 상호연결**)**를 입력하여 클러스터 상호연결 메뉴에 액세스하십시오**.**
- **5.** 8**(**전송 케이블 사용 불가능**)**을 입력하여 케이블을 사용 불가능하게 하십시오**.** 지시사항을 따른 후 요청된 정보를 입력하십시오. 이 클러스터 상호연결의 모든 구 성요소가 사용 불가능하게 됩니다. 식별하려는 케이블의 엔드포인트 중 하나에 대 한 노드와 어댑터 이름 둘 다를 입력해야 합니다.
- **6.** 케이블이 사용 불가능한지 확인하십시오**.**

# **scconf -p | grep cable**

#### 5.1.0.1예제—클러스터 전송 케이블 사용 불가능

이 예에서는 노드 phys-schost-2에 위치된 어댑터 qfe-1에서 클러스터 전송 케이 블을 사용 불가능하게 하는 방법을 보여줍니다.

```
[Become superuser on any node.]
[Enter the scsetup utility:]
# scsetup
[Enter option 8:]
*** Cluster Interconnect Menu ***
```
**(**계속**)**

**(**계속**)**

```
Please select from one of the following options:
    ...
     8) Disable a transport cable
    ...
    Option: 8
[Enter the requested information:]
>>> Disable a Cluster Transport Cable <<<
    ...
    Is it okay to continue (yes/no) [yes]? <Return>
    ...
    To which node is the cable attached? phys-schhost-2
    Name of the adapter on ''phys-schost-2''? qfe-1
    Is it okay to proceed with the update (yes/no) [yes]? <Return>
scconf -c -m endpoint=phys-schost-2:qfe1, state=disabled
    Command completed successfully.
    Hit ENTER to continue: <Return>
[Verify that the cable is disabled:]
# scconf -p | grep cable
 Transport cable: phys-schost-2:qfe1@0 ethernet-1@2 Disabled
  Transport cable: phys-schost-3:qfe0@1 ethernet-1@3 Enabled
 Transport cable: phys-schost-1:qfe0@0 ethernet-1@1
```
### 5.2공용 네트워크 관리

공용 네트워크 구성을 나중에 변경해야 할 경우, 이 절에 있는 소프트웨어 프로시저를 사용할 수 있습니다.

공용 네트워크 어댑터를 관리할 때 다음에 주목하십시오.

- 먼저 사용 중인 어댑터를 그룹의 백업 어댑터로 전환하지 않고 NAFO 그룹의 사용 중인 어댑터를 중지하거나 구성 취소(설비 취소)를 피하십시오. (105페이지)"NAFO 그룹의 사용 중인 어댑터 전환 방법"를 참조하십시오.
- 먼저 각 NAFO 그룹에서 어댑터를 제거하지 않고 다른 서브네트에 백업 어댑터의 배선 바꾸기를 피하십시오.
- 논리 어댑터 조작은 모니터링이 그룹에 대해 작동 중인 경우에도 활성 어댑터에서 완료될 수 있습니다.
- 클러스터에 있는 각 노드에서 적어도 하나의 공용 네트워크 연결을 유지보수해야 합니다. 클러스터는 공용 네트워크 연결 없이는 액세스할 수 없습니다.

클러스터 소프트웨어 설치 프로시저에 대해서는 *Sun Cluster 3.0 Installation Guide*을 참조하십시오. 공용 네트워크 하드웨어 구성요소 서비스에 대한 프로시저에 대해서는 *Sun Cluster 3.0 Hardware Guide*을 참조하십시오.

표**5–2** 작업 맵: 공용 네트워크 관리

| 작업                                                                                                    | 지시사항에 대해서는 다음으로 이동하십시오.                |
|----------------------------------------------------------------------------------------------------|----------------------------------------|
| 노드에 NAFO 그룹을 작성하십시오                                                                                                   | (100페이지) "NAFO 그룹 작성 방법"               |
| 공용 네트워크에 대한 증가된 가용<br>성을 위해 노드에 보다 많은 공용<br>네트워크 어댑터를 추가하십시오.                                                         | (103페이지)"NAFO 그룹에 어댑터 추가 방법"           |
| 그룹의 모든 어댑터에 대해 모니터<br>링 또는 failover를 갖지 않도록<br>NAFO 그룹을 삭제하십시오.                                                       | (102페이지) "NAFO 그룹 삭제 방법"               |
| 기존 NAFO 그룹에서 백업 어댑터<br>를 제거하여 시스템에서 어댑터가<br>제거되거나, 대체 또는 다른 서브넷<br>에 다시 연결되어 또다른 NAFO 그<br>룹을 위한 백업으로 사용되도록 하<br>십시오. | (104페이지) "NAFO 그룹에서 어댑터 제거 방법"         |
| 현재 사용 중인 어댑터가 NAFO 그<br>룹에서 제거될 수 있도록 사용 중인<br>어댑터를 백업 어댑터로 전환하십<br>시오.                                               | (105페이지)"NAFO 그룹의 사용 중인 어댑터 전환 방<br>법" |
| NAFO 그룹의 상태를 확인하십시<br>오.                                                                                              | (106페이지) "NAFO 그룹의 상태를 확인하는 방법"        |
| 매개변수를 변경하여 PNM 장애 검<br>사 및 failover 프로세스를 조정하십<br>시오.                                                                 | (107페이지)"공용 네트워크 관리 가변 매개변수를 변경<br>방법" |

## ▼ NAFO 그룹 작성 방법

- **1. NAFO** 그룹 작성을 위해서는 다음 요구사항을 참고하십시오**.**
	- 모든 공용 네트워크 어댑터는 NAFO 그룹에 속하도록 구성되어야 합니다.
	- 주어진 노드의 경우, 주어진 서브넷에 최대 하나의 NAFO 그룹이 있을 수 있습 니다.
	- 주어진 NAFO 그룹의 모든 어댑터는 동일한 서브넷에 연결되어야 합니다.
- 주어진 NAFO 그룹에 있는 하나의 어댑터만이 호스트 이름 조합, 즉 /etc/ hostname.*adapter* 파일을 가질 수 있습니다.
- 공용 네트워크 어댑터는 하나의 NAFO 그룹에만 속할 수 있습니다.
- **2. NAFO** 그룹에 대해 구성되고 있는 노드의 수퍼유저가 되십시오**.**
- **3.** 이 노드의 경우**,** 동일한 서브넷에 실제로 연결되어 있는 공용 네트워크 어댑터를 찾으십시오**.** 이 어댑터는 NAFO 그룹에 대한 백업 어댑터를 형성합니다.
- **4.** 공용 네트워크 어댑터 중 하나에 대한 /etc/hostname.*adapter* 파일을 작성해야 하는지를 판별하십시오**.**
	- 작성할 필요가 없으면(파일이 이미 있음), (101페이지)단계 5로 진행하십시오.
	- 작성해야 하는 경우(파일이 없음), 파일을 작성하여 공용 네트워크 어댑터의 IP 주소에 대한 호스트 이름을 파일에 추가하십시오. 예를 들면 다음과 같습니다.

# **vi /etc/hostname.hme0** phys-schost-1

**5.** /etc/inet/hosts 파일을 편집하여 공용 네트워크 어댑터에 할당된 **IP** 주소와 해당 호스트 이름을 추가하십시오**.**

예를 들어, 다음은 /etc/inet/hosts에 추가된 IP 주소 192.29.75.101 및 호 스트 이름 phys-schost-1을 보여줍니다.

# **vi /etc/inet/hosts** phys-schost-1

주**:** 이름 지정 서비스가 사용되면, 또한 이 정보는 이름 지정 서비스 데이터베이스 에 있어야 합니다.

**6. NAFO** 그룹을 작성하십시오**.**

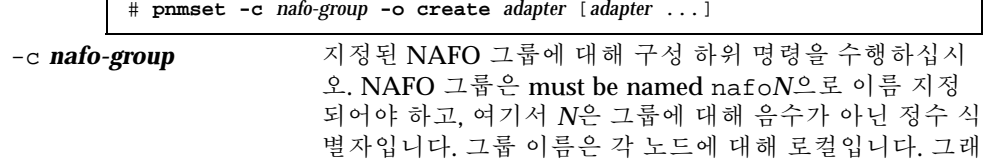

서, 동일한 NAFO 그룹 이름은 여러 노드에서 사용될 수 있습니다.

-o create 새 NAFO 그룹을 작성하십시오.

*adapter* **[** *adapter* **... ]** 백업 어댑터 역할을 하는 공용 네트워크 어댑터를 지정합 니다. 위의 (101페이지)단계 3를 참조하십시오.

주**:** 어댑터가 이미 구성되어 있는 경우, 어댑터는 활성 어댑터로 선택되고 pnmset 명령은 상태를 변경하지 않습니다. 그렇지 않은 경우, 백업 어댑터 중 하나가 구성되 어 NAFO 그룹의 /etc/hostname.*adapter* 파일에서 찾은 IP 주소로 할당됩니다.

**7. NAFO** 그룹의 상태를 확인하십시오**.**

# **pnmstat -l**

#### 5.2.0.1예제—NAFO 그룹 작성

다음 예에서는 두 개의 네트워크 어댑터(qfe0 및 qfe1)와 함께 구성되는 NAFO 그룹 (nafo0)의 작성을 보여줍니다.

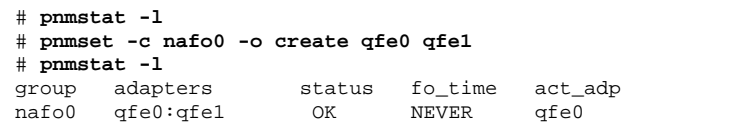

### ▼ NAFO 그룹 삭제 방법

그룹의 모든 어댑터에 대해 모니터링 및 failover를 원하지 않을 때 NAFO 그룹을 삭 제하십시오. 삭제되려면, NAFO 그룹은 논리 호스트 자원 그룹 또는 공유 주소 자원 그룹에 의해 사용 중일 수 없습니다.

- **1.** 삭제되고 있는 **NAFO** 그룹이 들어 있는 노드의 수퍼유저가 되십시오**.**
- **2. NAFO** 그룹이 논리 호스트 또는 공유 주소 자원에 의해 사용되고 있는지 식별하십 시오**.**

# **scrgadm -pv**

scrgadm -pvv(두 개의 v 플래그를 가진)를 사용하여 삭제하려는 NAFO 그룹을 사용하는 자원을 찾으십시오.

**3.** 이 **NAFO** 그룹을 사용하는 논리 호스트 자원 그룹 및 공유 주소 자원 그룹을 다른 노드로 전환하십시오**.**

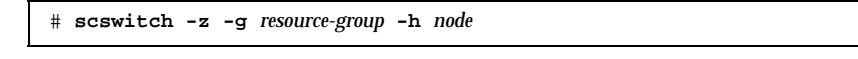

-z -g *resource-group* 지정된 자원 그룹을 전환합니다.

-h *node* 자원 그룹을 전환할 노드의 이름을 지정합니다.

**4. NAFO** 그룹을 삭제하십시오**.**

# **pnmset -c** *nafo-group* **-o delete** -c *nafo-group* 삭제될 NAFO 그룹을 지정합니다.

-o delete NAFO 그룹을 삭제합니다.

**5. NAFO** 그룹의 상태를 확인하십시오**.** 삭제된 NAFO 그룹이 목록에 나타나서는 안됩니다.

# **pnmstat -l**

### 5.2.0.1예제—NAFO 그룹 삭제

다음 예에서는 시스템에서 삭제된 nafo1로 이름 지정된 NAFO 그룹을 보여줍니다. 이 NAFO 그룹을 사용하는 lh-rg-1은 다른 노드로 먼저 전환됩니다.

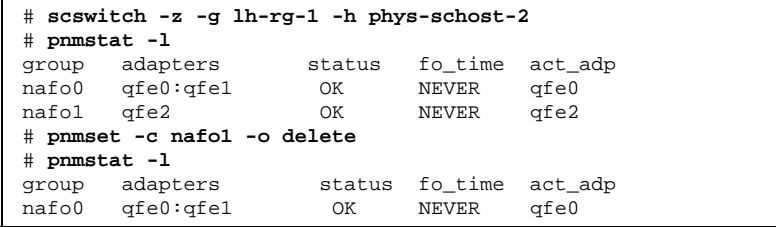

## ▼ NAFO 그룹에 어댑터 추가 방법

기존 NAFO 그룹에 어댑터를 추가하여 NAFO 그룹에 대해 추가 백업 어댑터를 제공 한 후 클러스터 노드의 공용 네트워크 연결성에 대한 가용성을 증가시킬 수 있습니다.

**1.** 노드에 새 공용 네트워크 어댑터 카드를 설치해야 합니까**?**

- 설치해야 하는 경우, 지시사항에 대해서는 *Sun Cluster 3.0 Hardware Guide*을 참조하십시오
- 설치할 필요가 없는 경우, (104페이지)단계 2로 진행하십시오.
- **2. NAFO** 그룹에 추가될 어댑터가 동일한 서브넷에 **NAFO** 그룹의 활성 어댑터로 연 결되어 있는지 확인하십시오**.**
- **3.** 어댑터가 설비되어 있고 어댑터에 연관된 /etc/hostname.*adapter* 파일이 없는 지 확인하십시오**.**
- **4.** 새 어댑터가 추가되고 있는 **NAFO** 그룹이 들어 있는 노드의 수퍼유저가 되십시오**.**
- **5. NAFO** 그룹에 어댑터를 추가하십시오**.**

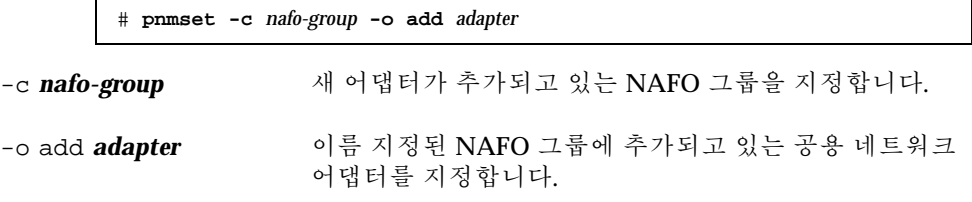

**6. NAFO** 그룹의 상태를 확인하십시오**.**

# **pnmstat -l**

#### 5.2.0.1예제—NAFO 그룹에 추가 공용 네트워크 어댑터 추가

다음 예에서는 두 개의 어댑터(qfe0, qfe1)를 이미 포함한 NAFO 그룹 nafo0에 어댑 터 qfe2를 추가하는 것을 보여줍니다.

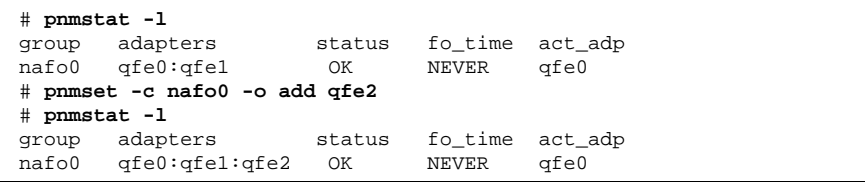

## ▼ NAFO 그룹에서 어댑터 제거 방법

기존 NAFO 그룹에서 백업 어댑터를 제거하여 시스템에서 어댑터가 제거되거나, 대 체 또는 다른 서브넷에 다시 연결되어 또다른 NAFO 그룹을 위한 백업으로 사용되도 록 하십시오.

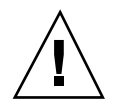

주의**:** NAFO 그룹에서 마지막 백업 어댑터를 제거하면 활성 어댑터에서 발견된 장애 에 대해 보호를 하지 않아서, 클러스터 노드의 공용 네트워크 가용성을 줄입니다.

**1.** 활성 어댑터를 제거하려는 경우**,** 먼저 그룹의 다른 어댑터로 전환하십시오**.** (105페이지)"NAFO 그룹의 사용 중인 어댑터 전환 방법"를 참조하십시오.

**2.** 수퍼유저로서**, NAFO** 그룹에서 어댑터를 제거하십시오**.**

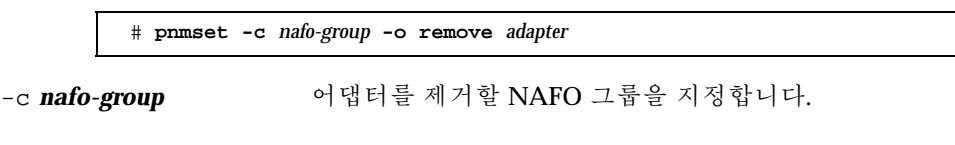

- -o remove *adapter* NAFO 그룹에서 어댑터를 제거합니다.
- **3. NAFO** 그룹의 상태를 확인하십시오**.** 삭제된 어댑터가 NAFO 그룹의 목록에 나타나서는 안됩니다.

# **pnmstat -l**

#### 5.2.0.1예제—NAFO 그룹에서 어댑터 제거

다음 예에서는 NAFO 그룹 nafo0에서 어댑터 qfe2를 제거합니다.

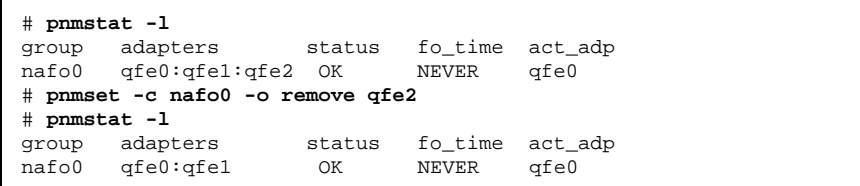

### ▼ NAFO 그룹의 사용 중인 어댑터 전환 방법

현재 사용 중인 어댑터가 NAFO 그룹에서 제거될 수 있도록 사용 중인 어댑터를 백업 어댑터로 전환하십시오. pnmd(1M) 디먼은 유사한 방식으로 장애로 트리거된 어댑터 failover로서 현재 사용 중인 어댑터에 의해 호스트되는 모든 IP 주소를 사용 중인 새 어댑터로 이동시킵니다.

주**:** 연결은 switchover가 발생하는 동안 짧은 지연을 경험할 수 있습니다. 그렇지 않은 경우, 조작은 보다 상위 레벨 응용프로그램에 대해 투명합니다.

**1.** 사용 중인 새 어댑터의 실제 연결성이 현재 활성 어댑터의 연결성과 동일한지 확인 하십시오**.** 사용 중인 새 어댑터가 현재 활성 어댑터로서 IP 주소 중 일부를 호스트하는 데 실

패할 경우, 해당 IP 주소에 의존하는 네트워크와 데이터 서비스는 실제 연결성이 수정되거나 후속 failover가 성공적으로 일어날 때까지 인터럽트됩니다.

- **2.** 전환하려는 사용 중인 어댑터의 **NAFO** 그룹이 들어 있는 노드의 수퍼유저가 되십 시오**.**
- **3.** 사용 중인 어댑터를 전환하십시오**.**

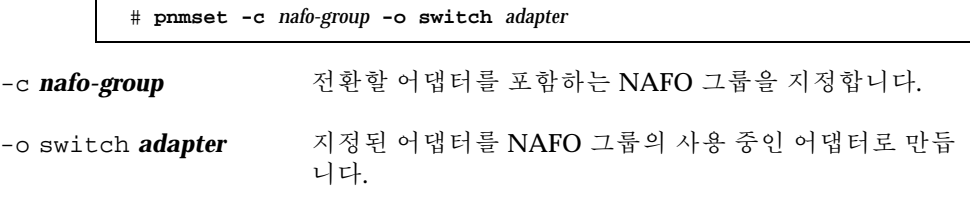

**4. NAFO** 그룹의 상태를 확인하십시오**.** "switched-to" 어댑터는 이제 사용 중인 어댑터로서 나타나야 합니다.

# **pnmstat -l**

#### 5.2.0.1예제—NAFO 그룹의 활성 어댑터 전환

다음 예에서는 사용 중인 어댑터를 qfe0에서 qfe1로 전환합니다.

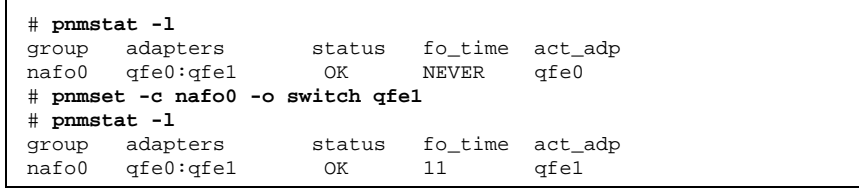

## NAFO 그룹의 상태를 확인하는 방법

♦ pnmstat(1M) 명령을 실행하여 노드에 있는 모든 **NAFO** 그룹의 현재 설정과 상 태에 대한 정보를 나열합니다**.**

# **pnmstat -l**

또한 pnmptor(1M) 및 pnmrtop(1M) 명령을 사용하여 어댑터에 대한 정보를 얻으십 시오.

### 5.2.0.1예제—NAFO 그룹의 상태 확인

다음 예에서는 노드의 세 NAFO 그룹에 대한 상태를 보여줍니다.

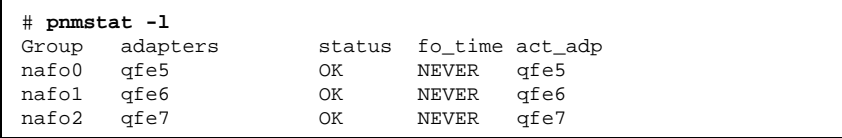

### 5.2.0.2예제—NAFO 그룹에 대한 사용 중인 어댑터 찾기

다음 예에서는 NAFO 그룹 nafo0에 있는 사용 중인 어댑터가 어댑터 qfe5임을 보여 줍니다.

> # **pnmptor nafo0** qfe5

#### 5.2.0.3예제—어댑터의 NAFO 그룹 찾기

다음 예에서는 어댑터 qfe5가 NAFO 그룹 nafo0에 속함을 보여줍니다.

# **pnmrtop qfe5** nafo0

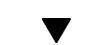

## 공용 네트워크 관리 가변 매개변수를 변경 방법

이 알고리즘에는 네 가지의 가변 매개변수가 있습니다. inactive\_time, ping\_timeout, repeat\_test 및 slow\_network가 그 매개변수입니다. 이 매개변 수는 결함 감지 속도와 정확도 사이에 조정가능한 타협을 제공합니다. 표 5–3에서 자 세한 내용을 참조하십시오.

이 프로시저를 사용하여 pnmd(1M) 디먼의 기본 PNM(Public Network Management) 값을 변경하십시오.

**1.** 클러스터의 노드에 대해 수퍼유저가 되십시오**.**

**2.** 아직 없는 경우**,** pnmparams 파일을 작성하십시오**.**

# **vi /etc/cluster/pnmparams**

**3.** 다음 테이블을 사용하여 **PNM** 매개변수를 설정하십시오**.**

주**:** /etc/cluster/pnmparams 파일에서 설정하면 노드에 있는 모든 NAFO 그 룹에 적용됩니다. 파운드 기호(#)로 시작되는 행은 무시됩니다. 파일에 있는 다른 행은 *variable*=*value* 형식이어야 합니다.

표**5–3** 공용 네트워크 관리 가변 매개변수

| 매개변수          | 설명                                                                                                    |
|---------------|----------------------------------------------------------------------------------------------------|
| inactive_time | 현재 사용 중인 어댑터의 패킷 수에 대한 연속 시도 사이의 초 수. 기<br>본 값은 5입니다.                                                     |
| ping_timeout  | ALL_HOST_MULTICAST 및 서브넷 브로드캐스트 ping에 대한 시간<br>종료 값(초 단위). 기본 값은 4입니다.                                    |
| repeat_test   | 사용 중인 어댑터가 고장이 나 failover가 트리거됨을 알리기 전에<br>ping 순서를 수행할 회수. 기본 값은 3입니다.                                   |
| slow network  | 모든 변경에 대한 패킷 수를 확인하기 전 각 ping 순서 후에 대기하는<br>초 수. 기본 값은 2입니다.                                              |
| warmup_time   | 장애 모니터링을 재개하기 전 백업 어댑터에 대한 failover 후 대기하<br>는 초 수. 이것은 느린 드라이버나 포트 초기화에 대해 여분의 시간을<br>허용합니다. 기본 값은 0입니다. |

주**:** 변경은 pnmd 디먼이 다음에 시작될 때까지 영향을 받지 않습니다.

### 5.2.0.1예제—공용 네트워크 관리 가변 매개변수 변경

다음은 기본 값으로부터 변경된 두 개의 매개변수를 가진 샘플 /etc/cluster/ pnmparams 파일을 보여줍니다.

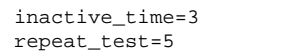
# 클러스터 관리

**6** <sup>장</sup>

이 장에서는 전체 클러스터에 영향을 주는 항목 관리에 대한 프로시저를 제공합니다.

다음은 이 장에 있는 프로시저 목록입니다.

- (110페이지)"클러스터 이름 변경 방법"
- (110페이지)"노드 이름에 노드 ID를 맵핑하는 방법"
- (111페이지)"새 클러스터 노드 인증에 대한 작업 방법"
- (112페이지)"클러스터에 일에 대한 시간을 재설정하는 방법"
- (113페이지) "노드에 OBP(OpenBoot PROM) 입력 방법"
- 절6.2.1"권한 부여된 노드 목록에 클러스터 노드 추가 방법"(115페이지)
- 절6.3.1"클러스터 소프트웨어 구성에서 노드 제거 방법"(118페이지)

# 6.1클러스터 관리 개요

표**6–1** 작업 맵: 클러스터 관리

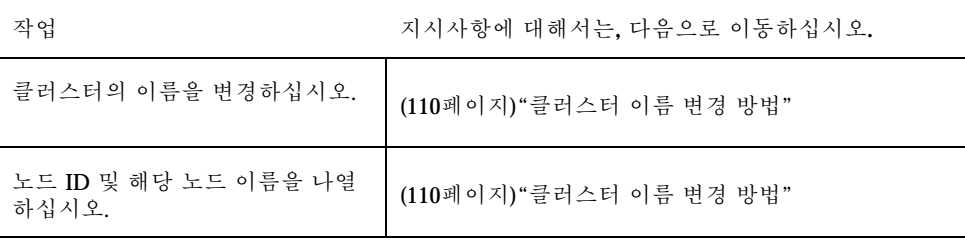

**109**

표**6–1** 작업 맵: 클러스터 관리 계속

| 작업                                                            | 지시사항에 대해서는, 다음으로 이동하십시오.                |
|---------------------------------------------------------------|-----------------------------------------|
| 클러스터에 추가하도록 새 노드를<br>허용하거나 거부하십시오.                            | (111페이지) "새 클러스터 노드 인증에 대한 작업 방법"       |
| NTP(Network Time Protocol)를 사<br>용하여 클러스터에 대하 시가을 벼<br>경하십시오. | (112페이지)"클러스터에 일에 대한 시간을 재설정하는<br>방법"   |
| 노드를 중지한 수 OpenBoot™<br>PROM을 입력하십시오.                          | (113페이지) "노드에 OBP(OpenBoot PROM) 입력 방법" |

# 클러스터 이름 변경 방법

필요하면, 처음 설치한 후 클러스터 이름을 변경할 수 있습니다.

- **1.** 클러스터의 노드에 대해 수퍼유저가 되십시오**.**
- **2.** scsetup**(1M)** 유틸리티를 입력하십시오**.**

# **scsetup**

기본 메뉴가 나타납니다.

- **3.** 클러스터 이름을 변경하려면**,** 6**(**다른 클러스터 등록 정보**)**을 입력하십시오**.** 다른 클러스터 등록 정보 메뉴가 나타납니다.
- **4.** 메뉴에서 선택한 후 화면의 지시사항을 따르십시오**.**

### 6.1.0.1예제—클러스터 이름 변경

다음 예에서는 새 클러스터 이름 dromedary로 변경할 scsetup 유틸리티에서 생성 된 scconf(1M) 명령을 보여줍니다.

# **scconf -c -C cluster=dromedary**

# ▼ 노드 이름에 노드 ID를 맵핑하는 방법

Sun Cluster를 설치하는 동안, 각 노드는 자동으로 고유 노드 ID 번호로 할당됩니다노 드 ID 번호는 처음으로 클러스터를 결합하는 순서로 노드에 할당되며, 할당되면 번호 는 변경될 수 없습니다. 노드 ID 번호는 메시지가 관여하는 클러스터 노드를 식별하기 위해 종종 오류 메시지에서 사용됩니다. 이 프로시저를 사용하여 노드 ID와 노드 이름 간 맵핑을 판별하십시오.

구성 정보를 나열하기 위해 수퍼유저가 될 필요가 없습니다.

**1. scconf(1M)**를 사용하여 클러스터 구성 정보를 나열하십시오**.**

% **scconf -pv | grep "Node ID"**

### 6.1.0.1예제—노드 이름에 노드 ID 맵핑

다음 예에서는 노드 ID 할당을 보여줍니다.

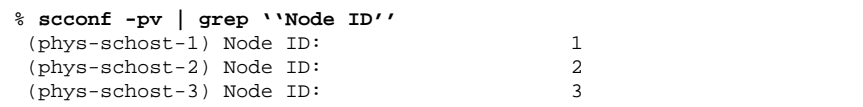

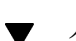

새 클러스터 노드 인증에 대한 작업 방법

Sun Cluster을 사용하면 새 노드가 어떤 유형의 인증으로 클러스터에 스스로를 추가 할 수 있는지 판별할 수 있습니다새 노드를 허용하여 공용 네트워크를 통해 클러스터 를 결합하거나, 새 노드가 클러스터와의 결합을 거부 또는 클러스터를 결합할 수 있는 특정 노드를 지시할 수 있습니다. 새 노드는 UNIX 또는 DES(Diffie-Hellman) 인증을 사용하여 인증될 수 있습니다. DES 인증을 선택하면, 또한 노드가 결합할 수 있기 전 에 필요한 모든 암호화 키를 구성해야 합니다. 자세한 내용은 keyserv(1M) 및 publickey(4) 매뉴얼 페이지를 참조하십시오.

- **1.** 클러스터의 노드에 대해 수퍼유저가 되십시오**.**
- **2.** scsetup**(1M)** 유틸리티를 입력하십시오**.**

# **scsetup**

기본 메뉴가 나타납니다.

- **3.** 클러스터 인증에 대해 작업하려면**,** 5**(**새 노드**)**를 입력하십시오**.** 새 노드 메뉴가 나타납니다.
- **4.** 메뉴에서 선택한 후 화면의 지시사항을 따르십시오**.**

클러스터 관리 **111**

### 6.1.0.1예제—새 시스템이 클러스터에 추가되지 못하도록 방지

다음 예에서는 새 시스템이 클러스터에 추가되지 못하도록 방지하는 scsetup 유틸 리티에서 생성된 scconf(1M) 명령을 보여줍니다.

# **scconf -a -T node=.**

### 6.1.0.2예제—모든 새 시스템이 클러스터에 추가되도록 허용

다음 예에서는 새 시스템이 클러스터에 추가되도록 하는 scsetup 유틸리티에서 생 성된 scconf 명령을 보여줍니다.

# **scconf -r -T all**

### 6.1.0.3예제—새 시스템이 클러스터에 추가되도록 지정

다음 예에서는 단일 새 시스템이 클러스터에 추가되도록 하는 scsetup 유틸리티에 서 생성된 scconf 명령을 보여줍니다.

# **scconf -a -T node=phys-schost-4**

#### 6.1.0.4예제—표준 UNIX에 인증 설정

다음 예에서는 새 노드가 클러스터에 결합하기 위해 표준 UNIX 인증에 재설정할 scsetup 유틸리티에서 생성된 scconf 명령을 보여줍니다.

# **scconf -c -T authtype=unix**

#### 6.1.0.5예제—DES에 인증 설정

다음 예에서는 새 노드가 클러스터에 결합하기 위해 DES 인증을 사용하도록 scsetup 유틸리티에서 생성된 scconf 명령을 보여줍니다.

# **scconf -c -T authtype=des**

주**:** DES 인증을 사용할 때, 또한 노드가 클러스터와 결합할 수 있기 전에 필요한 모든 암호화 키를 구성해야 합니다. 자세한 내용은 keyserv(1M) 및 publickey(4) 매뉴얼 페이지를 참조하십시오.

### ▼ 클러스터에 일에 대한 시간을 재설정하는 방법

Sun Cluster은 NTP(Network Time Protocol)를 사용하여 클러스터 노드 사이의 시간 동기화를 관리합니다클러스터에서의 조정은 노드가 시간을 동기화할 때 필요하면 자 동으로 일어납니다. 자세한 내용은 *Sun Cluster 3.0 Concepts* 문서 및 네트워크 시간 프로토콜 사용자 안내서를 참조하십시오.

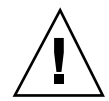

주의**:** NTP를 사용할 때, 클러스터가 가동되어 실행 중인 동안 클러스터 시간을 조정 하려 시도하지 마십시오. 여기에는 date(1), rdate(1M) 또는 xntpdate(1M) 명령을 대화식이나 cron(1M) 스크립트 내에서 사용하는 것이 포함됩니다.

- **1.** 클러스터의 노드에 대해 수퍼유저가 되십시오**.**
- **2.** 클러스터를 시스템 종료하십시오**.**

# **scshutdown -g0 -y**

**3.** 클러스터가 아닌 노드로 각 노드를 시동하십시오**.**

ok **boot -x**

**4.** 단일 노드에서는**,** date**(1)** 명령을 실행하여 일에 대한 시간을 설정하십시오**.**

# **date** *HHMMSS*

**5.** 다른 시스템에서는**,** rdate**(1M)** 명령을 실행하여 해당 노드에 대해 시간을 동기화 하십시오**.**

# **rdate** *hostname*

**6.** 각 노드를 시동하여 클러스터를 재시작하십시오**.**

# **reboot**

**7.** 모든 클러스터 노드에서 변경이 발생했는지 확인하십시오**.** 각 노드에서, date(1M) 명령을 실행하십시오.

# **date**

# 노드에 OBP(OpenBoot PROM) 입력 방법

OpenBoot PROM 설정을 구성하거나 변경해야 할 경우 이 프로시저를 사용하십시오.

클러스터 관리 **113**

**1.** 터미널 콘센트레이터 포트에 연결하십시오**.**

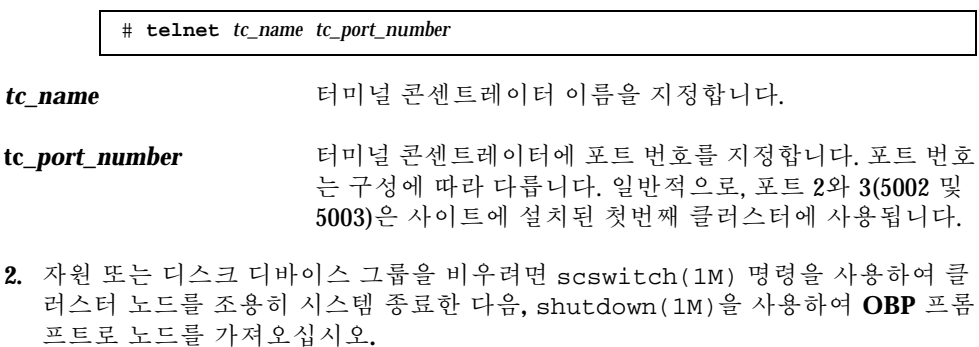

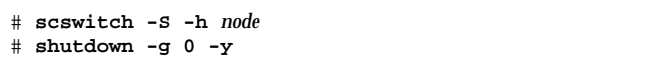

**3.** 노드에 단절을 보내십시오**.**

telnet> **send brk**

**4. OpenBoot PROM** 명령을 실행하십시오**.**

# 6.2클러스터 노드 추가

다음 테이블에서는 기존 클러스터에 노드를 추가할 때 수행하는 작업을 나열합니다.

표**6–2** 작업 맵: 노드 추가

| 작업                                                                                                    | 지시사항에 대해서는, 다음으로 이동하십시오.                                                                                                    |
|----------------------------------------------------------------------------------------------------|----------------------------------------------------------------------------------------------------|
| 새 노드에 클러스터 상호연결을 추<br>가하십시오.<br>-호스트 어댑터를 설치하고. 전송<br>중계선을 추가하고. 케이블로 상호<br>연결하십시오.                            | Sun Cluster 3.0 Hardware Guide<br>- 클러스터 상호연결 및 공용 하드웨어 추가 및 대체                                                                                   |
| 공유 스토리지를 추가하십시오                                                                                                | Sun Cluster 3.0 Hardware Guide<br>- StorEdge MultiPack 인클로저 설치 및 대체<br>- StorEdge D1000 Disk Array 설치 및 대체<br>- StorEdge A5x00 Disk Array 설치 및 대체 |
| 권한 부여된 노드 목록에 노드를 추<br>가하십시오<br>- scsetup를 사용하십시오.                                                             | Sun Cluster 3.0 System Administration Guide<br>-클러스터 노드 추가 방법                                                                                     |
| 새 클러스터 노드에 소프트웨어를<br>설치하여 구성하십시오<br>- Solaris 운영 환경 및 Sun Cluster<br>소프트웨어를 설치하십시오.<br>- 클러스터의 부분으로서 노드 구<br>성 | Sun Cluster 3.0 Installation Guide<br>-Sun Cluster 소프트웨어 설치 및 구성                                                                                  |

### 6.2.1권한 부여된 노드 목록에 클러스터 노드 추가 방법

기존 클러스터에 시스템을 추가하기 전에, "노드 추가" 작업 맵에서 지시한 대로 개인 용 클러스터 상호연결에 대한 실제 접속을 포함하여 노드에 필요한 모든 소프트웨어 와 하드웨어가 설치되어 구성되었는지 확인하십시오. 소프트웨어 설치에 대한 자세한 내용은 *Sun Cluster 3.0 Installation Guide* 및 scinstall(1M) man 페이지를 참조하 십시오. 하드웨어 설치에 대해서는, 서버와 함께 제공된 *Sun Cluster 3.0 Hardware Guide* 또는 하드웨어 문서를 참조하십시오.

**1.** 현재 클러스터 멤버 노드에 대해 수퍼유저가 되십시오**.**

**2.** scsetup 유틸리티를 실행하십시오**.**

# **scsetup**

기본 메뉴가 나타납니다.

클러스터 관리 **115**

- **3.** 기본 메뉴에서 **5**를 입력하여 새 노드 메뉴 옵션에 액세스하십시오**.**
- **4.** 새 노드 메뉴에서 **3(**시스템 이름 지정**)**을 입력하여 권한 부여된 목록을 수정하십시 오**.**
- **5.** 추가할 수 있는 시스템 이름을 지정하십시오**.** 프롬프트를 따라 클러스터 노드를 추가하십시오. 추가될 노드의 이름을 요청받을 것입니다.
- **6.** 노드가 권한 부여된 목록에 추가되었는지 확인하십시오**.**

# **scconf -p | grep ''Cluster new node''**

#### 6.2.1.1예제—클러스터 노드 추가

다음 예에서는 기존 클러스터에 phys-schost-3이라는 노드를 추가하는 방법을 보 여줍니다.

```
[Become a superuser.]
[Execute scsetup utility.]
# scsetup
 ** Main Menu ***
   Please select from one of the following options:
    Option: 5
*** New Nodes Menu ***
   Please select from one of the following options:
      ...
      3) Specify the name of a machine which may add itself
      ...
   Option: 3
>>> Specify a Machine which may Install itself into the Cluster <<<
    ...
    Is it okay to continue (yes/no) [yes]? <Return>
   Name of the host to add to the list of recognized machines? phys-schost-3
   Is it okay to proceed with the update (yes/no) [yes]? <Return>
scconf -a -T node=phys-schost-3
    Command completed successfully.
[Quit the scsetup New Nodes Menu and Main Menu:]
    ...
   Option: q
[Verify the node has been added.]
# scconf -p | grep ''Cluster new''
 Cluster new node authentication: unix
Cluster new node list: phys-schost-3
```
# 6.2.1.2여기에서 이동할 위치

*Sun Cluster 3.0 Installation Guide*: Sun Cluster 소프트웨어 설치 및 구성.

# 6.3클러스터 노드 제거

다음 테이블에서는 기존 클러스터에서 노드를 제거할 때 수행하는 작업을 나열합니다.

표**6–3** 작업 맵: 클러스터 노드 제거

| 작업                                                         | 지시사항에 대해서는, 다음으로 이동하십시오.                                                                                                    |
|------------------------------------------------------------|----------------------------------------------------------------------------------------------------|
| 제거된 노드를 관리 상태로 두십시<br>오<br>- shutdown 및 scconf를 사용하<br>십시오 | Sun Cluster 3.0 System Administration Guide: 제 4 장,<br>정족수 관리<br>- 클러스터 노드를 관리 상태로 두는 방법                                                                                                    |
| 모든 자원 그룹에서 노드를 제거하                                         | Sun Cluster 3.0 Data Services Installation and                                                                                                    |
| 십시오                                                        | Configuration Guide: 제 9 장, 데이터 서비스 자원 관리                                                                                                    |
| - scrgadm을 사용하십시오                                          | - 기존 자원 그룹에서 노드 제거 방법                                                                                                    |
| 노드가 구성원인 모든 디바이스 그                                         | Sun Cluster 3.0 System Administration Guide: 제 3 장,                                                                                                    |
| 룹에서 노드를 제거하십시오.                                            | 글로벌 디바이스 및 클러스터 파일 시스템 관리                                                                                                    |
| - 볼륨 관리자 명령을 사용하십시                                         | - SDS(Disk Device Group)에서 노드 제거 방법                                                                                                    |
| 오                                                          | - 디스크 디바이스 그룹(VxVM)에서 노드 제거 방법                                                                                                    |
| 제거될 노드의 모든 논리 전송 연결<br>제거<br>- scsetup을 사용하십시오             | Sun Cluster 3.0 System Administration Guide: 제 5 장,<br>클러스터 네트워크 관리<br>- 클러스터 전송 케이블 및 전송 어댑터 제거 방법<br>노드에서 물리 하드웨어를 제거하려면, Sun Cluster 3.0<br>Hardware Guide: 제 3 장, 클러스터 상호연결 및 공용<br>네트워크 하드웨어 설치 및 유지보수 |
| 제거될 노드와 공유된 모든 정족수                                         | Sun Cluster 3.0 System Administration Guide: 제 4 장,                                                                                                    |
| 디바이스를 제거하십시오.                                              | 정족수 관리                                                                                                    |
| - scsetup을 사용하십시오                                          | - 정족수 디바이스 제거 방법                                                                                                    |

클러스터 관리 **117**

표**6–3** 작업 맵: 클러스터 노드 제거 계속

| 작업                                                                           | 지시사항에 대해서는, 다음으로 이동하십시오.                                                                                                    |
|------------------------------------------------------------------------------|----------------------------------------------------------------------------------------------------|
| 클러스터 소프트웨어 구성에서 노<br>드를 제거하십시오<br>- scconf를 사용하십시오                           | Sun Cluster 3.0 System Administration Guide: 제 6 장,<br>클러스터 과리<br>- 클러스터 노드 제거 방법                                                                          |
| 노드 및 클러스터에서 필수 공유 스<br>토리지를 제거하십시오<br>- 볼륨 관리자 무서 및 하드웨어<br>아내서의 프로시저를 따르십시오 | SDS 또는 VxVM 관리 안내서<br>Sun Cluster 3.0 Hardware Guide:<br>- StorEdge MultiPack 인클로저 제거 방법<br>- StorEdge D1000 디스크 배열 제거 방법<br>- StorEdge A5x00 디스크 배열 제거 방법 |

### 6.3.1클러스터 소프트웨어 구성에서 노드 제거 방법

이것은 클러스터에서 노드를 제거하기 위한 프로세스에서 성취되어야 하는 마지막 소 프트웨어 구성 프로시저입니다. 이 프로시저를 시작하기 전에, "클러스터 노드 제거" 작업 맵에 나열된 모든 필수조건 작업을 완료해야 합니다. 이 프로시저를 완료하면, *Sun Cluster 3.0 Hardware Guide*에 설명된 대로 하드웨어 연결을 제거하십시오.

**1.** 클러스터의 노드에 대해 수퍼유저가 되십시오**.**

주**:** 이 프로시저를 계속하기 전에 노드를 관리 상태로 두고 모든 자원 그룹, 디바이 스 그룹 및 정족수 디바이스 구성에서 노드를 제거했는지 확인하십시오.

**2.** 클러스터에 있는 부트 디스크를 판별하십시오**.**

# **scconf -pvv | grep Local\_Disk**

**3.** 제거될 노드에 연결된 클러스터에 있는 부트 디스크를 정의하십시오**.**

# **scdidadm -L** *did-name*

**4.** 각 부트 디스크에서 **localonly** 플래그를 제거하십시오**.**

# **scconf -c -D name=***devicename,localonly=false*

**5.** 노드가 멤버인 모든 원천 디스크 디바이스 그룹에서 노드를 제거하십시오**.** 이것은 각 디스크 디바이스 그룹에 대해 완료되어야 합니다.

> # **scconf -pvv | grep** *nodename* **| grep Device** # **scconf -r -D name=***devicename***,nodelist=***nodename*

**6.** 클러스터에서 노드를 제거하십시오**.**

# **scconf -r -h node=***nodename*

**7.** scstat를 사용하여 노드 제거를 확인하십시오**.**

# **scstat -n**

주**:** 디바이스가 클러스터에서 제거된 후, 가능한 경우 다시 서비스로 위치될 수 있기 전에 제거된 호스트에 Solaris 운영 환경을 다시 설치해야 합니다.

### 6.3.1.1예제—클러스터 노드 제거

이 예에서는 클러스터에서 노드(phys-schost-2)를 제거하는 방법을 보여줍니다.

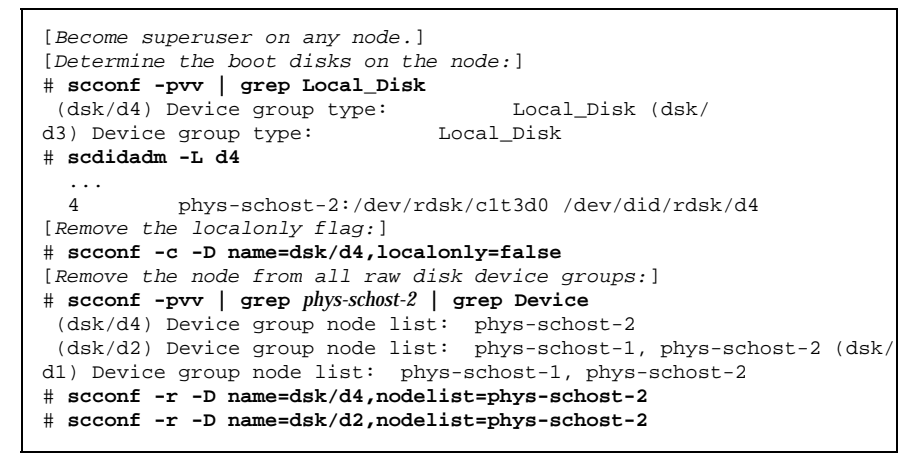

**(**계속**)**

클러스터 관리 **119**

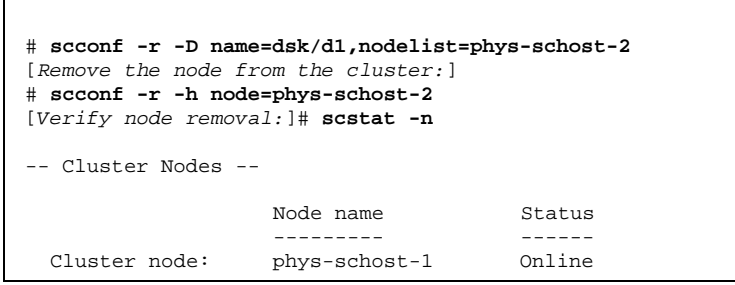

### 6.3.1.2여기에서 이동할 위치

*Sun Cluster 3.0 Hardware Guide*:

StorEdge MultiPack 인클로저 제거 방법

StorEdge D1000 디스크 배열 제거 방법

StorEdge A5x00 디스크 배열 제거 방법

**(**계속**)**

# Sun Cluster 소프트웨어 및 펌웨어 패치

이 장에서는 Sun Cluster 구성에 대해 패치를 추가하고 제거하는 프로시저를 제공합 니다.

다음은 이 장에 있는 프로시저 목록입니다.

- (127페이지)"다시 시동이 아닌 Sun Cluster 패치를 적용하는 방법"
- (123페이지)"다시 시동 패치(노드) 적용 방법"
- (125페이지)"다시 시동 패치 적용 방법(클러스터 및 펌웨어)"
- (128페이지) "Sun Cluster 패치 제거 방법"

### 7.1Sun Cluster 패치 개요

클러스터의 특성으로 인해, 모든 클러스터 멤버 노드는 적절한 클러스터 조작을 위해 동일한 패치 레벨에 있어야 합니다. Sun Cluster 특정 패치로 노드를 패치할 때, 패치 를 설치하기 전에 전체 클러스터를 정지하거나 클러스터 멤버쉽에서 노드를 일시적으 로 제거해야 할 수도 있습니다. 이 절에서는 이 단계를 설명합니다.

Sun Cluster 패치를 적용하기 전에, 먼저 특별 지시사항이 있는지 Sun Cluster 웹 페이 지를 확인하고, 현재 URL에 대해서는 *Sun Cluster 3.0 Release Notes*을 참조하거나 엔 터프라이즈 서비스에 문의하십시오. 특별 지시사항이 없으면, 패치의 README 파일을 확인하십시오.

주**:** Sun Cluster 특정 패치의 경우, 이 장에 있는 프로시저를 대신하는 지시사항에 대 해서는 패치의 README 파일로 미루십시오.

모든 클러스터 노드에 대한 패치 설치는 다음 시나리오 중 하나입니다.

**121**

 **Rebooting patch (node)—**.노드는 패치가 적용될 수 있기 전에 단일 사용자 모드로 시동되어야 하고 그런 다음, 클러스터와 결합하도록 다시 시동되어야 합니다. 그렇 게할때, 먼저 모든 자원 그룹 또는 디스크 디바이스 그룹을 패치될 노드에서 다른 클러스터 멤버로 전환하여 노드를 "조용한" 상태로 두어야 합니다. 또한, 패치를 한 번에 한 클러스터 노드에 적용하여 전체 클러스터의 중지를 피하십시오.

클러스터 자체는 각 노드가 일시적으로 시스템 종료되어도 이 유형의 패치를 적용 하는 동안 사용 가능한 상태로 남아 있습니다. 패치된 노드는 다른 노드가 동일한 패치 레벨에 아직 있지 않더라도 멤버 노드로서 클러스터와 재결합할 수 있습니다.

- **Rebooting patch (cluster and firmware)—**클러스터는 시스템 종료되어야 하고 각 노드는 소프트웨어 또는 펌웨어 패치를 적용하도록 단일 사용자 모드로 시동되어 야 합니다. 그런 다음 클러스터와 재결합하려면 노드를 다시 시동하십시오. 이 패치 유형의 경우, 클러스터는 패치를 적용하는 동안 사용할 수 없습니다.
- **Non-rebooting patch—**노드는 "조용한" 상태로 있을 필요가 없으며(자원 그룹 또 는 디바이스 그룹을 계속 제어할 수 있음), 패치를 적용할 때 시스템 종료되거나 다 시 시동될 필요가 없습니다. 그러나, 계속 패치를 한 번에 하나의 노드에 적용하고 다른 노드를 패치하기 전에 패치가 잘 되고 있는지 확인해야 합니다.

주**:** 주요 클러스터 프로토콜은 패치로 변경되지 않습니다.

patchadd 명령을 사용하여 클러스터에 패치를 적용한 후, patchrm를 사용하여 패치 를 제거(가능한 경우)하십시오.

### 7.1.1Sun Cluster 패치 팁

Sun Cluster 패치를 보다 효율적으로 관리하는데 도움을 받으려면 다음 팁을 사용하 십시오.

- 패치나 펌웨어 갱신과 연관된 특별 지시사항에 대해서는 Sun Cluster 웹 사이트를 참조하십시오. 현재 URL에 대해서는, *Sun Cluster 3.0 Release Notes*을 참조하거나 엔터프라이즈 서비스에 문의하십시오.
- 패치를 적용하기 전에 항상 패치 README 파일을 읽으십시오.
- 현업 환경에서 클러스터를 실행하기 전에 모든 패치(필수 및 추천)를 적용하십시오.
- 하드웨어 펌웨어 레벨을 검사한 후 필요할 수 있는 모든 필수 펌웨어 갱신을 설치하 십시오.
- 클러스터 멤버 역할을 하는 모든 노드에는 동일한 패치가 있어야 합니다.
- 클러스터 서브시스텍 패치를 최신으로 유지하십시오. 여기에는 볼륨 관리, 스토리 지 디바이스 펌웨어, 클러스터 전송 등이 포함되어 있습니다.
- 분기에 한 번씩과 같이 패치 보고서를 검토한 후 권장 패치 계열을 사용하여 Sun Cluster 구성을 패치하십시오.
- 엔터프라이즈 서비스에서 권장하는 대로 선택적 패치를 적용하십시오.
- 주요 패치를 갱신한 후 failover를 테스트하고, 클러스터 조작이 저하되거나 덜해진 경우 패치를 철회하십시오.

# 7.2Sun Cluster 패치

표**7–1** 작업 맵: 클러스터 패치

| 작업                                                              | 지시사항에 대해서는, 다음으로 이동하십시오.                        |
|-----------------------------------------------------------------|-------------------------------------------------|
| 노드를 정지해야 할 필요없이 Sun<br>Cluster 패치를 한번에 한 노드에 재<br>시동 없이 적용하십시오. | (127페이지)"다시 시동이 아닌 Sun Cluster 패치를 적<br>용하는 방법" |
| 클러스터 구성원을 비클러스터 모<br>드로 만든 후 Sun Cluster 패치를 재<br>시동하십시오.       | (123페이지)"다시 시동 패치(노드) 적용 방법"                    |
|                                                                 | (125페이지)"다시 시동 패치 적용 방법(클러스터 및 펌<br>웨어)"        |
| Sun Cluster 패치를 제거하십시오.<br>- 필요하 경우 패치를 철회할 수<br>있습니다.          | (128페이지)"Sun Cluster 패치 제거 방법"                  |

# 다시 시동 패치(노드) 적용 방법

한 번에 클러스터의 한 노드에 패치를 적용한 후 패치 프로세스 동안 클러스터를 조작 할 수 있도록 유지하십시오. 이 프로시저로, 먼저 노드를 시스템 종료한 후 패치를 적 용하기 전에 단일 사용자 모드로 시동해야 합니다.

- **1.** 패치를 적용하기 전에**,** 특별 설치 전후 지시사항에 대해서는 **Sun Cluster** 제품 웹 페이지를 확인하십시오**.**
- **2.** 패치를 적용하려는 노드의 수퍼유저가 되십시오**.**
- **3.** 패치되고 있는 노드에 자원 그룹 및 디바이스 그룹을 나열하십시오**.**

# **scrgadm -pv** # **scstat**

Sun Cluster 소프트웨어 및 펌웨어 패치 **123**

**4.** 모든 자원 그룹**,** 자원 및 디바이스 그룹을 패치되고 있는 노드에서 다른 클러스터 멤버로 전환하십시오**.**

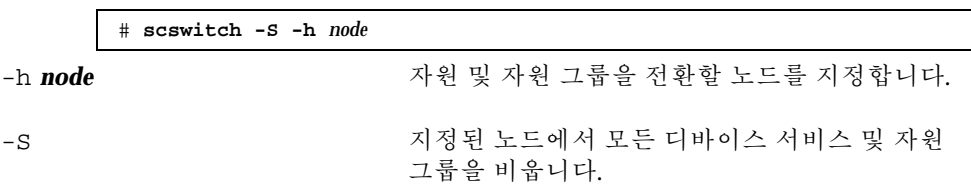

**5.** 노드를 시스템 종료하십시오**.**

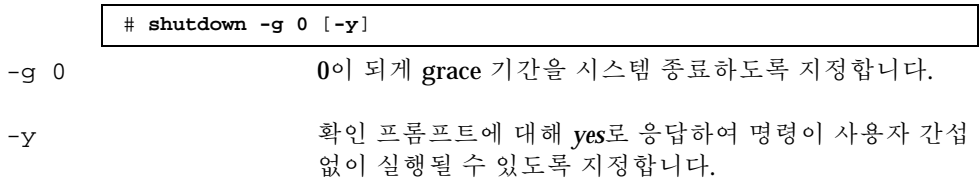

**6.** 단일 사용자 모드에서 노드를 시동하십시오**.**

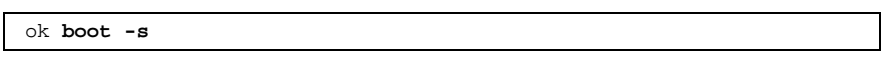

**7.** 패치를 적용하십시오**.**

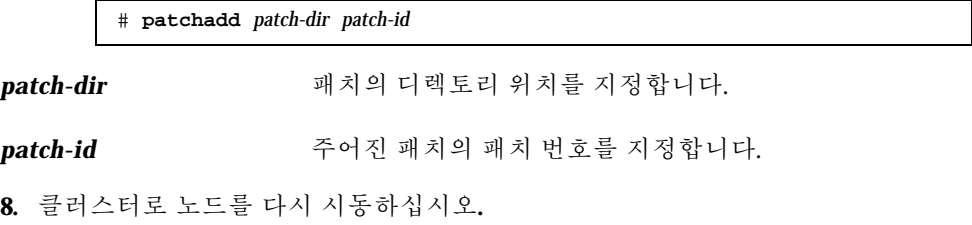

# **reboot**

**9.** 패치가 설치되었는지 확인하십시오**.**

# **showrev -p | grep** *patch-id*

**10.** 패치가 작동하고 노드와 클러스터가 정상적으로 조작되고 있는지 확인하십시오**.**

**11.** 모든 자원 그룹**,** 자원 및 디바이스 그룹을 다시 전환하십시오**(**선택적**).**

# **scswitch -S -h** *node*

**12.** 남아 있는 모든 클러스터에 대해 (123페이지)단계 2에서 (124페이지)단계 11를 반 복하십시오**.**

### 7.2.0.1예제—다시 시동 패치 적용(노드)

다음 예에서는 다시 시동 Sun Cluster 패치를 노드에 적용하는 것을 보여줍니다.

```
# scrgadm -pv
...
RG Name: schost-sa-1
...
# scstat
...
Device Group Name: dg-schost-1
...
# scswitch -z -h phys-schost-2 -D dg-schost-1
# scswitch -z -h phys-schost-2 -g schost-sa-1
# shutdown -g 0 -y
...
ok boot -s
...
# patchadd 10-34567
...
# reboot
...
# showrev -p | grep 10-34567
# scswitch -z -h phys-schost-1 -D dg-schost-1
# scswitch -z -h phys-schost-1 -g schost-sa-1
```
7.2.0.2여기에서 이동할 위치

패치를 철회해야 할 경우, (128페이지)"Sun Cluster 패치 제거 방법"를 참조하십시오.

다시 시동 패치 적용 방법(클러스터 및 펌웨어)

이 프로시저로, 먼저 클러스터를 시스템 종료한 후 패치를 적용하기 전에 단일 사용자 모드로 각 노드를 시동해야 합니다.

- **1.** 패치를 적용하기 전에**,** 특별 설치 전후 지시사항에 대해서는 **Sun Cluster** 제품 웹 페이지를 확인하십시오**.**
- **2.** 클러스터의 노드에 대해 수퍼유저가 되십시오**.**
- **3.** 클러스터를 시스템 종료하십시오**.**

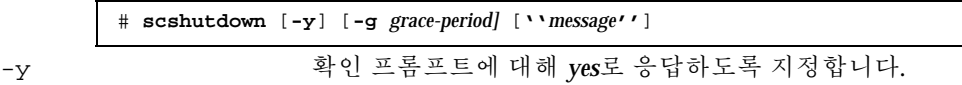

Sun Cluster 소프트웨어 및 펌웨어 패치 **125**

-g *grace-period* 시스템 종료하기 전에 대기할 시간(초 단위)을 지정합니다. 기본 grace 기간은 60초입니다.

*message* 브로드캐스트할 경고 메시지를 지정합니다. *message*에 여 러 단어가 있는 경우 인용문을 사용하십시오.

**4.** 단일 사용자 모드에서 각 노드를 시동하십시오**.** 각 노드의 콘솔에서, 다음 명령을 실행하십시오.

ok **boot -s**

**5.** 소프트웨어 또는 펌웨어 패치를 적용하십시오**.** 한 번씩 한 노드에서, 다음 명령을 실행하십시오.

# **patchadd** *patch-dir patch-id patch-dir* 패치의 디렉토리 위치를 지정합니다.

patch-id **contained Alteration 주어진 패치의 패치 번호를 지정합니다.** 

주**:** 항상 이 장에 있는 프로시저를 대신하는 패치 디렉토리의 지시사항으로 미루 십시오.

**6.** 각 노드에 패치가 설치되었는지 확인하십시오**.**

# **showrev -p | grep** *patch-id*

**7.** 모든 노드에 패치를 적용한 후**,** 클러스터로 노드를 다시 시동하십시오**.** 각 노드에서, 다음 명령을 실행하십시오.

# **reboot**

**8.** 패치가 작동하고 노드와 클러스터가 정상적으로 조작되고 있는지 확인하십시오**.**

#### 7.2.0.1예제—다시 시동 패치 적용(클러스터)

다음 예에서는 다시 시동 Sun Cluster 패치를 클러스터에 적용하는 것을 보여줍니다.

# **scshutdown -g 0 -y** ...

```
ok boot -s
...
# patchadd 10-34567
(Apply patch to other cluster nodes)
...
# showrev -p | grep 10-34567
# reboot
```
7.2.0.2여기에서 이동할 위치

패치를 철회해야 할 경우, (128페이지)"Sun Cluster 패치 제거 방법"를 참조하십시오.

### 다시 시동이 아닌 Sun Cluster 패치를 적용하는 방 법

한 번에 클러스터의 한 노드에 패치를 적용하십시오. 다시 시동이 아닌 패치를 적용할 때, 패치를 받는 노드를 먼저 시스템 종료할 필요가 없습니다.

- **1.** 패치를 적용하기 전에**,** 특별 설치 전후 지시사항에 대해서는 **Sun Cluster** 제품 웹 페이지를 확인하십시오**.**
- **2.** 단일 노드에 패치를 적용하십시오**.**

# **patchadd** *patch-dir patch-id*

*patch-dir* 패치의 디렉토리 위치를 지정합니다.

patch-id **betch-id** 주어진 패치의 패치 번호를 지정합니다.

**3.** 패치가 설치되었는지 확인하십시오**.**

# **showrev -p | grep** *patch-id*

- **4.** 패치가 작동하고 노드와 클러스터가 정상적으로 조작되고 있는지 확인하십시오**.**
- **5.** 남아 있는 클러스터 노드에 대해 (127페이지)단계 2에서 (127페이지)단계 4를 반복 하십시오**.**

Sun Cluster 소프트웨어 및 펌웨어 패치 **127**

**(**계속**)**

### 7.2.0.1예제—다시 시동이 아닌 Sun Cluster 패치 적용

```
# patchadd 10-34567
...
# showrev -p | grep 10-34567
```
7.2.0.2여기에서 이동할 위치

패치를 철회해야 할 경우, (128페이지)"Sun Cluster 패치 제거 방법"를 참조하십시오.

# ▼ Sun Cluster 패치 제거 방법

필요한 경우, Sun Cluster 패치를 철회(제거)할 수 있습니다.

- **1.** 패치를 제거하려는 노드의 수퍼유저가 되십시오**.**
- **2.** 패치가 제거되고 있는 노드에 자원 그룹 및 디바이스 그룹을 나열하십시오**.**

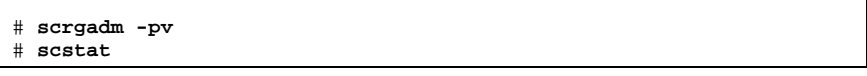

**3.** 모든 자원 그룹**,** 자원 및 디바이스 그룹을 패치가 제거되고 있는 노드에서 다른 클 러스터 멤버로 전환하십시오**.**

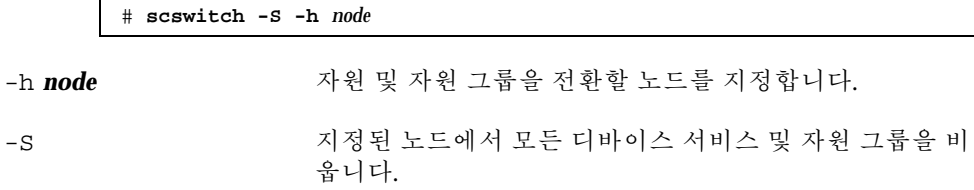

**4.** 노드를 시스템 종료하십시오**.**

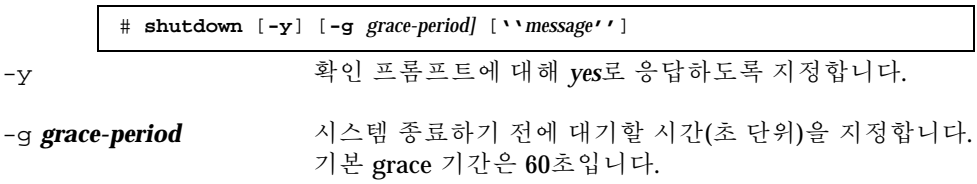

*message* 브로드캐스트할 경고 메시지를 지정합니다. *message*에 여 러 단어가 있는 경우 인용문을 사용하십시오.

**5.** 단일 사용자 모드에서 노드를 시동하십시오**.**

ok **boot -x**

**6.** 패치를 제거하십시오**.**

# **patchrm** *patch-id*

patch-id **betch-id** 주어진 패치의 패치 번호를 지정합니다.

**7.** 노드를 다시 시동하십시오**.**

# **reboot**

**8.** 패치가 제거되었는지 확인하십시오**.**

# **showrev -p | grep** *patch-id*

**9.** 노드와 클러스터가 정상적으로 조작되고 있는지 확인하십시오**.**

**10.** 모든 자원 그룹**,** 자원 및 디바이스 그룹을 다시 전환하십시오**.**

# **scswitch -S -h** *node*

**11.** 남아 있는 클러스터 노드에 대해 (128페이지)단계 1에서 (129페이지)단계 10를 반 복하십시오**.**

#### 7.2.0.1예제—Sun Cluster 패치 제거

다음 예에서는 Sun Cluster 패치의 제거를 보여줍니다.

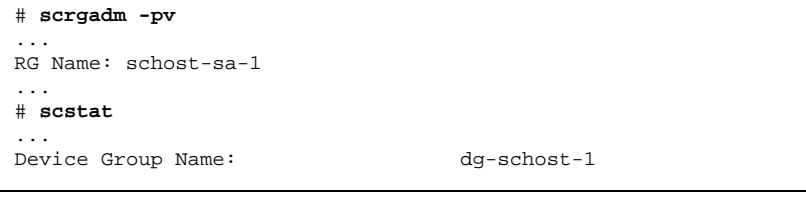

**(**계속**)**

Sun Cluster 소프트웨어 및 펌웨어 패치 **129**

```
...
# scswitch -S -h phys-schost-2
# shutdown -y -g 5 "Rebooting down node for maintenance"
...
ok boot -x
...
# patchrm 10-34567
...
# reboot
...
# pkgchk -v 10-34567
...
# scswitch -S -h phys-schost-1
```
**130** Sun Cluster 3.0 시스템 관리 안내서 ♦ 2000년 11월, Revision A

**(**계속**)**

# 클러스터 백업 및 복원

다음은 이 장에 있는 단계별 지시사항 목록입니다.

- (132페이지)"백업할 파일 시스템 이름 찾기"
- (133페이지)"전체 백업에 필요한 테이프 수 판별 방법"
- (133페이지) "루트(/) 파일 시스템 백업 방법"
- (135페이지)"이중복사에 대해 온라인 백업 수행 방법(Solstice DiskSuite)"
- (138페이지) "볼륨에 대해 온라인 백업 수행 방법(VERITAS Volume Manager)"
- (144페이지)"대화식으로 개별 파일을 복원하는 방법(Solstice DiskSuite)"
- (144페이지) "루트(/) 파일 시스템을 복원하는 방법(Solstice DiskSuite)"
- (147페이지)"메타 디바이스에 있었던 루트(/) 파일 시스템 복원 방법(Solstice DiskSuite)"
- (152페이지)"요약되지 않은 루트(/) 파일 시스템을 복원하는 방법(VERITAS Volume Manager)"
- (155페이지)"요약된 루트(/) 파일 시스템을 복원하는 방법(VERITAS Volume Manager)"

## 8.1클러스터 파일 백업

**131**

**8** <sup>장</sup>

표**8–1** 작업 맵: 클러스터 파일 백업

| 작업                                                | 지시사항에 대해서는, 로 이동하십시오                                      |
|---------------------------------------------------|-----------------------------------------------------------|
| 백업하려는 파일 시스템 이름을 찾<br>으십시오.                       | (132페이지)"백업할 파일 시스템 이름 찾기"                                |
| 전체 백업을 포함해야 할 테이프 수<br>를 산정하십시오.                  | (133페이지) "전체 백업에 필요한 테이프 수 판별 방법"                         |
| 루트 파일 시스템을 백업하십시오.                                | (133페이지) "루트(/) 파일 시스템 백업 방법"                             |
| 이중복사 또는 plexed 파일 시스템<br>에 대해 온라인 백업을 수행하십시<br>오. | (135페이지)"이중복사에 대해 온라인 백업 수행 방법<br>(Solstice DiskSuite)"   |
|                                                   | (138페이지)"볼륨에 대해 온라인 백업 수행 방법<br>(VERITAS Volume Manager)" |

▼ 백업할 파일 시스템 이름 찾기

이 프로시저를 사용하여 백업하려는 파일 시스템 이름을 판별하십시오.

**1.** /etc/vfstab 파일 내용을 표시하십시오**.** 이 명령을 실행하기 위해 수퍼유저가 될 필요가 없습니다.

% **more /etc/vfstab**

**2.** 백업하려는 파일 시스템의 이름을 마운트 지점 열에서 찾으십시오**.** 파일 시스템을 백업할 때 이 이름을 사용하십시오.

% **more /etc/vfstab**

### 8.1.0.1예제—백업할 파일 시스템 이름 찾기

다음 예에서, /etc/vfstab 파일에 나열된 사용 가능한 파일 시스템 이름이 표시됩니 다.

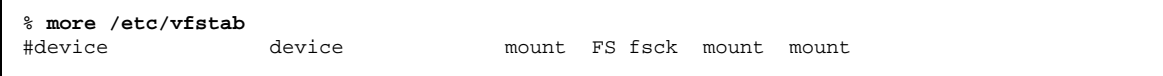

**(**계속**)**

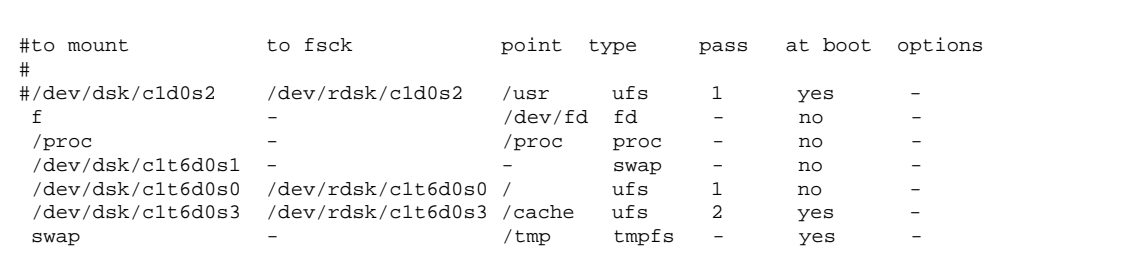

# 전체 백업에 필요한 테이프 수 판별 방법

이 프로시저를 사용하여 파일 시스템 백업해야 할 테이프 수를 산정하십시오.

- **1.** 백업하려는 클러스터 노드의 수퍼유저가 되십시오**.**
- **2.** 백업 크기를 바이트 수로 평가하십시오**.**

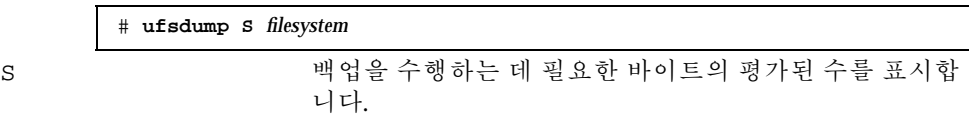

filesystem 백업하려는 파일 시스템의 이름을 지정합니다.

**3.** 필요한 테이프 수를 보려면 테이프의 용량으로 평가된 크기를 나누십시오**.**

### 8.1.0.1예제—필요한 테이프 수 판별

다음 예에서, 905,881,620바이트의 파일 시스템 크기는 4 GB 테이프(905,881,620 ÷ 4,000,000,000)에맞습니다.

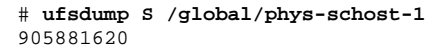

# ▼ 루트(/) 파일 시스템 백업 방법

이 프로시저를 사용하여 클러스터 노드의 루트(/) 파일 시스템을 백업하십시오. 백업 프로시저를 수행하기 전에 클러스터가 문제 없이 실행되는지 확인하십시오.

**1.** 백업하려는 클러스터 노드의 수퍼유저가 되십시오**.**

클러스터 백업 및 복원 **133**

**2.** 백업될 노드에서 클러스터의 다른 노드에 실행하는 각 데이터 서비스를 전환하십 시오**.**

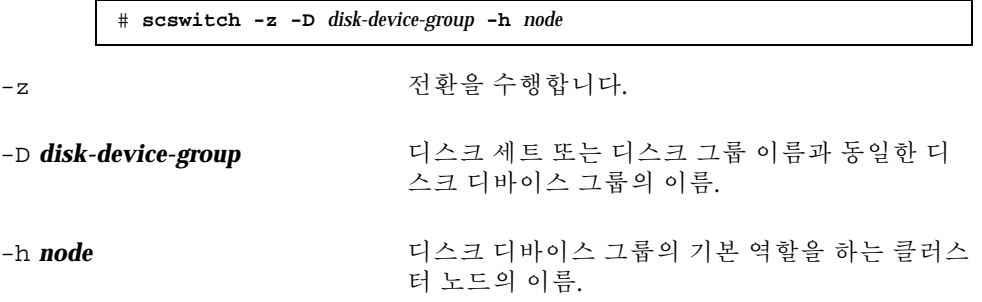

**3.** 노드를 정지하십시오**.**

# **shutdown -g0 -y**

**4.** ok 프롬프트에서**,** 클러스터가 아닌 모드에서 다시 시동하십시오**.**

ok **boot -x**

- **5.** 루트 **(**/**)** 파일 시스템을 백업하십시오**.**
	- 루트 디스크가 요약되어 있지 않은 경우, 다음 명령을 사용하십시오.

# **ufsdump 0ucf** *dump-device* **/**

루트 디스크가 요약되어 있는 경우, 다음 명령을 사용하십시오.

# **ufsdump 0ucf** *dump-device* **/dev/vx/rdsk/rootvol**

자세한 내용은 ufsdump(1M) 매뉴얼 페이지를 참조하십시오.

**6.** 클러스터 모드에서 노드를 다시 시동하십시오**.**

# **init 6**

### 8.1.0.1예제—루트(/) 파일 시스템 백업

다음 예에서, 루트(/) 파일 시스템은 테이프 디바이스 /dev/rmt/0로 백업됩니다.

# **ufsdump 0ucf /dev/rmt/0 /** DUMP: Writing 63 Kilobyte records

```
DUMP: Date of this level 0 dump: Tue Apr 18 18:06:15 2000
DUMP: Date of last level 0 dump: the epoch
DUMP: Dumping /dev/rdsk/c0t0d0s0 (phys-schost-1:/) to /dev/rmt/0
DUMP: Mapping (Pass I) [regular files]
DUMP: Mapping (Pass II) [directories]
DUMP: Estimated 859086 blocks (419.48MB).
DUMP: Dumping (Pass III) [directories]
DUMP: Dumping (Pass IV) [regular files]
DUMP: 859066 blocks (419.47MB) on 1 volume at 2495 KB/sec
DUMP: DUMP IS DONE
DUMP: Level 0 dump on Tue Apr 18 18:06:15 2000
```
# 이중복사에 대해 온라인 백업 수행 방법(Solstice DiskSuite)

이중복사된 메타 디바이스는 전체 이중복사를 마운트 해제하지 않거나 오프 라인으로 취하지 않고 백업될 수 있습니다. 하위 이중복사 중 하나는 일시적으로 오프 라인으로 취해져서 이중복사를 손실하지만, 시스템을 정지하거나 데이터에 대한 사용자 액세스 를 거부하지 않고 백업이 완료된 후 곧 온라인으로 위치되어 재동기화될 수 있습니다. 온라인 백업을 수행하기 위해 이중복사를 사용하면 사용 중인 파일 시스템에 대한 "스 냅샷"인 백업을 작성합니다.

프로그램이 lockfs 명령이 실행되기 전에 즉시 볼륨에 데이터를 쓰는 경우 문제가 발생할 수 있습니다. 이 문제를 방지하려면, 이 노드에서 실행되는 모든 서비스를 일시 적으로 정지하십시오. 또한, 백업 프로시저를 수행하기 전에 클러스터가 문제 없이 실 행되는지 확인하십시오.

- **1.** 백업하려는 클러스터 노드의 수퍼유저가 되십시오**.**
- **2.** metaset**(1M)** 명령을 사용하여 백업 볼륨에 대해 소유권을 갖고 있는 노드를 판별 하십시오**.**

# **metaset -s** *setname*

-s *setname* 디스크 세트 이름을 지정합니다.

**3.** -w 옵션이 있는 lockfs**(1M)** 명령을 사용하여 쓰기로부터 파일 시스템을 잠그십 시오**.**

# **lockfs -w** *mount-point*

클러스터 백업 및 복원 **135**

**(**계속**)**

주**:** UFS 파일 시스템이 이중복사에 있는 경우에만 파일 시스템을 잠가야 합니다. 예를 들어, 메타 디바이스가 데이터베이스 관리 소프트웨어 또는 일부 다른 특정 응용프로그램에 대해 원천 디바이스로 설정되어 있는 경우, lockfs 명령을 사용 하는 데 필요하지 않습니다. 그러나 모든 버퍼와 잠금 액세스를 시작하기 위해 적 절한 제공업체 의존 유틸리티를 실행하려 할 수 있습니다.

**4.** metastat**(1M)** 명령을 사용하여 하위 이중복사의 이름을 판별하십시오**.**

# **metastat -s** *setname* **-p**

-p md.tab 파일과 유사한 형식으로 상태를 표시합니다.

**5.** metadetach**(1M)** 명령을 사용하여 이중복사에서 오프 라인으로 하나의 하위 이 중복사를 취하십시오**.**

# **metadetach -s** *setname mirror submirror*

주**:** 읽기는 다른 하위 이중복사에서 작성되기 위해 계속됩니다. 그러나, 오프 라인 하위 이중복사는 첫번째 쓰기가 이중복사로 작성된 후 곧 동기화되지 않습니다. 이 불일치는 오프 라인 하위 이중복사가 온라인으로 되어 있을 때 수정됩니다. fsck를 실행할 필요가 없습니다.

**6.** -u 옵션을 가진 lockfs 명령을 사용하여 파일 시스템을 잠근 후 계속하려면 쓰기 를 허용하십시오**.**

# **lockfs -u** *mount-point*

**7.** 파일 시스템 검사를 수행하십시오**.**

# **fsck /dev/md/***diskset/rdsk/submirror*

**8.** 오프 라인 하위 이중복사를 테이프나 다른 매체로 백업하십시오**.** ufsdump(1M) 명령 또는 일반적으로 사용하는 다른 백업 유틸리티가 무엇이든 사 용하십시오.

주**:** 하위 이중복사에 대해 블록 디바이스(/dsk) 이름이 아닌 원천 디바이스(/ rdsk) 이름을 사용하십시오.

# **ufsdump 0ucf** *dump-device submirror*

**9.** metattach**(1M)** 명령을 사용하여 메타 디바이스를 온라인으로 다시 위치시키십 시오**.**

# **metattach -s** *setname mirror submirror*

메타 디바이스가 온라인으로 위치되면, 이중복사와 자동으로 재동기화됩니다.

**10.** metastat 명령을 사용하여 하위 이중복사가 재동기화되는지 확인하십시오**.**

# **metastat -s** *setname mirror*

### 8.1.0.1예제—이중복사에 대해 온라인 백업 수행(Solstice DiskSuite)

다음 예에서, 클러스터 노드 phys-schost-1는 메타 세트 schost-1의 소유자이므 로, 백업 프로시저는 phys-schost-1에서 수행됩니다. 이중복사 /dev/md/ schost-1/dsk/d0는 하위 이중복사 d10, d20 및 d30으로 구성됩니다.

```
[Determine the owner of the metaset:]
# metaset -s schost-1
Set name = schost-1, Set number = 1
Host Owner
 phys-schost-1 Yes
 ...
[Lock the file system from writes:]
# lockfs -w /global/schost-1
[List the submirrors:]
# metastat -s schost-1 -p
schost-1/d0 -m schost-1/d10 schost-1/d20 schost-1/d30 1
schost-1/d10 1 1 d4s0
schost-1/d20 1 1 d6s0
schost-1/d30 1 1 d8s0
[Take a submirror offline:]
# metadetach -s schost-1 d0 d30
[Unlock the file system:]
# lockfs -u /
[Check the file system:]
# fsck /dev/md/schost-1/rdsk/d30
[Copy the submirror to the backup device:]
# ufsdump 0ucf /dev/rmt/0 /dev/md/schost-1/rdsk/d30
  DUMP: Writing 63 Kilobyte records
  DUMP: Date of this level 0 dump: Tue Apr 25 16:15:51 2000
  DUMP: Date of last level 0 dump: the epoch
  DUMP: Dumping /dev/md/schost-1/rdsk/d30 to /dev/rdsk/c1t9d0s0.
  ...
```
**(**계속**)**

클러스터 백업 및 복원 **137**

```
DUMP: DUMP IS DONE
[Bring the submirror back online:]
# metattach -s schost-1 d0 d30
schost-1/d0: submirror schost-1/d30 is attached
[Resync the submirror:]
# metastat -s schost-1 d0
schost-1/d0: Mirror
   Submirror 0: schost-0/d10
     State: Okay
   Submirror 1: schost-0/d20
     State: Okay
    Submirror 2: schost-0/d30
     State: Resyncing
   Resync in progress: 42 % done
    Pass: 1
   Read option: roundrobin (default)
...
```
# ▼ 볼륨에 대해 온라인 백업 수행 방법(VERITAS Volume Manager)

VERITAS 볼륨 관리자는 이중복사된 볼륨을 plex로 식별합니다. plex는 전체 볼륨을 마운트 해제하지 않거나 오프 라인으로 취하지 않고 백업될 수 있습니다. 이것은 시스 템을 정지하거나 데이터에 대한 사용자 액세스를 거부하지 않고 볼륨에 대한 스냅샷 사본을 작성한 후 이 일시적인 볼륨을 백업하여 완료됩니다.

백업 프로시저를 수행하기 전에 클러스터가 문제 없이 실행되는지 확인하십시오.

- **1.** 클러스터의 노드에 로그온한 후**,** 클러스터에 있는 디스크 그룹의 현재 **1**차 노드에 대해 수퍼유저가 되십시오**.**
- **2.** 디스크 그룹 정보를 나열하십시오**.**

# **vxprint -g** *diskgroup*

**3.** scstat**(1M)**를 실행하여 어느 노드에 현재 가져온 디스크 그룹이 있는지 보십시 오**.** 디스크 그룹은 디스크 그룹에 대한 **1**차 노드임을 지시합니다**.**

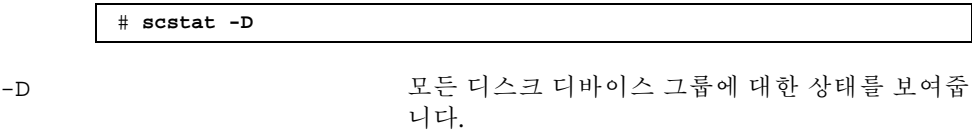

**138** Sun Cluster 3.0 시스템 관리 안내서 ♦ 2000년 11월, Revision A

**(**계속**)**

**4.** vxassist**(1M)** 명령을 사용하여 볼륨에 대한 스냅샷을 작성하십시오**.**

# **vxassist -g** *diskgroup* **snapstart** *volume*

주**:** 스냅샷 작성은 볼륨의 크기에 따라 시간이 오래 걸릴 수 있습니다.

**5.** vxprint**(1M)** 명령을 사용하여 새 볼륨이 작성되었는지 확인하십시오**.**

# **vxprint -g** *diskgroup*

스냅샷이 완료되면, Snapdone의 상태가 선택된 디스크 그룹의 State 필드에 표 시됩니다.

**6.** scswitch**(1M)**를 사용하여 파일 시스템에 액세스하고 있는 모든 데이터 서비스를 정지하십시오**.**

# **scswitch -z -g nfs-rg -h ''''**

주**:** 데이터 서비스 정지는 데이터 파일 시스템이 적절히 백업되는지 확인하는데 추천됩니다. 데이터 서비스가 실행되고 있지 않는 경우, (139페이지)단계 6 및 (139페이지)단계 8를 수행할 필요가 없습니다.

**7.** bkup-vol이라는 백업 볼륨을 작성한 후 vxassist 명령을 사용하여 스냅샷 볼륨 을 첨부하십시오**.**

# **vxassist -g** *diskgroup* **snapshot** *volume* **bkup-vol**

**8.** scswitch 명령을 사용하여 (139페이지)단계 6에서 정지된 모든 데이터 서비스를 재시작하십시오**.**

# **scswitch -z -g** *nfs-rg* **-h** *nodename*

**9.** vxprint 명령을 사용하여 볼륨이 이제 새 볼륨 bkup-vol에 첨부되어 있는지 확 인하십시오**.**

# **vxprint -g** *diskgroup*

클러스터 백업 및 복원 **139**

**10.** scconf**(1M)** 명령을 사용하여 디스크 그룹 구성 변경을 등록하십시오**.**

# **scconf -c -D name=***diskgroup***,sync**

**11.** fsck 명령을 사용하여 백업 볼륨을 검사하십시오**.**

# **fsck -y /dev/vx/rdsk/diskgroup/bkup-vol**

**12.** 테이프 또는 다른 매체에 볼륨 bkup-vol을 복사하도록 백업을 수행하십시오**.** ufsdump(1M) 명령 또는 일반적으로 사용하는 백업 유틸리티를 사용하십시오.

# **ufsdump 0ucf** *dump-device* **/dev/vx/dsk/***diskgroup***/bkup-vol**

**13.** vxedit**(1M)**를 사용하여 임시 볼륨을 제거하십시오**.**

# **vxedit -rf rm bkup-vol**

**14.** scconf 명령을 사용하여 디스크 그룹 구성 변경을 등록하십시오**.**

# **scconf -c -D name=***disk-group***,sync**

### 8.1.0.1예제—볼륨에 대해 온라인 백업 수행(VERITAS Volume Manager)

다음 예에서, 클러스터 노드 phys-schost-2는 메타 세트 디스크 그룹 schost-1의 소유자이므로, 백업 프로시저는 phys-schost-2에서 수행됩니다. 볼륨 /vo101이 볼 륨된 다음, 새 볼륨 bkup-vol과 연관됩니다.

```
[Become superuser on the primary node.]
[Identify the current primary node for the disk group:]
# scstat -D
-- Device Group Servers --
                    Device Group Primary Secondary
                    ------------ ------- ---------
Device group servers: rmt/1
Device group servers: schost-1 phys-schost-2 phys-schost-1
-- Device Group Status --
                       Device Group 5tatus
                      ------------ ------
Device group status:
Device group status: schost-1 Online
```
**(**계속**)**

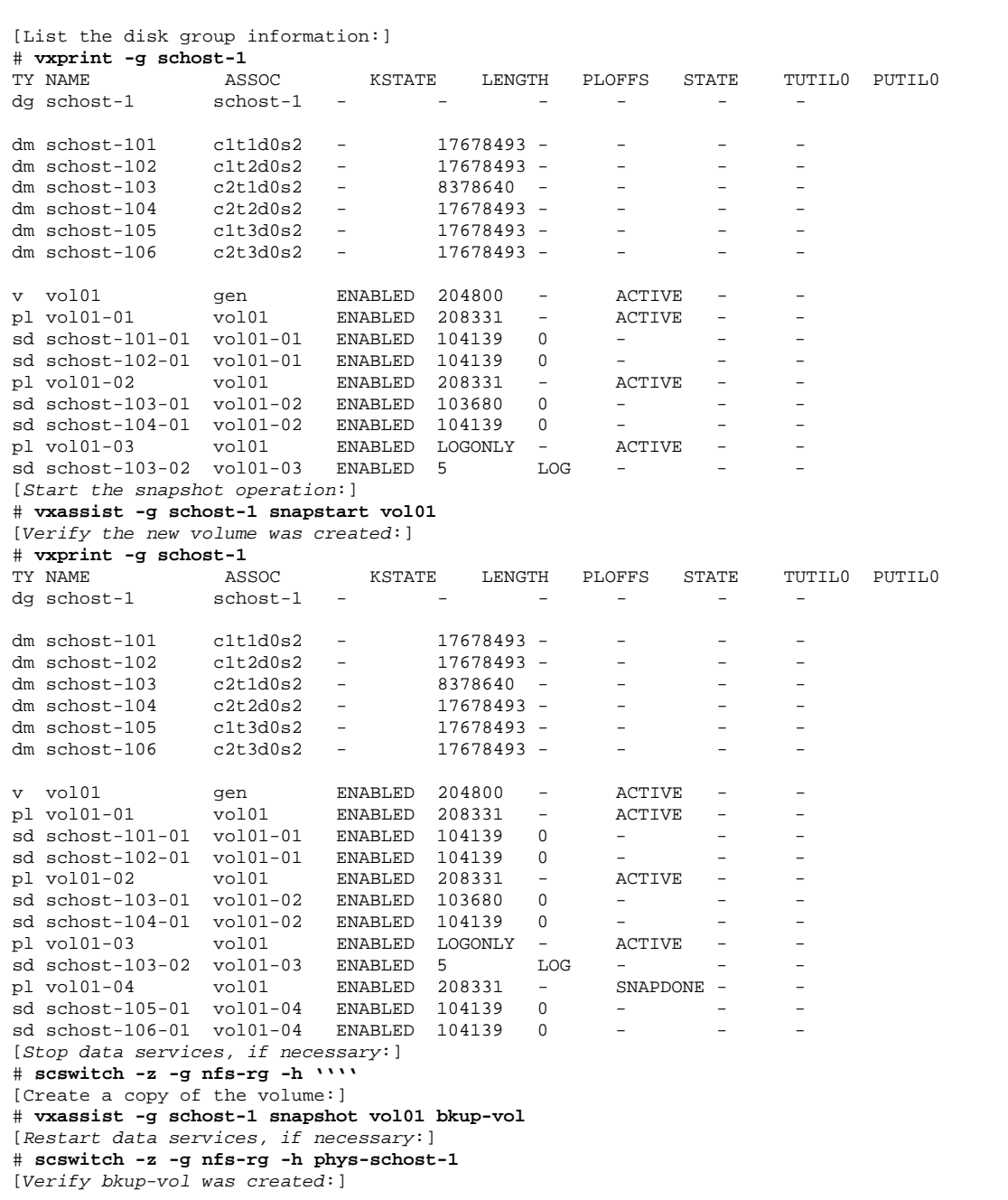

**(**계속**)**

클러스터 백업 및 복원 **141**

**(**계속**)**

# **vxprint -g schost-1** KSTATE LENGTH PLOFFS STATE TUTIL0 PUTIL0 dg schost-1 schost-1 - - - - - dm schost-101 c1t1d0s2 - 17678493 - - - - dm schost-102 c1t2d0s2 - 17678493 - - - dm schost-103 c2t1d0s2 - 8378640 - - - dm schost-104 c2t2d0s2 -  $17678493$ dm schost-105 c1t3d0s2 - 17678493 - dm schost-106 c2t3d0s2 - 17678493 dm schost-106 c2t3d0s2 v bkup-vol gen eNABLED 204800 - ACTIVE pl bkup-vol-01 bkup-vol ENABLED 208331 - ACTIVE sd schost-105-01 bkup-vol-01 ENABLED 104139 0 - -  $sd$  schost-106-01 bkup-vol-01 ENABLED 104139 0 v vol01 gen en ENABLED 204800 - ACTIVE<br>
pl vol01-01 vol01 ENABLED 208331 - ACTIVE pl vol01-01 vol01 ENABLED 208331 - ACTIVE - sd schost-101-01 vol01-01 ENABLED 104139 0 - - - sd schost-102-01 vol01-01 ENABLED 104139 0 - - -<br>pl vol01-02 vol01 ENABLED 208331 - ACTIVE pl vol01-02 vol01 ENABLED 208331 - ACTIVE - sd schost-103-01 vol01-02 ENABLED 103680 0 - - - sd schost-103-01 vol01-02 ENABLED 103680 0 - - -<br>sd schost-104-01 vol01-02 ENABLED 104139 0 - - -<br>pl vol01-03 vol01 ENABLED LOGONLY - ACTIVE pl vol01-03 vol01 ENABLED LOGONLY - ACTIVE - sd schost-103-02 vol01-03 ENABLED 5 LOG - - - -[Synchronize the disk group with cluster framework:] # **scconf -c -D name=schost-1,sync** [Check the file systems: ] # **fsck -y /dev/vx/rdsk/schost-1/bkup-vol** [Copy bkup-vol to the backup device:] # **ufsdump 0ucf /dev/rmt/0 /dev/vx/rdsk/schost-1/bkup-vol** DUMP: Writing 63 Kilobyte records DUMP: Date of this level 0 dump: Tue Apr 25 16:15:51 2000 DUMP: Date of last level 0 dump: the epoch DUMP: Dumping /dev/vx/dsk/schost-2/bkup-vol to /dev/rmt/0. ... DUMP: DUMP IS DONE [Remove the bkup-volume:] # **vxedit -rf rm bkup-vol** [Synchronize the disk group:] # **scconf -c -D name=schost-1,sync**

# 8.2클러스터 파일 복원 개요

ufsrestore 명령은 ufsdump 명령을 사용하여 작성된 백업으로부터 현재 작업 디렉 토리와 관련된 디스크로 파일을 복사합니다. ufsrestore를 사용하여 레벨 0 덤프와

**142** Sun Cluster 3.0 시스템 관리 안내서 ♦ 2000년 11월, Revision A

**(**계속**)**

그 다음에 나오는 증분 덤프에서 전체 파일 시스템 계층 구조를 재로드하거나 모든 덤 프 테이프에서 하나 이상의 단일 파일을 복원할 수 있습니다. ufsrestore가 수퍼유 저로 실행되는 경우, 파일은 원래 소유자, 마지막 수정 시간 및 모드(허용)와 함께 복원 됩니다.

파일 또는 시스템 복원을 시작하기 전에, 다음 사항을 알아야 합니다.

- 필요로 하는 테이프
- 파일 시스템을 복원하려는 원천 디바이스 이름
- 사용할 테이프 드라이브의 유형
- 테이프 드라이브에 대한 디바이스 이름(국지 또는 원격)
- 실패한 모든 디스크에 대한 구획 계획(구획 및 파일 시스템이 대체 디스크에 정확히 복사되어야 하기 때문임)

### 8.3클러스터 파일 복원

표**8–2** 작업 맵: 클러스터 파일 복원

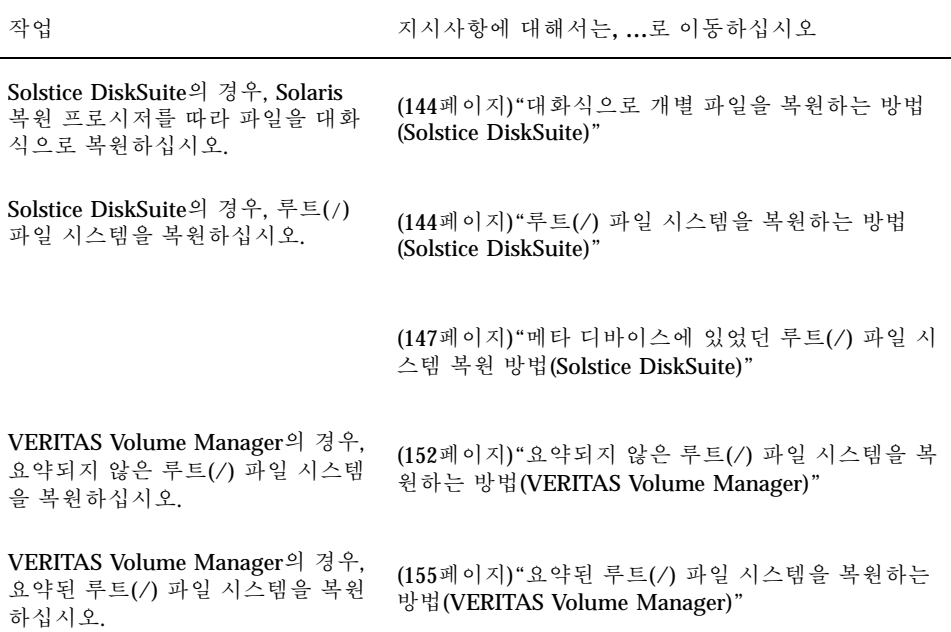

클러스터 백업 및 복원 **143**

## ▼ 대화식으로 개별 파일을 복원하는 방법(Solstice DiskSuite)

이 프로시저를 사용하여 하나 이상의 개별 파일을 복원하십시오. 복원 프로시저를 수 행하기 전에 클러스터가 문제 없이 실행되는지 확인하십시오.

- **1.** 복원하려는 클러스터 노드의 수퍼유저가 되십시오**.**
- **2.** 복원될 파일을 사용하고 있는 모든 데이터 서비스를 정지하십시오**.**

# **scswitch -z -g** *rgname -h ""*

**3.** ufsrestore 명령을 사용하여 파일을 복원하십시오**.**

# ▼ 루트(/) 파일 시스템을 복워하는 방법(Solstice DiskSuite)

이 프로시저를 사용하여 잘못된 루트 디스크를 대체한 후와 같이 루트(/) 파일 시스템 을 새 디스크에 복원하십시오. 복원되고 있는 노드는 시동되어서는 안됩니다. 복원 프 로시저를 수행하기 전에 클러스터가 문제 없이 실행되는지 확인하십시오.

주**:** 실패한 디스크와 동일한 형식을 사용하여 새 디스크를 구획해야 하기 때문에, 이 프로시저를 시작하기 전에 구획 계획을 식별한 후 적절할 때 파일 시스템을 재작성하 십시오.

- **1.** 복원하려는 노드가 아닌 클러스터 노드의 수퍼유저가 되십시오**.**
- **2.** metaset**(1M)** 명령을 사용하여 모든 메타 세트에서 복원되고 있는 노드의 호스트 이름을 제거하십시오**.** 제거하려는 노드가 아닌 메타 세트에 있는 노드에서 이 명령 을 실행하십시오**.**

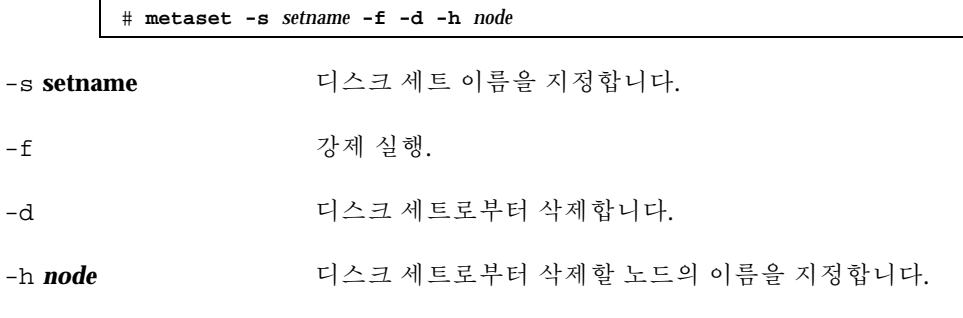

**3.** 루트**(**/**)** 파일 시스템이 복원될 노드의 실패한 디스크를 대체하십시오**.**
서버와 함께 제공된 문서의 디스크 대체 프로시저를 참조하십시오.

- **4.** 복원되고 있는 노드를 시동하십시오**.**
	- Solaris CD-ROM을 사용하고 있는 경우, 다음 명령을 실행하십시오.

ok **boot cdrom -s**

■ JumpStart™ 서버를 사용하고 있는 경우, 다음 명령을 실행하십시오.

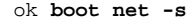

**5.** format**(1M)** 명령을 사용하여 모든 구획을 작성한 후 루트 디스크에서 교환하십 시오**.**

실패한 디스크에 있었던 원래 구획 계획을 재작성하십시오.

**6.** newfs**(1M)** 명령을 사용하여 적절할 때 루트**(**/**)** 파일 시스템 및 다른 파일 시스템 을 작성하십시오**.** 실패한 디스크에 있었던 원래 파일 시스템을 재작성하십시오.

주**:** /global/.devices/node@nodeid 파일 시스템 작성을 확인하십시오.

**7.** 임시 마운트 지점에 루트**(**/**)** 파일 시스템을 마운트하십시오**.**

# **mount** *device temp-mount-point*

**8.** 다음 명령을 사용하여 루트**(**/**)** 파일 시스템을 복원하십시오**.**

```
# cd temp-mount-point
# ufsrestore rvf dump-device
# rm restoresymtable
# cd /
# umount temp-mount-point
# fsck raw-disk-device
```
파일 시스템이 이제 복원되어 있습니다.

**9.** 새 디스크에 새 시동 블록을 설치하십시오**.**

# **/usr/sbin/installboot /usr/platform/'uname -i'/lib/fs/ufs/bootblk** *raw-disk-device*

**10.** 단일 사용자 모드에서 노드를 다시 시동하십시오**.**

# **reboot -- "-s"**

**11.** scdidadm 명령을 사용하여 디스크 **ID**를 대체하십시오**.**

# **scdidadm -R** *rootdisk*

**12.** metadb**(1M)** 명령을 사용하여 상태 데이터베이스 복제본을 재작성하십시오**.**

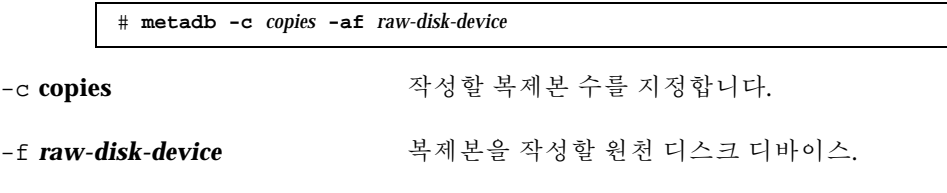

-a **a** 기능 기능 등 부제본을 추가합니다.

**13.** 클러스터 모드에서 노드를 다시 시동하십시오**.**

**a.** 다시 시동을 시작하십시오**.**

# **reboot**

이 시동 중에 다음 명령으로 끝나는 오류 또는 경고 메시지를 볼 수 있습니다.

Type control-d to proceed with normal startup, (or give root password for system maintenance):

- **b. CTRL-d**를 눌러 다중 사용자 모드로 시동하십시오**.**
- **14.** 복원된 노드가 아닌 클러스터 노드에서**,** metaset**(1M)** 명령을 사용하여 모든 메타 세트에 복원된 노드를 추가하십시오**.**

phys-schost-2# **metaset -s** *setname* **-a -h** *node*

-a 디스크 세트를 작성한 후 여기에 호스트를 추가합니다.

노드는 클러스터 모드로 다시 시동됩니다. 클러스터를 사용할 준비가 되어 있습니 다.

### 8.3.0.1예제—루트(/) 파일 시스템 복원(Solstice DiskSuite)

다음 예에서는 테이프 디바이스 /dev/rmt/0에서 노드 phys-schost-1로 복원된 루트(/) 파일 시스템을 보여줍니다. metaset 명령은 제거된 후 나중에 디스크 세트 schost-1에 노드 phys-schost-1을 추가하기 위해 클러스터 phys-schost-2에 있는 또다른 노드에서 실행됩니다. 다른 모든 명령은 phys-schost-1에서 실행됩니 다. 새 시동 블록은 /dev/rdsk/c0t0d0s0에 작성되고, 세 개의 상태 데이터베이스 복제본은 /dev/rdsk/c0t0d0s4에 재작성됩니다.

```
[Become superuser on a cluster node other than the node to be restored.]
[Remove the node from the metaset:]
phys-schost-2# metaset -s schost-1 -f -d -h phys-schost-1
[Replace the failed disk and boot the node:]
ok boot cdrom -s
[Use format and newfs to recreate partitions and file systems.]
[Mount the root file system on a temporary mount point:]
# mount /dev/dsk/c0t0d0s0 /a
[Restore the root file system:]
# cd /a
# ufsrestore rvf /dev/rmt/0
# rm restoresymtable
# cd /
# umount /a
# fsck /dev/rdsk/c0t0d0s0
[Install a new boot block:]
# /usr/sbin/installboot /usr/platform/'uname \
-i'/lib/fs/ufs/bootblk /dev/rdsk/c0t0d0s0
[Reboot in single-user mode:]
# reboot -- "-s"
[Replace the disk ID:]
# scdidadm -R /dev/dsk/c0t0d0
[Recreate state database replicas:]
# metadb -c 3 -af /dev/rdsk/c0t0d0s4
# reboot
Press CTL-d to boot into multiuser mode.
[Add the node back to the metaset:]
phys-schost-2# metaset -s schost-1 -a -h phys-schost-1
```
# ▼ 메타 디바이스에 있었던 루트(/) 파일 시스템 복원 방법(Solstice DiskSuite)

이 프로시저를 사용하여 백업이 수행되었을 때 메타 디바이스에 있었던 루트(/) 파일 시스템을 복원하십시오. 루트 디스크가 손상되어 새 디스크로 대체될 때와 같은 환경 에서 이 프로시저를 수행하십시오. 복원되고 있는 노드는 시동되어서는 안됩니다. 복 원 프로시저를 수행하기 전에 클러스터가 문제 없이 실행되는지 확인하십시오.

주**:** 실패한 디스크와 동일한 형식을 사용하여 새 디스크를 구획해야 하기 때문에, 이 프로시저를 시작하기 전에 구획 계획을 식별한 후 적절할 때 파일 시스템을 재작성하 십시오.

- **1.** 복원하려는 노드가 아닌 메타 세트에 대한 액세스가 있는 클러스터 노드의 수퍼유 저가 되십시오**.**
- **2.** metaset**(1M)** 명령을 사용하여 모든 메타 세트에서 복원되고 있는 노드의 호스트 이름을 제거하십시오**.**

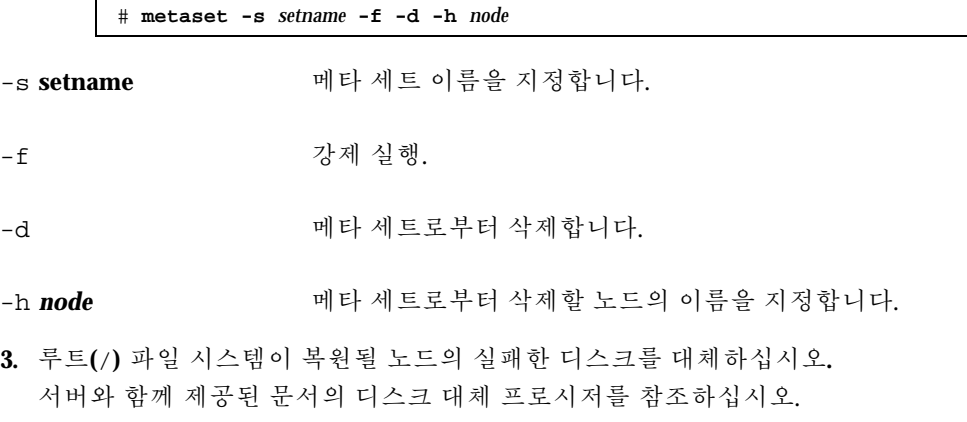

- **4.** 복원되고 있는 노드를 시동하십시오**.**
	- Solaris CD-ROM을 사용하고 있는 경우, 다음 명령을 실행하십시오.

ok **boot cdrom -s**

■ JumpStart 서버를 사용하고 있는 경우, 다음 명령을 실행하십시오.

ok **boot net -s**

- **5.** format**(1M)** 명령을 사용하여 모든 구획을 작성한 후 루트 디스크에서 교환하십 시오**.** 실패한 디스크에 있었던 원래 구획 계획을 재작성하십시오.
- **6.** newfs**(1M)** 명령을 사용하여 적절할 때 루트**(**/**)** 파일 시스템 및 다른 파일 시스템 을 작성하십시오**.** 실패한 디스크에 있었던 원래 파일 시스템을 재작성하십시오.

주**:** /global/.devices/node@nodeid 파일 시스템 작성을 확인하십시오.

**7.** 임시 마운트 지점에 루트**(**/**)** 파일 시스템을 마운트하십시오**.**

# **mount** *device temp-mount-point*

**8.** 다음 명령을 사용하여 루트**(**/**)** 파일 시스템을 복원하십시오**.**

# **cd** *temp-mount-point* # **ufsrestore rvf** *dump-device* # **rm restoresymtable**

**9.** 새 디스크에 새 시동 블록을 설치하십시오**.**

# **/usr/sbin/installboot /usr/platform/'uname -i'/lib/fs/ufs/bootblk** *raw-disk-device*

**10. MDD** 루트 정보에 대한 */temp-mount-point*/etc/system 파일에 있는 행을 제거하 십시오**.**

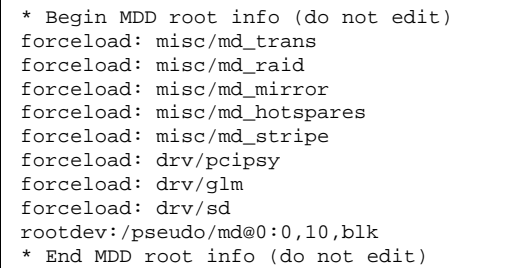

**11.** /temp-mount-point/etc/vfstab 파일을 편집하여 메타 디바이스에서 메타 디 바이스의 일부인 루트 디스크에 있는 각 파일 시스템에 대한 해당 보통 슬라이스로 루트 항목을 변경하십시오**.**

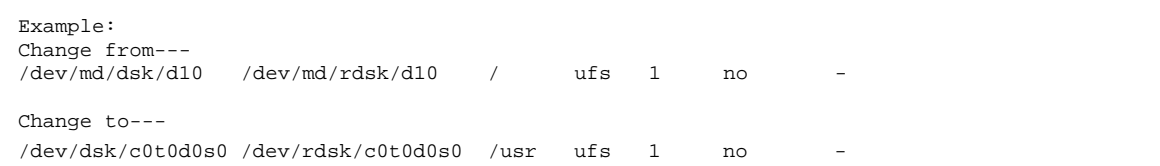

**12.** 임시 파일 시스템을 마운트 취소한 후 원천 디스크 디바이스를 검사하십시오**.**

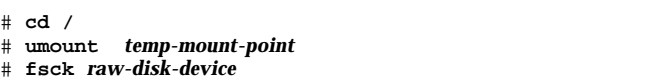

**13.** 단일 사용자 모드에서 노드를 다시 시동하십시오**.**

# **reboot -- "-s"**

**14.** scdidadm 명령을 사용하여 디스크 **ID**를 대체하십시오**.**

# **scdidadm -R** *rootdisk*

**15.** metadb**(1M)** 명령을 사용하여 상태 데이터베이스 복제본을 재작성하십시오**.**

# **metadb -c** *copies* **-af** *raw-disk-device* -c copies **Addative Transferable Addative Addative Addative Addative Addative Addative Addative Addative Addative** -af *raw-disk-device* 초기 상태 데이터베이스 복제본을 이름 지정된 원 천 디스크 디바이스에 작성합니다. **16.** 클러스터 모드에서 노드를 다시 시동하십시오**. a.** 다시 시동을 시작하십시오**.**

# **reboot**

이 시동 중에 다음 명령으로 끝나는 오류 또는 경고 메시지를 볼 수 있습니다.

Type control-d to proceed with normal startup, (or give root password for system maintenance):

**b. CTRL-d**를 눌러 다중 사용자 모드로 시동하십시오**.**

**17.** 복원된 노드가 아닌 클러스터 노드에서**,** metaset**(1M)** 명령을 사용하여 모든 메타 세트에 복원된 노드를 추가하십시오**.**

phys-schost-2# **metaset -s** *setname* **-a -h** *node*

-a 메타 세트를 추가(작성)합니다.

Solstice DiskSuite 문서에 따라 루트(/)에 대해 메타 디바이스/이중복사를 설정하 십시오.

노드는 클러스터 모드로 다시 시동됩니다. 클러스터를 사용할 준비가 되어 있습니 다.

### 8.3.0.1예제—메타 디바이스에 있었던 루트(/) 파일 시스템 복원 방법(Solstice DiskSuite)

다음 예에서는 테이프 디바이스 /dev/rmt/0에서 노드 phys-schost-1로 복원된 루트(/) 파일 시스템을 보여줍니다. metaset 명령은 제거된 후 나중에 메타 세트 schost-1에 노드 phys-schost-1을 추가하기 위해 클러스터 phys-schost-2에 있는 또다른 노드에서 실행됩니다. 다른 모든 명령은 phys-schost-1에서 실행됩니 다. 새 시동 블록은 /dev/rdsk/c0t0d0s0에 작성되고, 세 개의 상태 데이터베이스 복제본은 /dev/rdsk/c0t0d0s4에 재작성됩니다.

```
[Become superuser on a cluster node with access to the metaset,
other than the node to be restored]
[Remove the node from the metaset:]
phys-schost-2# metaset -s schost-1 -f -d -h phys-schost-1
[Replace the failed disk and boot the node:]
ok boot cdrom -s
[Use format and newfs to recreate partitions and file systems.]
[Mount the root file system on a temporary mount point:]
# mount /dev/dsk/c0t0d0s0 /a
[Restore the root file system:]
# cd /a
# ufsrestore rvf /dev/rmt/0
# rm restoresymtable
[Install a new boot block:]
```
**(**계속**)**

# **/usr/sbin/installboot /usr/platform/'uname** \ **-i'/lib/fs/ufs/bootblk /dev/rdsk/c0t0d0s0** [Remove the lines in /*temp-mount-point/etc/ system* file for MDD root information:] \* Begin MDD root info (do not edit) forceload: misc/md\_trans forceload: misc/md\_raid forceload: misc/md\_mirror forceload: misc/md\_hotspares forceload: misc/md\_stripe forceload: drv/pcipsy forceload: drv/glm forceload: drv/sd rootdev:/pseudo/md@0:0,10,blk \* End MDD root info (do not edit) [Edit the /temp-mount-point/etc/vfstab file] Example: Change from---  $\verb|/dev/md/dsk/d10| /dev/md/rdsk/d10| / uts| 1 no$ Change to--- /dev/dsk/c0t0d0s0 /dev/rdsk/c0t0d0s0 /usr ufs 1 no - [Unmount the temporary file system and check the raw disk device:] # **cd /** # **umount /a** # **fsck /dev/rdsk/c0t0d0s0** [Reboot in single-user mode:] # **reboot -- "-s"** [Replace the disk ID:] # **scdidadm -R /dev/dsk/c0t0d0** [Recreate state database replicas:] # **metadb -c 3 -af /dev/rdsk/c0t0d0s4** # **reboot** Type CTRL-d to boot into multiuser mode. [Add the node back to the metaset:] phys-schost-2# **metaset -s schost-1 -a -h phys-schost-1**

## ▼ 요약되지 않은 루트(/) 파일 시스템을 복원하는 방 법(VERITAS Volume Manager)

이 프로시저를 사용하여 요약되지 않은 루트(/) 파일 시스템을 노드에 복원하십시오. 복원되고 있는 노드는 시동되어서는 안됩니다. 복원 프로시저를 수행하기 전에 클러 스터가 문제 없이 실행되고 있는지 확인하십시오.

**(**계속**)**

주**:** 실패한 디스크와 동일한 형식을 사용하여 새 디스크를 구획해야 하기 때문에, 이 프로시저를 시작하기 전에 구획 계획을 식별한 후 적절할 때 파일 시스템을 재작성하 십시오.

- **1.** 루트 파일 시스템이 복원될 노드의 실패한 디스크를 대체하십시오**.** 서버와 함께 제공된 문서의 디스크 대체 프로시저를 참조하십시오.
- **2.** 복원되고 있는 노드를 시동하십시오**.**
	- Solaris CD-ROM을 사용하고 있는 경우, 다음 명령을 실행하십시오.

ok **boot cdrom -s**

■ JumpStart server을 사용하고 있는 경우, 다음 명령을 실행하십시오.

ok **boot net -s**

- **3.** format**(1M)** 명령을 사용하여 모든 구획을 작성한 후 루트 디스크에서 교환하십 시오**.** 실패한 디스크에 있었던 원래 구획 계획을 재작성하십시오.
- **4.** newfs**(1M)** 명령을 사용하여 적절할 때 루트**(**/**)** 파일 시스템 및 다른 파일 시스템 을 작성하십시오**.**

실패한 디스크에 있었던 원래 파일 시스템을 재작성하십시오.

주**:** /global/.devices/node@nodeid 파일 시스템 작성을 확인하십시오.

**5.** 임시 마운트 지점에 루트**(**/**)** 파일 시스템을 마운트하십시오**.**

# **mount** *device temp-mount-point*

- **6.** 백업에서 루트**(**/**)** 파일 시스템을 복원하고**,** 파일 시스템을 마운트 취소한 후 검사 하십시오**.**
	- # **cd** temp-mount-point # **ufsrestore rvf** *dump-device* # **rm restoresymtable** # **cd /** # **umount** *temp-mount-point* # **fsck** *raw-disk-device*

**(**계속**)**

파일 시스템이 이제 복원되어 있습니다.

**7.** 새 디스크에 새 시동 블록을 설치하십시오**.**

# **/usr/sbin/installboot /usr/platform/'uname -i'/lib/fs/ufs/bootblk** *raw-disk-device*

- **8.** 단일 사용자 모드로 노드를 다시 시동하십시오**.**
	- **a.** 다시 시동을 시작하십시오**.**

# **reboot --** "-s"

이 시동 중에 다음 명령으로 끝나는 오류 또는 경고 메시지를 볼 수 있습니다.

Type control-d to proceed with normal startup, (or give root password for system maintenance):

**b.** 루트 암호를 입력하십시오**.**

- **9.** 루트 디스크 그룹이 루트 디스크의 단일 슬라이스에 있는지 판별하십시오**.**
	- 단일 슬라이스에 있으면, 루트 디스크 그룹을 작성한 후 설정하십시오.
		- # **vxdctl init** # vxdg init rootdg # **vxdctl add disk** diskslice type=simple # **vxdisk -f init** diskslice type=simple # **vxdg adddisk** diskslice # **vxdctl enable**
	- 단일 슬라이스에 없으면, (154페이지)단계 10로 진행하십시오.

**10.** scdidadm 명령을 사용하여 디스크 **ID**를 갱신하십시오**.**

# **scdidadm -R /dev/rdsk/**diskdevice

**154** Sun Cluster 3.0 시스템 관리 안내서 ♦ 2000년 11월, Revision A

**(**계속**)**

#### **11. CTRL-d**를 눌러 다중 사용자 모드를 계속하십시오**.**

노드는 클러스터 모드로 다시 시동됩니다. 클러스터를 사용할 준비가 되어 있습니 다.

### 8.3.0.1예제—요약되지 않은 루트(/) 파일 시스템을 복원하는 방 법(VERITAS Volume Manager)

다음 예에서는 테이프 디바이스 /dev/rmt/0에서 노드 phys-schost-1로 복원된 요약되지 않은 루트(/) 파일 시스템을 보여줍니다.

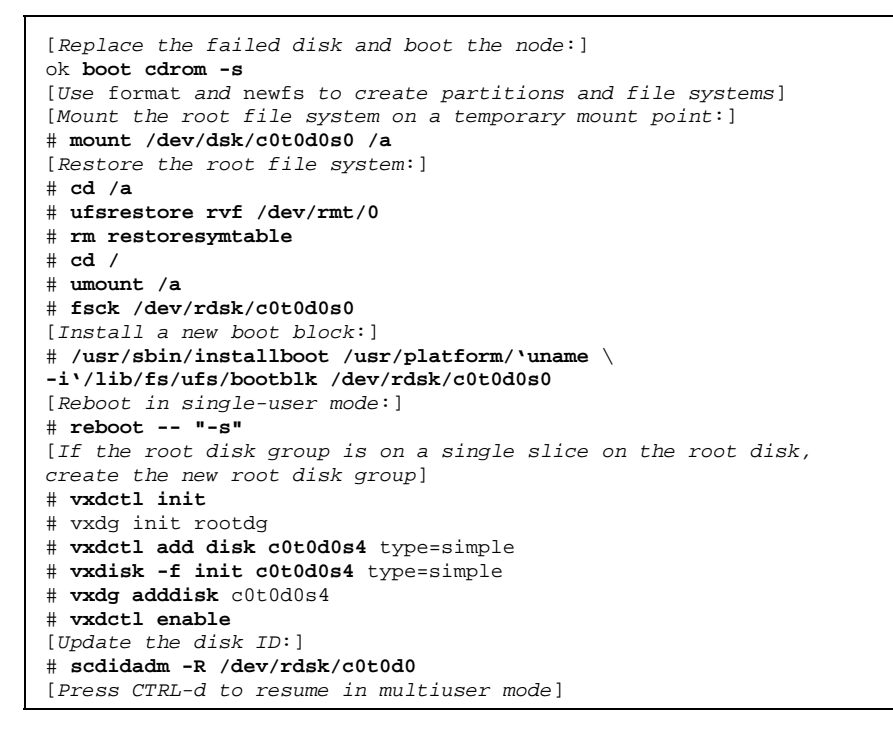

## ▼ 요약된 루트(/) 파일 시스템을 복원하는 방법 (VERITAS Volume Manager)

이 프로시저를 사용하여 요약된 루트(/) 파일 시스템을 노드에 복원하십시오. 복원되 고 있는 노드는 시동되어서는 안됩니다. 복원 프로시저를 수행하기 전에 클러스터가 문제 없이 실행되는지 확인하십시오.

주**:** 실패한 디스크와 동일한 형식을 사용하여 새 디스크를 구획해야 하기 때문에, 이 프로시저를 시작하기 전에 구획 계획을 식별한 후 적절할 때 파일 시스템을 재작성하 십시오.

- **1.** 루트 파일 시스템이 복원될 노드의 실패한 디스크를 대체하십시오**.** 서버와 함께 제공된 문서의 디스크 대체 프로시저를 참조하십시오.
- **2.** 복원되고 있는 노드를 시동하십시오**.**
	- Solaris CD-ROM을 사용하고 있는 경우, 다음 명령을 실행하십시오.

ok **boot cdrom -s**

■ JumpStart 서버를 사용하고 있는 경우, 다음 명령을 실행하십시오.

ok **boot net -s**

- **3.** format**(1M)** 명령을 사용하여 모든 구획을 작성한 후 루트 디스크에서 교환하십 시오**.** 실패한 디스크에 있었던 원래 구획 계획을 재작성하십시오.
- **4.** newfs**(1M)** 명령을 사용하여 적절할 때 루트**(**/**)** 파일 시스템 및 다른 파일 시스템 을 작성하십시오**.** 실패한 디스크에 있었던 원래 파일 시스템을 재작성하십시오.

주**:** /global/.devices/node@nodeid 파일 시스템 작성을 확인하십시오.

**5.** 임시 마운트 지점에 루트**(**/**)** 파일 시스템을 마운트하십시오**.**

# **mount** device temp-mount-point

**6.** 백업에서 루트**(**/**)** 파일 시스템을 복원하십시오**.**

```
# cd temp-mount-point
# ufsrestore rvf dump-device
# rm restoresymtable
```
**7.** 비어 있는 install-db 파일을 작성하십시오**.**

이렇게 하면 다음 번 재시동 때 VxVM 설치 모드에 노드를 놓습니다.

# **touch /**temp-mount-point**/etc/vx/reconfig.d/state.d/install-db**

**8.** /*temp-mount-point*/etc/system 파일에서 다음 항목을 제거하거나 설명하십시 오**.**

\* rootdev:/pseudo/vxio@0:0 **\*** set vxio:vol\_rootdev\_is\_volume=1

**9.** /**temp-mount-point**/etc/vfstab 파일을 편집한 후 /dev/dsk/c0t0d0s0와 같 은 루트 디스크에 대해 모든 **VxVM** 마운트 지점을 표준 디스크 디바이스로 대체하 십시오**.**

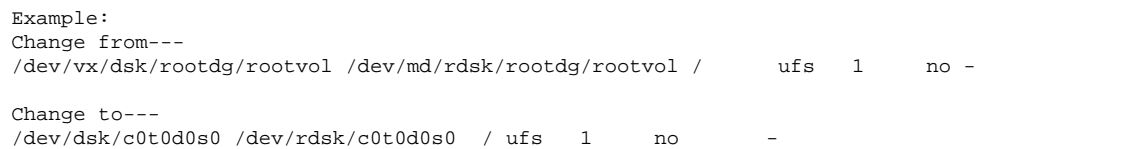

**10.** 임시 파일 시스템을 마운트 취소한 후 파일 시스템을 검사하십시오**.**

# **cd /** # **umount** *temp-mount-point* # **fsck** *raw-disk-device*

**11.** 새 디스크에 시동 블록을 설치하십시오**.**

# **/usr/sbin/installboot /usr/platform/'uname -i'/lib/fs/ufs/bootblk** raw-disk-device

**12.** 단일 사용자 모드에서 노드를 다시 시동하십시오**.**

# **reboot -- "-s"**

**13.** scdidadm**(1M)**을 사용하여 디스크 **ID**를 갱신하십시오**.**

# scdidadm -R /dev/rdsk/c0t0d0

**14.** vxinstall을 실행하십시오**.**

# **vxinstall**

디스크를 캡슐화하도록 선택한 후 다시 시동하십시오.

- **15. 2**류 번호에 다른 시스템과의 충돌이 있는 경우**,** 글로벌 디바이스를 마운트 취소한 후 디스크 그룹을 가져오십시오**.**
	- 글로벌 디바이스 파일 시스템을 클러스터 노드에 마운트 취소하십시오.

# **umount /global/.devices/node@nodeid**

클러스터 노드에 rootdg 디스크 그룹을 가져오십시오.

# **vxdg reminor rootdg 100**

**16.**

# **shutdown -g0 -i 6 -y**

클러스터 모드에서 노드를 시스템 종료하고 다시 시동하십시오**.**

### 8.3.0.1예제—요약된 루트(/) 파일 시스템을 복원하는 방법 (VERITAS Volume Manager)

다음 예에서는 테이프 디바이스 /dev/rmt/0에서 노드 phys-schost-1로 복원된 요약된 루트(/) 파일 시스템을 보여줍니다.

```
[Replace the failed disk and boot the node:]
ok boot cdrom -s
[Use format and newfs to create partitions and file systems]
[Mount the root file system on a temporary mount point:]
# mount /dev/dsk/c0t0d0s0 /a
[Restore the root file system:]
# cd /a
# ufsrestore rvf /dev/rmt/0
# rm restoresymtable
[Create an empty install-db file:]
# touch /a/etc/vx/reconfig.d/state.d/install-db
```
**(**계속**)**

```
[Edit /etc/
system on the temporary file system and remove or comment out the following entries:]
# rootdev:/pseudo/vxio@0:0
 # set vxio:vol_rootdev_is_volume=1
[Edit /etc/vfstab on the temporary file system:]
Example:
Change from---
/dev/vx/dsk/rootdg/rootvol /dev/md/rdsk/rootdg/rootvol / ufs 1 no-
Change to---
/dev/dsk/c0t0d0s0 /dev/rdsk/c0t0d0s0 / ufs 1 no -
[Unmount the temporary file system, then check the file system:]
# cd /
# umount /a
# fsck /dev/rdsk/c0t0d0s0
[Install a new boot block:]
# /usr/sbin/installboot /usr/platform/'uname \
-i'/lib/fs/ufs/bootblk /dev/rdsk/c0t0d0s0
[Reboot in single-user mode:]
# reboot -- "-s"
[Update the disk ID:]
# scdidadm -R /dev/rdsk/c0t0d0
[Run vxinstall:]
# vxinstall
Choose to encapsulate the root disk.
[If there is a conflict in minor number, reminor the rootdg disk group:]
# umount /global/.devices/node@nodeid
# vxdg reminor rootdg 100
# shutdown -g0 -i 6 -y
```
**(**계속**)**